**Guía de instalación**

# **Novell**. **ZENworks. 10 Asset Management SP2**

<span id="page-0-0"></span>**10.2** 27 de mayo de 2009

**www.novell.com**

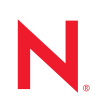

#### **Información legal**

Novell, Inc. no otorga ninguna garantía respecto al contenido y el uso de esta documentación y, específicamente, renuncia a cualquier garantía explícita o implícita de comercialización o adecuación para un fin determinado. Asimismo, Novell, Inc. se reserva el derecho de revisar esta publicación y realizar cambios en su contenido en cualquier momento, sin obligación de notificar tales cambios a ninguna persona o entidad.

Además, Novell, Inc. no ofrece ninguna garantía con respecto a ningún software, y rechaza específicamente cualquier garantía explícita o implícita de comercialización o adecuación para un fin determinado. Por otra parte, Novell, Inc. se reserva el derecho a realizar cambios en cualquiera de las partes o en la totalidad del software de Novell en cualquier momento, sin obligación de notificar tales cambios a ninguna persona ni entidad.

Los productos o la información técnica que se proporcionan bajo este Acuerdo pueden estar sujetos a los controles de exportación de Estados Unidos o a la legislación sobre comercio de otros países. Usted acepta acatar las regulaciones de los controles de exportación y obtener todas las licencias necesarias para exportar, reexportar o importar bienes. También se compromete a no exportar ni reexportar el producto a entidades que figuren en las listas de exclusión de exportación de Estados Unidos, ni a países sometidos a embargo o sospechosos de albergar terroristas, tal y como se especifica en las leyes de exportación de los Estados Unidos. Asimismo, se compromete a no usar el producto para fines prohibidos, como la creación de misiles o armas nucleares, químicas o biológicas. Consulte la [página Web sobre](http://www.novell.com/info/exports/)  [servicios de comercio internacional de Novell](http://www.novell.com/info/exports/) (http://www.novell.com/info/exports/) para obtener más información sobre la exportación del software de Novell. Novell no se responsabiliza de la posibilidad de que el usuario no pueda obtener los permisos de exportación necesarios.

Copyright © 2007-2009 Novell, Inc. Reservados todos los derechos. Ninguna parte de esta publicación puede ser reproducida, fotocopiada, almacenada en un sistema de recuperación o transmitida sin la expresa autorización por escrito del editor.

Novell, Inc. posee derechos de propiedad intelectual relacionados con las tecnologías incorporadas al producto descrito en este documento. En particular, pero sin limitación, estos derechos de propiedad intelectual pueden incluir una o más patentes de EE.UU. incluidas en la [página Web de patentes legales de Novell](http://www.novell.com/company/legal/patents/) (http://www.novell.com/ company/legal/patents/), así como una o más patentes adicionales o aplicaciones pendientes de patente en los EE. UU. u otros países.

Novell, Inc. 404 Wyman Street, Suite 500 Waltham, MA 02451 EE. UU. www.novell.com

*Documentación en línea:* para acceder a la documentación en línea más reciente acerca de este y otros productos de Novell, visite la [página Web de documentación de Novell](http://www.novell.com/documentation) (http://www.novell.com/ documentation).

#### **Marcas comerciales de Novell**

Para obtener información sobre las marcas comerciales de Novell, consulte [la lista de marcas registradas y marcas de](http://www.novell.com/company/legal/trademarks/tmlist.html)  [servicio de Novell](http://www.novell.com/company/legal/trademarks/tmlist.html) (http://www.novell.com/company/legal/trademarks/tmlist.html).

#### **Materiales de otros fabricantes**

Todas las marcas comerciales de otros fabricantes son propiedad de sus propietarios respectivos.

# **Tabla de contenido**

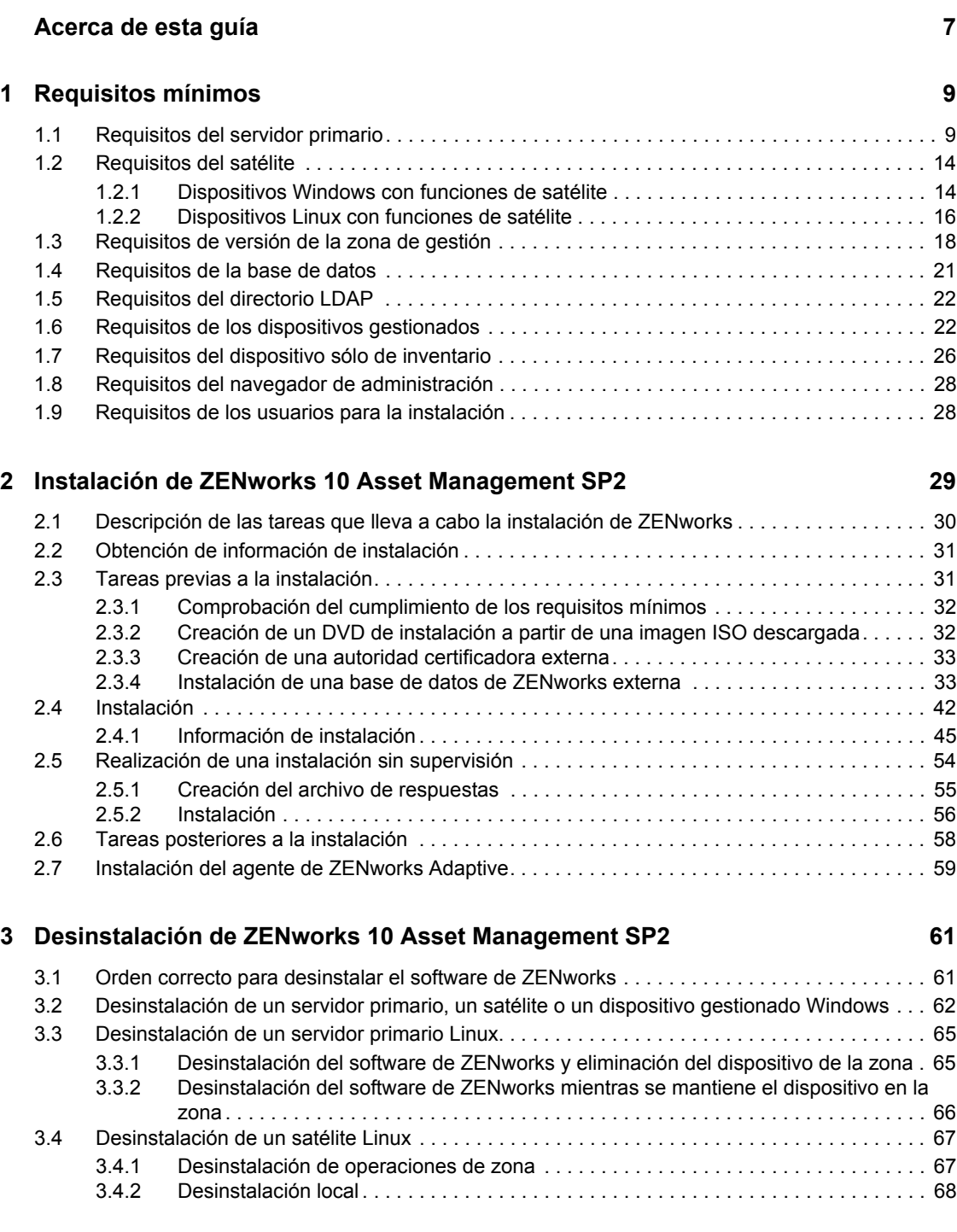

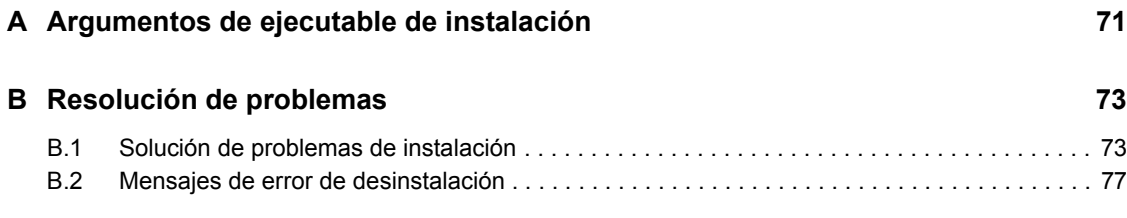

# <span id="page-6-0"></span>**Acerca de esta guía**

Esta *Guía de instalación de ZENworks* incluye información que le ayudará a instalar correctamente un sistema Novell® ZENworks® 10 Asset Management SP2. La información incluida en la guía está organizada del modo siguiente:

- [Capítulo 1, "Requisitos mínimos", en la página 9](#page-8-0)
- [Capítulo 2, "Instalación de ZENworks 10 Asset Management SP2", en la página 29](#page-28-0)
- [Capítulo 3, "Desinstalación de ZENworks 10 Asset Management SP2", en la página 61](#page-60-0)
- [Apéndice A, "Argumentos de ejecutable de instalación", en la página 71](#page-70-0)
- [Apéndice B, "Resolución de problemas", en la página 73](#page-72-0)

### **Usuarios a los que va dirigida**

Esta guía está dirigida a administradores de ZENworks.

#### **Comentarios**

Nos gustaría recibir sus comentarios y sugerencias acerca de este manual y del resto de la documentación incluida con este producto. Utilice la función de comentarios del usuario que se incluye en la parte inferior de cada página de la documentación en línea, o bien acceda al [sitio Web](http://www.novell.com/documentation/feedback.html)  [de comentarios sobre la documentación de Novell](http://www.novell.com/documentation/feedback.html) (http://www.novell.com/documentation/ feedback.html) e introduzca allí sus comentarios.

#### **Documentación adicional**

ZENworks Asset Management cuenta con documentación adicional (en formatos PDF y HTML) que puede utilizar para conocer e implementar el producto. Para obtener documentación adicional, consulte la [documentación de ZENworks 10 Asset Management](http://www.novell.com/documentation/zam10/) (http://www.novell.com/ documentation/zam10/).

#### **Convenciones de la documentación**

En la documentación de Novell, los símbolos mayor que (>) se utilizan para separar acciones dentro de un paso y elementos en una ruta de referencia cruzada.

Un símbolo de marca comercial ( $\mathbb{R}$ ,  $\mathbb{M}$ , etc.) indica una marca comercial de Novell. Un asterisco (\*) sirve para identificar una marca comercial de otro fabricante.

Cuando un nombre de vía de acceso se pueda escribir con una barra invertida para algunas plataformas y una barra normal para otras plataformas, el nombre de la vía de acceso aparecerá con una barra invertida. Los usuarios de plataformas que requieran una barra inclinada, como Linux\*, deben usar estas barras, propias de dicho software.

# <span id="page-8-0"></span><sup>1</sup>**Requisitos mínimos**

En las siguientes secciones se indican los requisitos mínimos de hardware y software de Novell<sup>®</sup> ZENworks® 10 Asset Management SP2:

- [Sección 1.1, "Requisitos del servidor primario", en la página 9](#page-8-1)
- [Sección 1.2, "Requisitos del satélite", en la página 14](#page-13-0)
- [Sección 1.3, "Requisitos de versión de la zona de gestión", en la página 18](#page-17-0)
- [Sección 1.4, "Requisitos de la base de datos", en la página 21](#page-20-0)
- [Sección 1.5, "Requisitos del directorio LDAP", en la página 22](#page-21-0)
- [Sección 1.6, "Requisitos de los dispositivos gestionados", en la página 22](#page-21-1)
- [Sección 1.7, "Requisitos del dispositivo sólo de inventario", en la página 26](#page-25-0)
- [Sección 1.8, "Requisitos del navegador de administración", en la página 28](#page-27-0)
- [Sección 1.9, "Requisitos de los usuarios para la instalación", en la página 28](#page-27-1)

### <span id="page-8-1"></span>**1.1 Requisitos del servidor primario**

El servidor en el que desee instalar el software del servidor primario deberá cumplir los siguientes requisitos mínimos:

| Apartado         | <b>Requisitos</b>                                                                                                    | Información adicional                                                                                                    |
|------------------|----------------------------------------------------------------------------------------------------|----------------------------------------------------------------------------------------------------|
| Uso del servidor | El servidor puede ofrecer la posibilidad<br>de gestionar otras tareas además de<br>las tareas propias de los servidores<br>primarios de ZENworks 10 Asset<br>Management. No obstante,<br>recomendamos que cualquier servidor<br>en el que se instale el software del<br>servidor primario se utilice únicamente<br>para los fines de ZENworks 10 Asset<br>Management. | Por ejemplo, puede que prefiera que el<br>servidor no desempeñe las siguientes<br>funciones:<br>◆ Host de eDirectory de Novell™<br>$\bullet$ Host de Novell Client 32 <sup>TM</sup><br>• Host de Active Directory<br>Servidor de Terminal Server<br>etc. |

*Tabla 1-1 Requisitos mínimos del servidor primario*

1

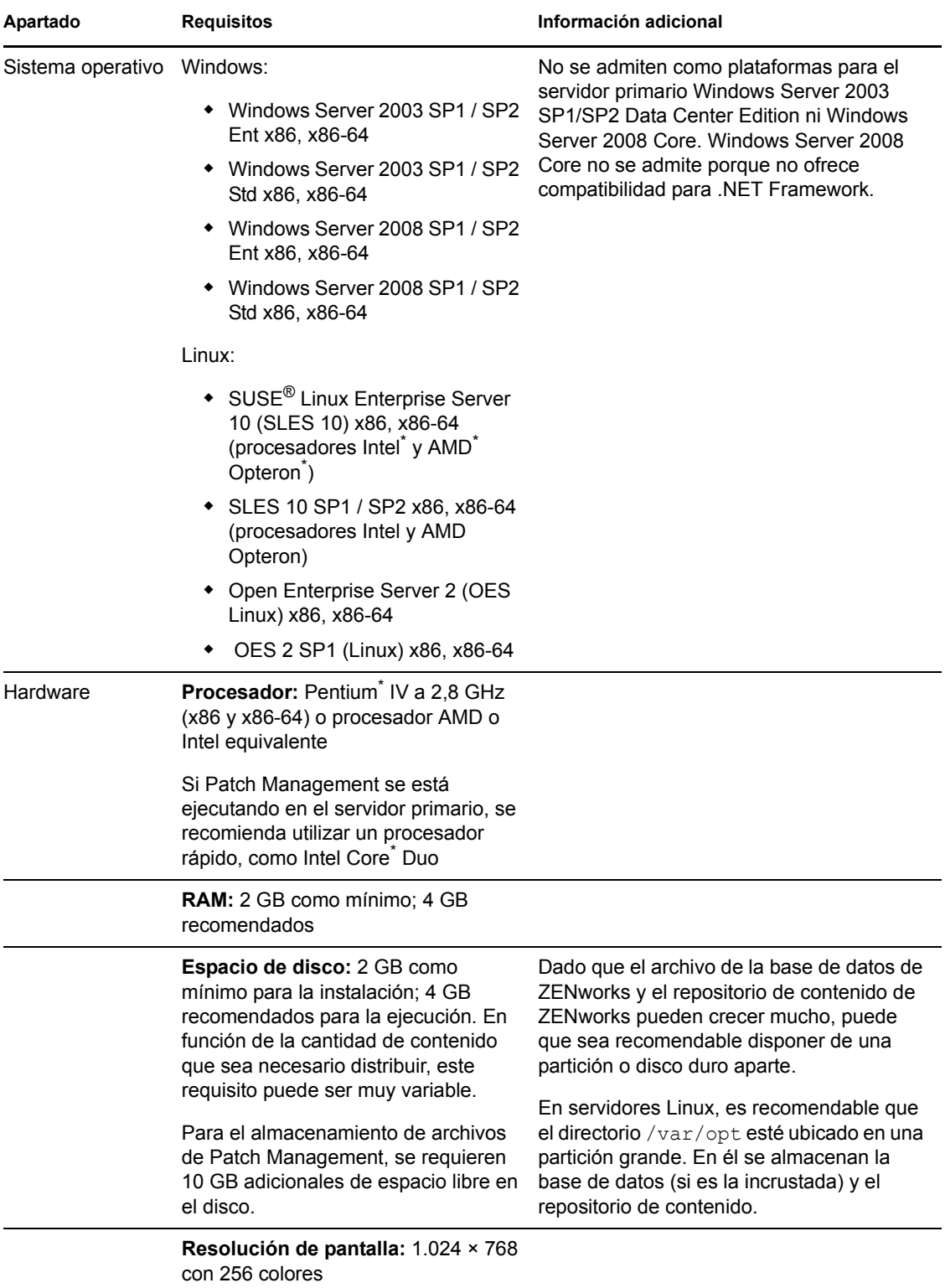

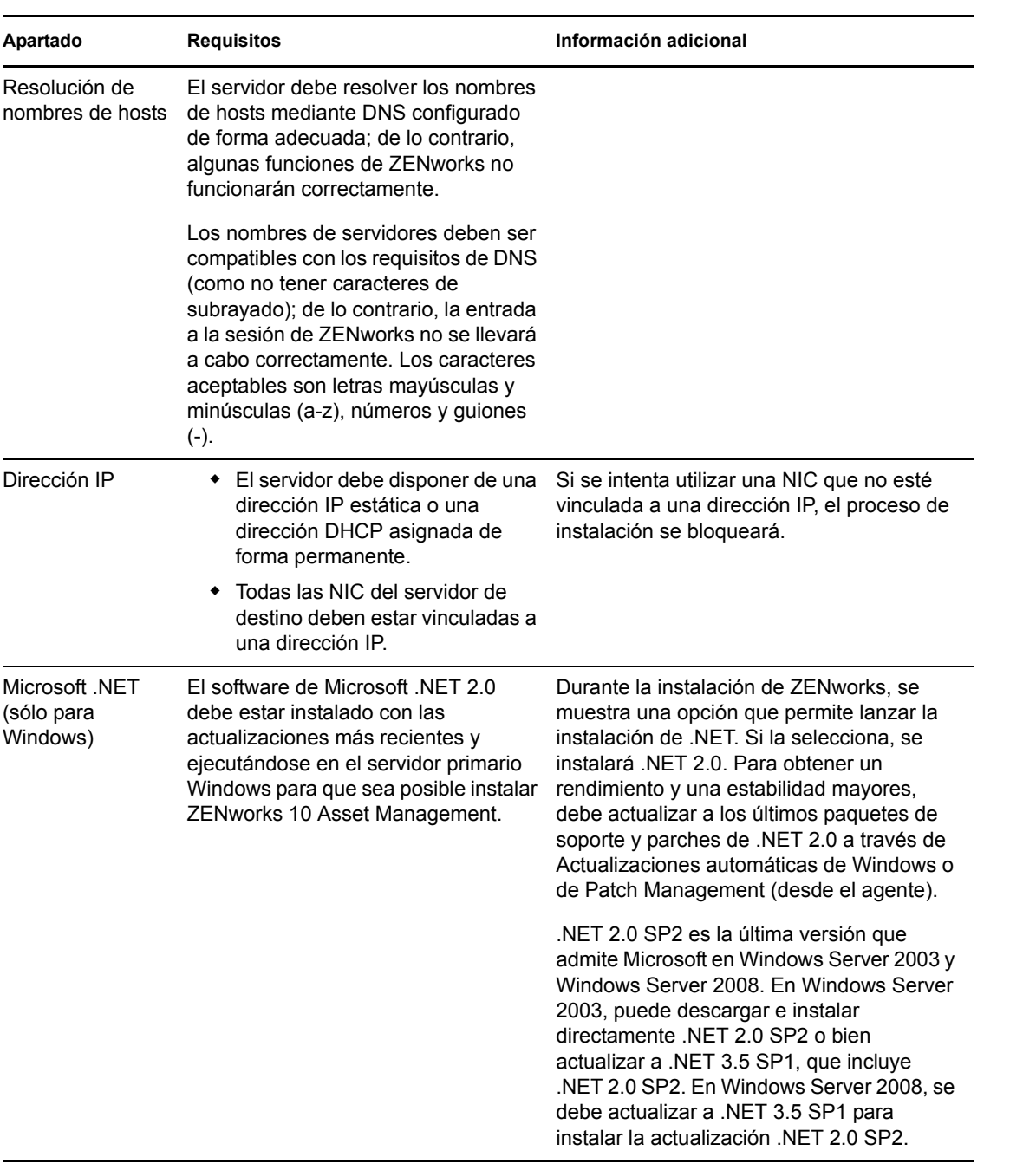

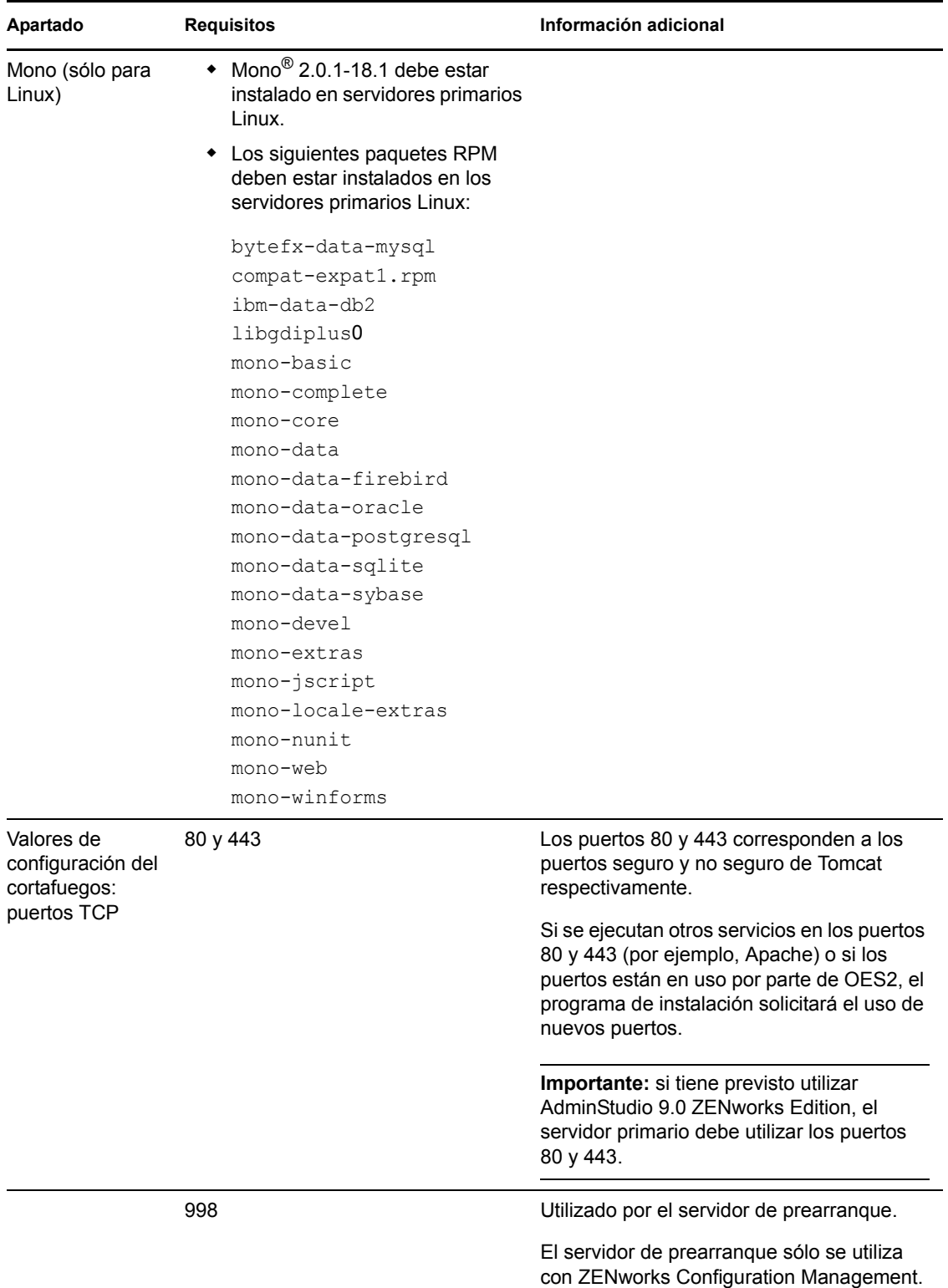

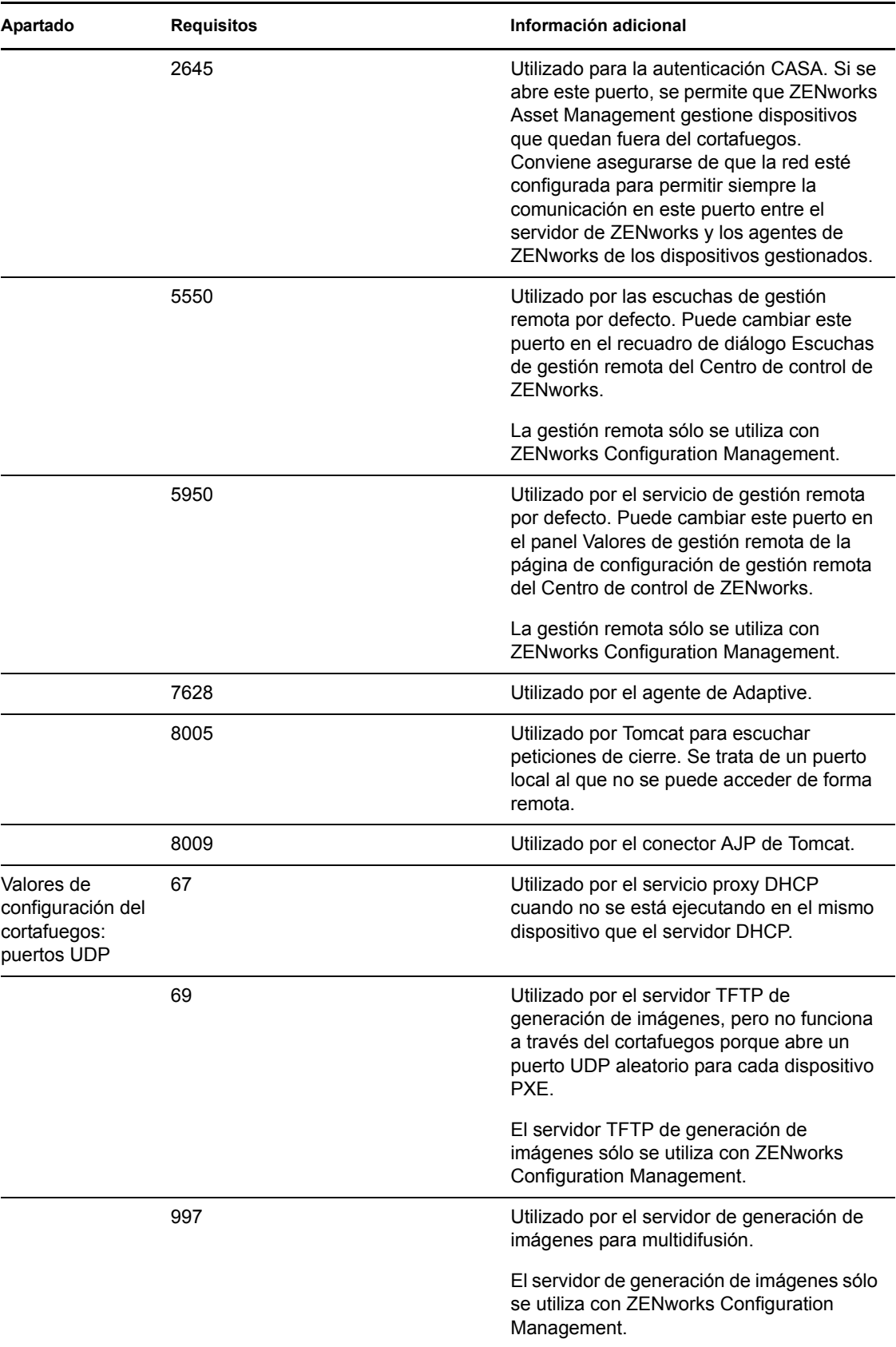

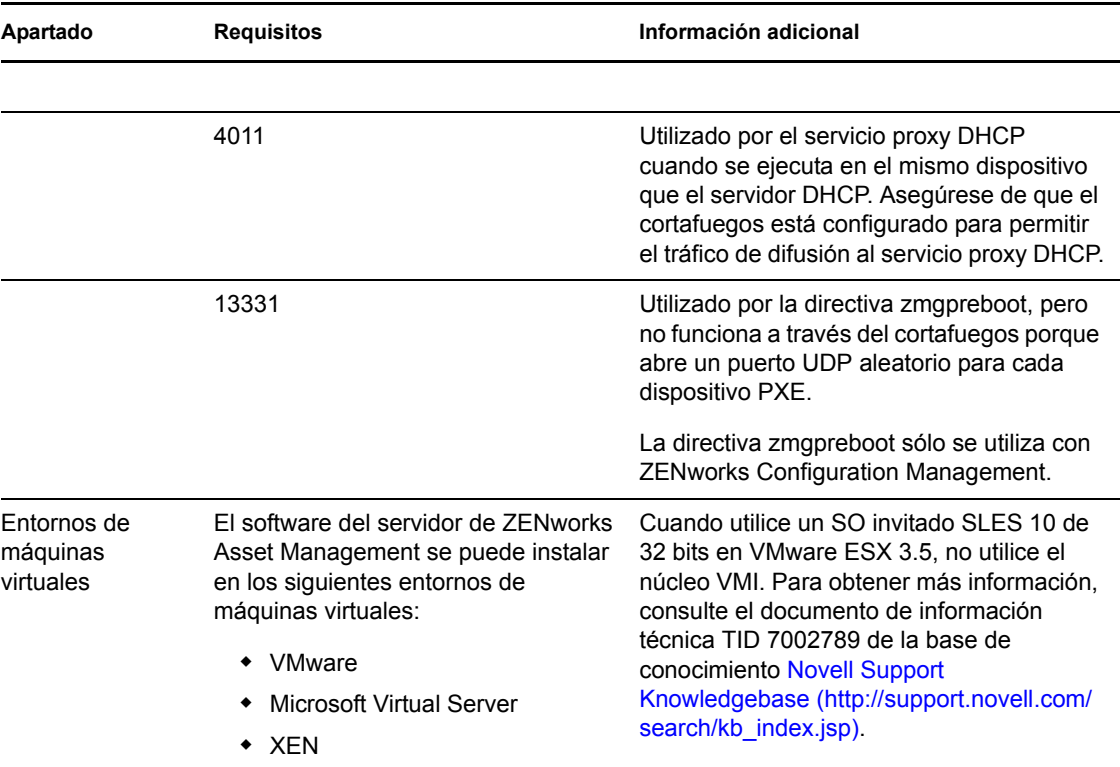

## <span id="page-13-0"></span>**1.2 Requisitos del satélite**

Un satélite es un dispositivo que puede realizar ciertas funciones que normalmente realiza un servidor primario de ZENworks. Un satélite puede ser un dispositivo gestionado (Windows) o un dispositivo sin gestionar (Linux).

Las secciones siguientes contienen más información sobre:

- [Sección 1.2.1, "Dispositivos Windows con funciones de satélite", en la página 14](#page-13-1)
- [Sección 1.2.2, "Dispositivos Linux con funciones de satélite", en la página 16](#page-15-0)

### <span id="page-13-1"></span>**1.2.1 Dispositivos Windows con funciones de satélite**

Además de las funciones habituales, los dispositivos Windows también ofrecen la posibilidad de ser utilizados como satélites. Cuando utilice los dispositivos gestionados como satélites, asegúrese de que pueden realizar las funciones correspondientes.

Los dispositivos Windows que vayan a realizar funciones de satélite deben reunir los requisitos mínimos de los dispositivos gestionados Windows que se recogen en la [Sección 1.6, "Requisitos de](#page-21-1)  [los dispositivos gestionados", en la página 22](#page-21-1) con las excepciones siguientes:

- Windows Embedded XP no se admite como sistema operativo de estación de trabajo para dispositivos satélites.
- Los dispositivos satélites requieren que se abran puertos TCP y UDP adicionales.

La siguiente tabla recoge los puertos TCP y UDP adicionales que se deben abrir en los dispositivos satélites:

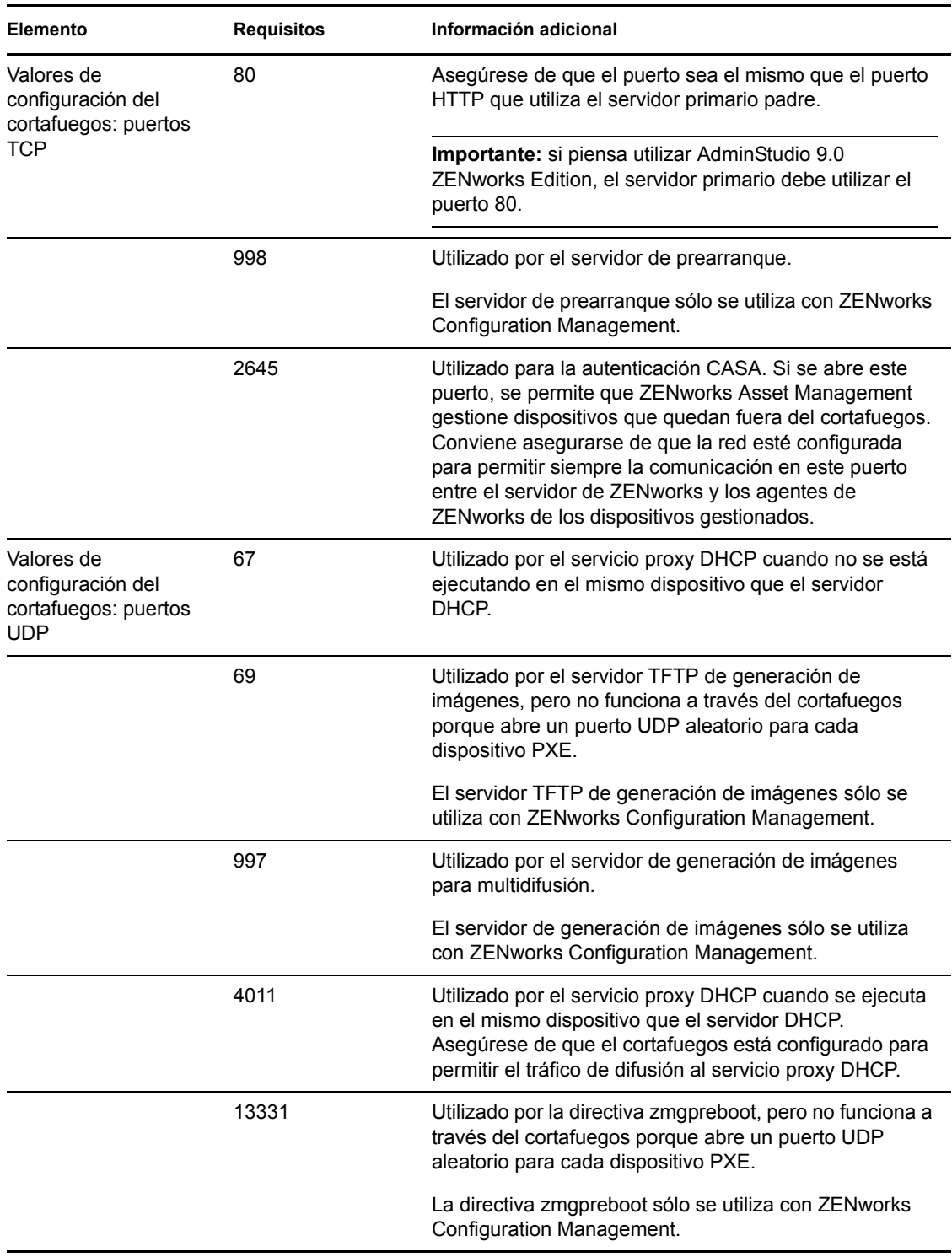

*Tabla 1-2 Puertos adicionales necesarios para los dispositivos gestionados que realicen funciones de satélite*

### <span id="page-15-0"></span>**1.2.2 Dispositivos Linux con funciones de satélite**

En estos momentos, ZENworks Asset Management sólo permite gestionar dispositivos Windows. Sin embargo, es posible utilizar un dispositivo Linux sin gestionar para realizar funciones de satélite.

Los dispositivos Linux que lleven a cabo funciones de satélite deben cumplir los siguientes requisitos mínimos:

| Elemento                                    | <b>Requisitos</b>                                                                                                    | Información adicional |
|---------------------------------------------|----------------------------------------------------------------------------------------------------|-----------------------|
| Sistema operativo:<br>servidores            | SLES 10 x86, x86-64 (procesadores Intel<br>y AMD Opteron <sup>*</sup> )                                                                                                    |                       |
|                                             | SLES 10 SP1 / SP2 x86, x86-64                                                                                                    |                       |
|                                             | OES Linux 2 SP1 x86, x86-64                                                                                                    |                       |
| Sistema operativo:<br>estaciones de trabajo | SUSE Linux Enterprise Desktop 10<br>(SLED 10) SP1 / SP2 x86, x86-64                                                                                                    |                       |
| Hardware                                    | • Procesador: Pentium <sup>*</sup> IV a 2,8 GHz<br>de 32 bits (x86) y 64 bits (x86-64), o<br>procesador AMD o Intel equivalente                                                                                                    |                       |
|                                             | <b>RAM:</b> 512 MB como mínimo; 2 GB<br>recomendados                                                                                                    |                       |
|                                             | Espacio de disco: 128 MB como<br>mínimo para la instalación; 4 GB<br>recomendados para la ejecución. En<br>función de la cantidad de contenido<br>que sea necesario distribuir, este<br>requisito puede ser muy variable.                                                                                                    |                       |
|                                             | Resolución de pantalla: 1.024 ×<br>768 con 256 colores                                                                                                    |                       |
| Resolución de nombres<br>de hosts           | • El servidor debe ser capaz de<br>resolver nombres de hosts de<br>dispositivos mediante un servicio<br>como DNS (recomendado).                                                                                                    |                       |
|                                             | Los nombres de servidores deben<br>ser compatibles con los requisitos<br>de DNS (como no tener caracteres<br>de subrayado); de lo contrario, la<br>entrada a la sesión de ZENworks no<br>se llevará a cabo correctamente.<br>Los caracteres aceptables son<br>letras mayúsculas y minúsculas (a-<br>z), números y guiones (-). |                       |
|                                             | Si utiliza DNS, debe estar<br>correctamente configurado. De lo<br>contrario, puede que algunas de las<br>funciones de ZENworks no<br>funcionen correctamente.                                                                                                    |                       |

*Tabla 1-3 Requisitos mínimos de los dispositivos Linux que realizan funciones de satélite*

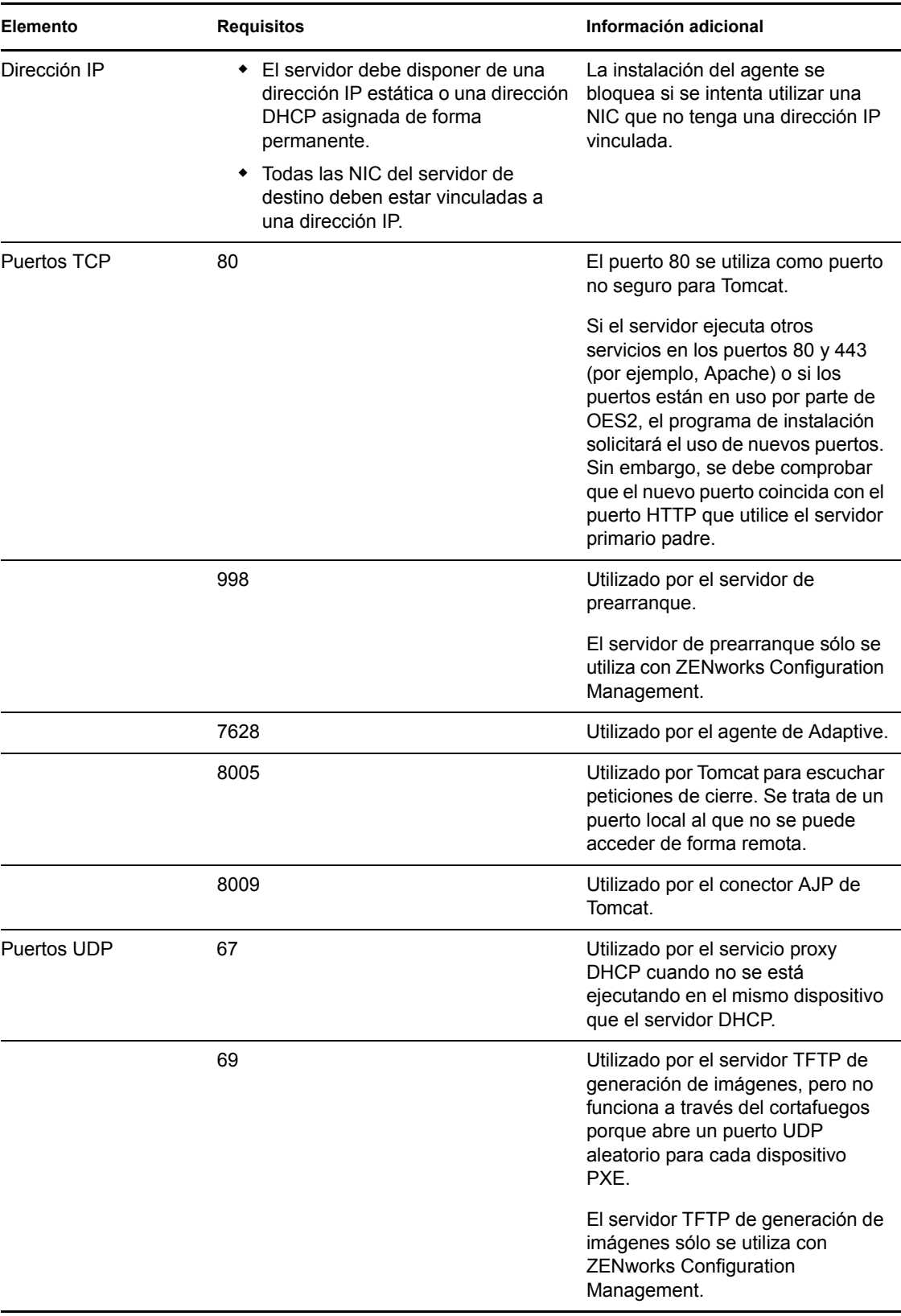

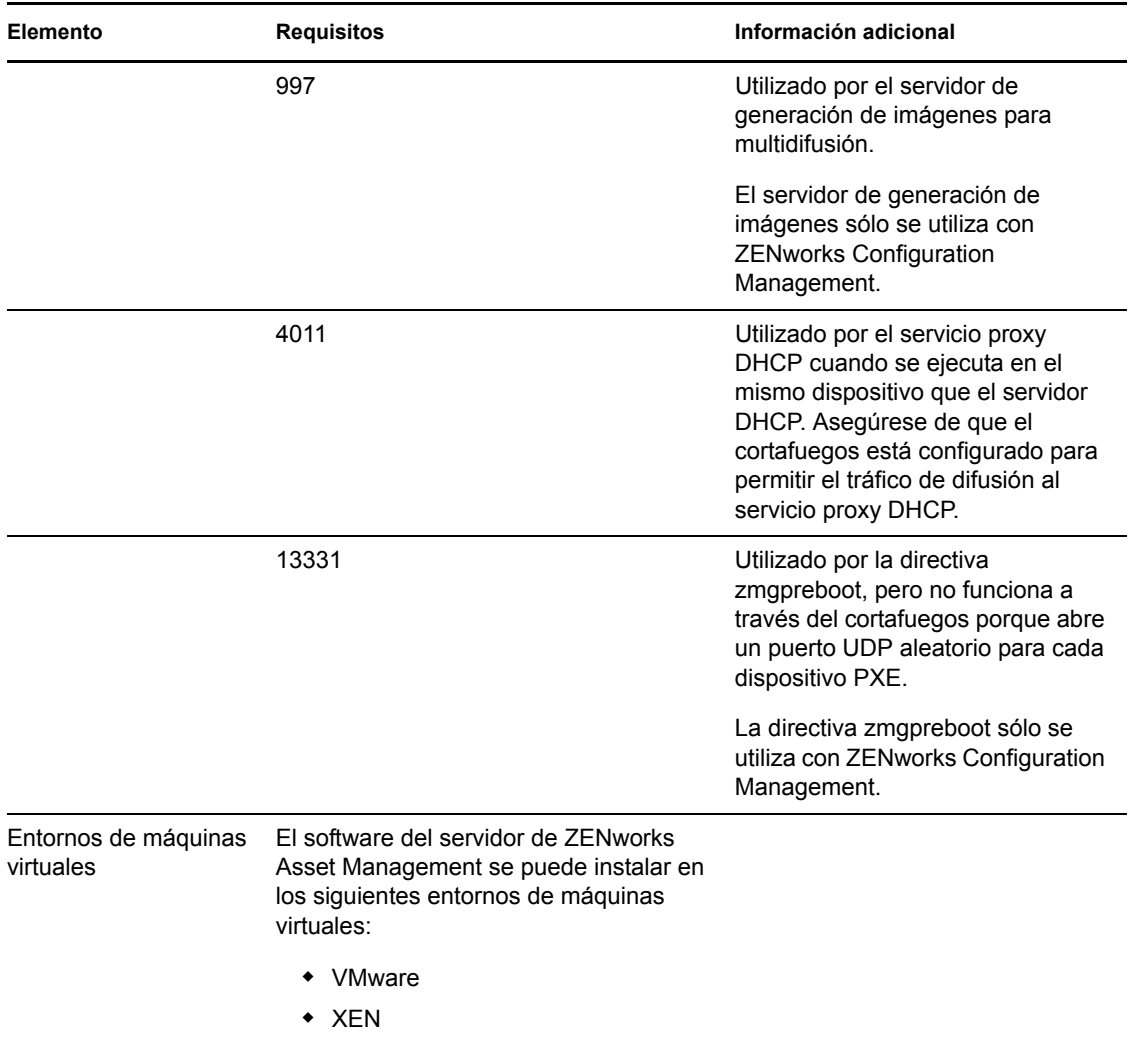

# <span id="page-17-0"></span>**1.3 Requisitos de versión de la zona de gestión**

Si instala otro servidor primario en una zona de gestión existente, la versión del producto de los medios de instalación debe ser compatible con la versión del producto de la zona de gestión. Por ejemplo:

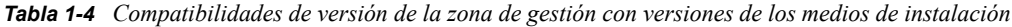

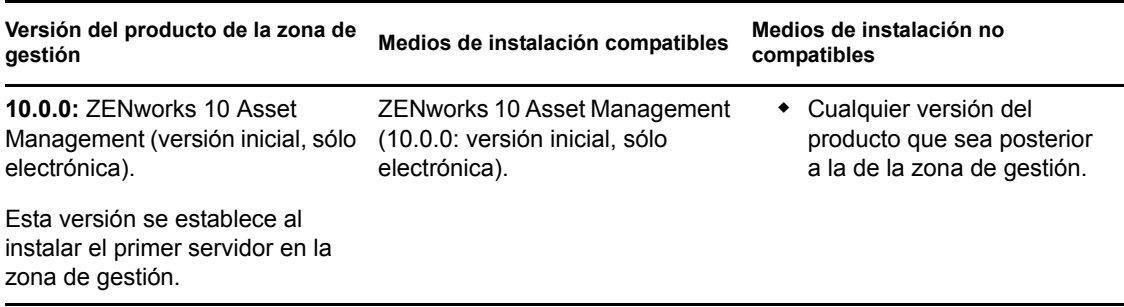

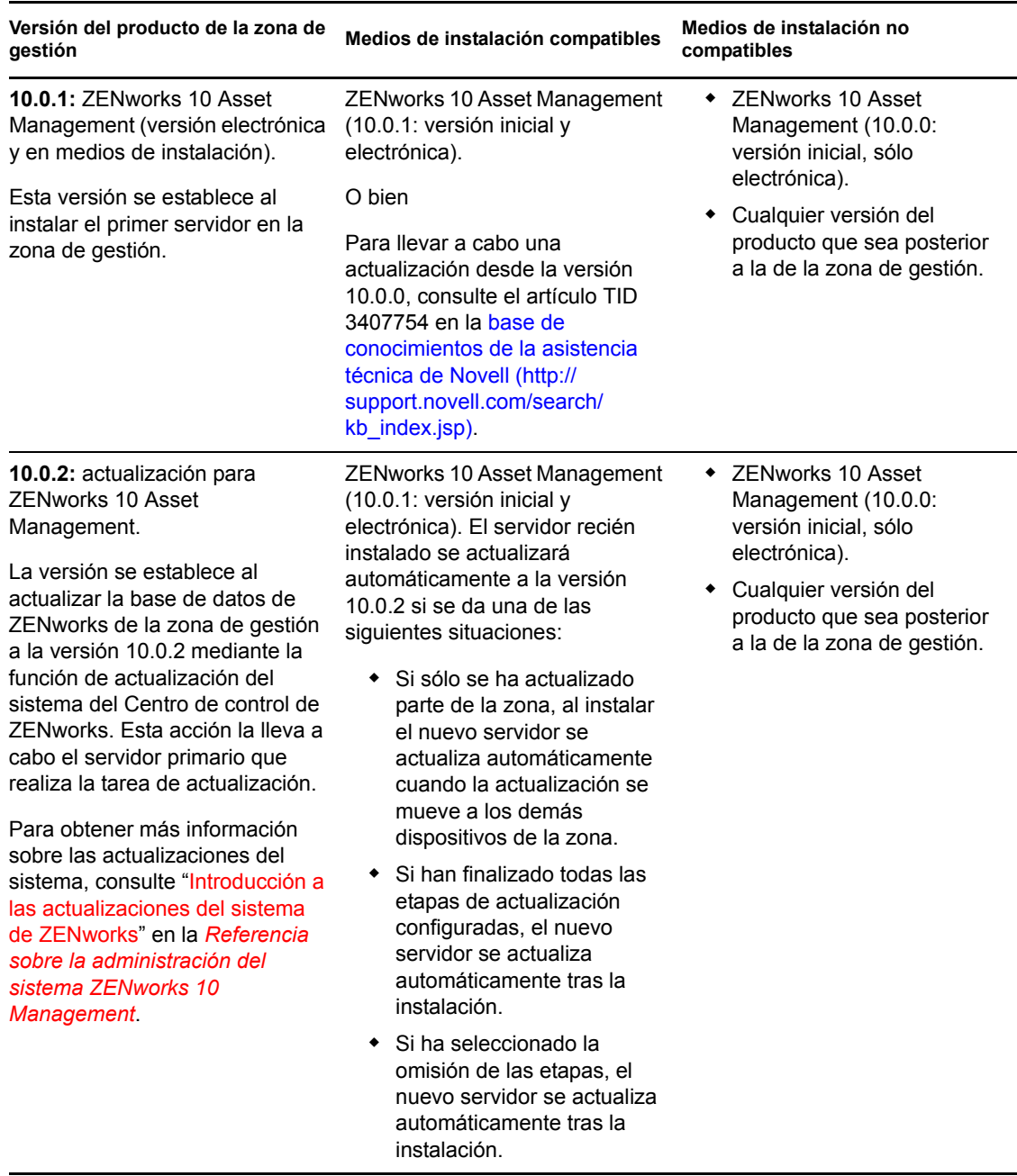

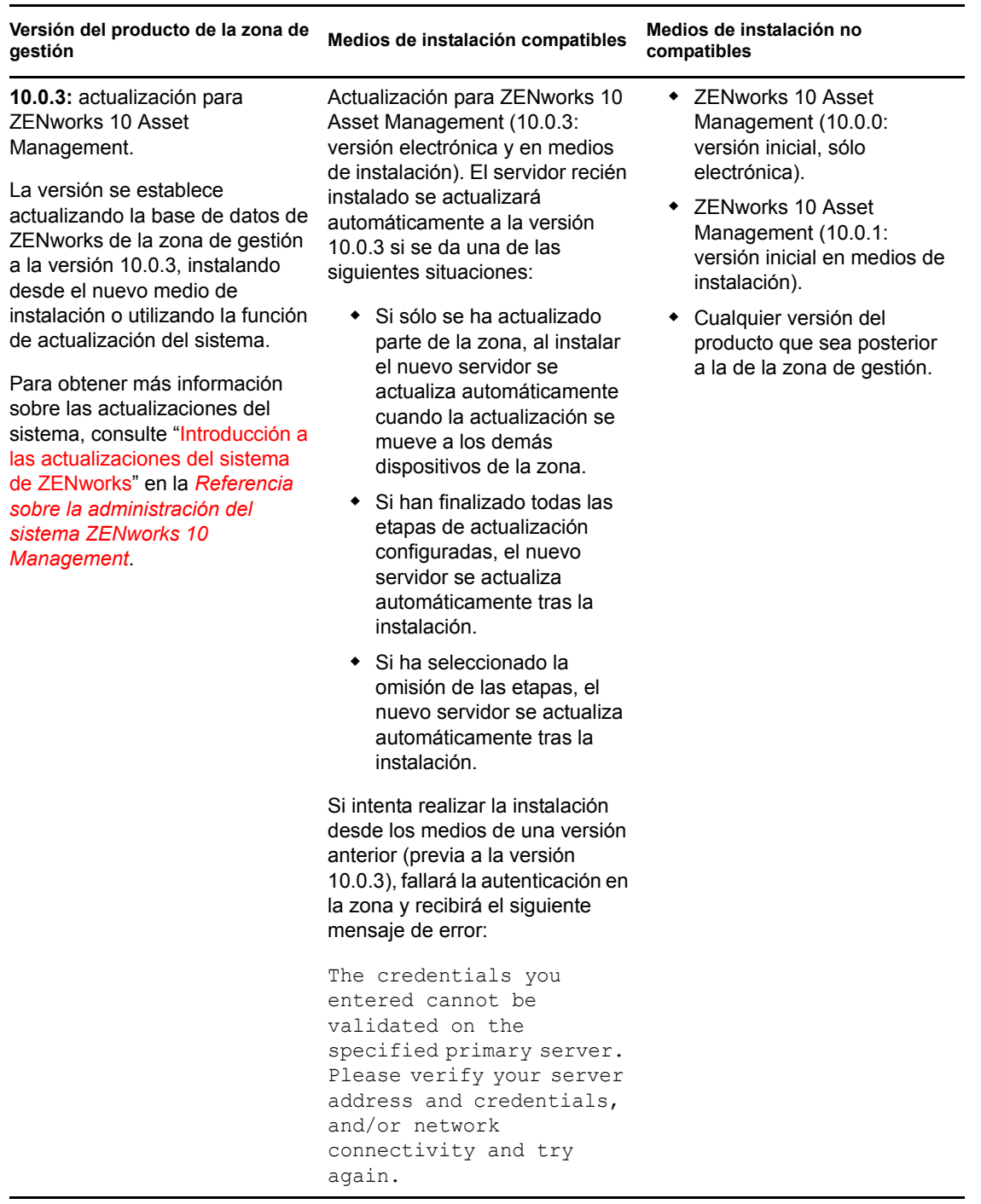

# <span id="page-20-1"></span><span id="page-20-0"></span>**1.4 Requisitos de la base de datos**

Si decide utilizar una base de datos para ZENworks distinta de la base de datos de Sybase SQL Anywhere incrustada disponible por defecto para ZENworks 10 Asset Management, la base de datos deberá cumplir los siguientes requisitos mínimos:

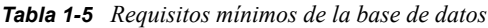

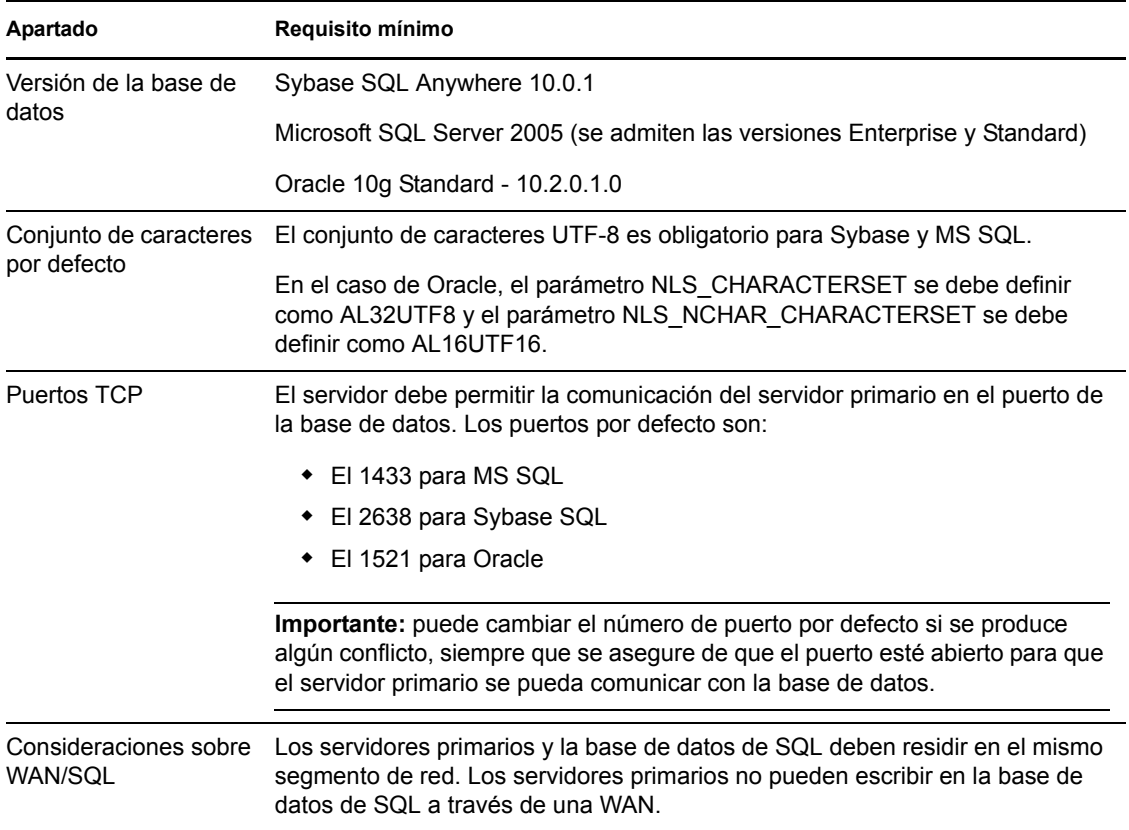

# <span id="page-21-0"></span>**1.5 Requisitos del directorio LDAP**

ZENworks 10 Asset Management puede hacer referencia a orígenes de usuarios (directorios) en tareas relacionadas con los usuarios, como crear cuentas de administrador de ZENworks y asociar usuarios con dispositivos. LDAP (Lightweight Directory Access Protocol, protocolo de acceso fácil a directorios) es el que se utiliza en ZENworks para interactuar con los usuarios.

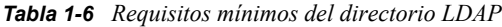

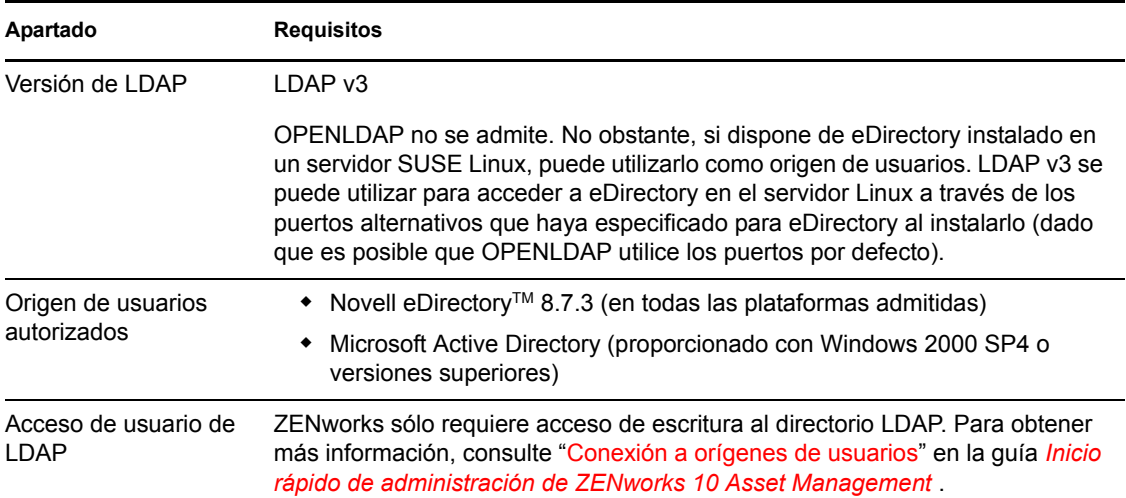

### <span id="page-21-1"></span>**1.6 Requisitos de los dispositivos gestionados**

El software de gestión que se instala en todos los dispositivos gestionados, incluidos los servidores primarios, es el agente de ZENworks Adaptive. Actualmente es posible gestionar dispositivos Windows, pero no dispositivos Linux. No obstante, al instalar el software de servidor primario en un servidor Linux, una parte del agente de Adaptive se activa para que sea posible utilizar las actualizaciones de sistema en los servidores primarios que utilicen Linux.

Los dispositivos gestionados se pueden utilizar como satélites. Si desea utilizar un dispositivo gestionado como satélite, además de los requisitos que se recogen en esta sección deberá asegurarse de que el dispositivo pueda realizar las funciones de satélite y de que cumple los requisitos indicados en la [Sección 1.2, "Requisitos del satélite", en la página 14.](#page-13-0)

ZENworks 10 Asset Management puede gestionar cualquier estación de trabajo o servidor que cumpla con los requisitos mínimos siguientes:

| Apartado                                                                 | <b>Requisitos</b>                                                                                                    | Información adicional                                                                                                    |
|--------------------------------------------------------------------------|----------------------------------------------------------------------------------------------------|----------------------------------------------------------------------------------------------------|
| Sistema operativo:<br>servidores<br>Windows                              | ◆ Windows 2000 Server SP4<br>◆ Windows Server 2003 SP1 / SP2<br>Ent x86, x86-64<br>• Windows Server 2003 SP1 / SP2<br>Std x86, x86-64<br>◆ Windows Server 2008 SP1/SP2<br>Ent x86, x86-64<br>◆ Windows Server 2008 SP1/SP2<br>Std x86, x86-64                                                                                                    | Windows Server 2008 Core no se admite<br>como plataforma para dispositivos<br>gestionados, dado que el entorno .NET<br>no es compatible con Windows Server<br>2008 Core. |
| Sistema operativo:<br>estaciones de<br>trabajo Windows                   | ◆ Windows 2000 Professional SP4<br>x86<br>◆ Embedded XP SP2/SP3<br>• Windows Vista <sup>*</sup> SP1 / SP 2 x86,<br>x86-64 (sólo las versiones<br>Business, Ultimate y Enterprise;<br>las versiones Home no se<br>admiten)<br>◆ Embedded Vista<br>◆ Embedded Vista SP1/SP2<br>◆ Windows XP Professional SP2 /<br>SP3 x86 y SP3 x86<br>◆ Windows XP Tablet PC Edition<br>SP <sub>2</sub> |                                                                                                    |
| Sistema operativo:<br>sesiones de cliente<br>de procesamiento<br>parcial | ◆ Windows 2000 Server SP4 x86<br>◆ Windows Server 2003 SP1/SP2<br>Ent x86, x86-64<br>◆ Windows Server 2003 SP1/SP2<br>Std x86, x86-64<br>Windows Server 2008 SP1/SP2<br>Ent x86, x86-64<br>◆ Windows Server 2008 SP1/SP2<br>Std x86, x86-64<br>Citrix* XenApp MetaFrame XP<br>• Citrix XenApp Presentation Server<br>4.0<br><b>Citrix XenApp Presentation Server</b><br>4.5            | Windows Server 2008 Core no se admite<br>como plataforma para dispositivos<br>gestionados, dado que el entorno .NET<br>no es compatible con Windows Server<br>2008 Core. |

*Tabla 1-7 Requisitos mínimos de los dispositivos gestionados*

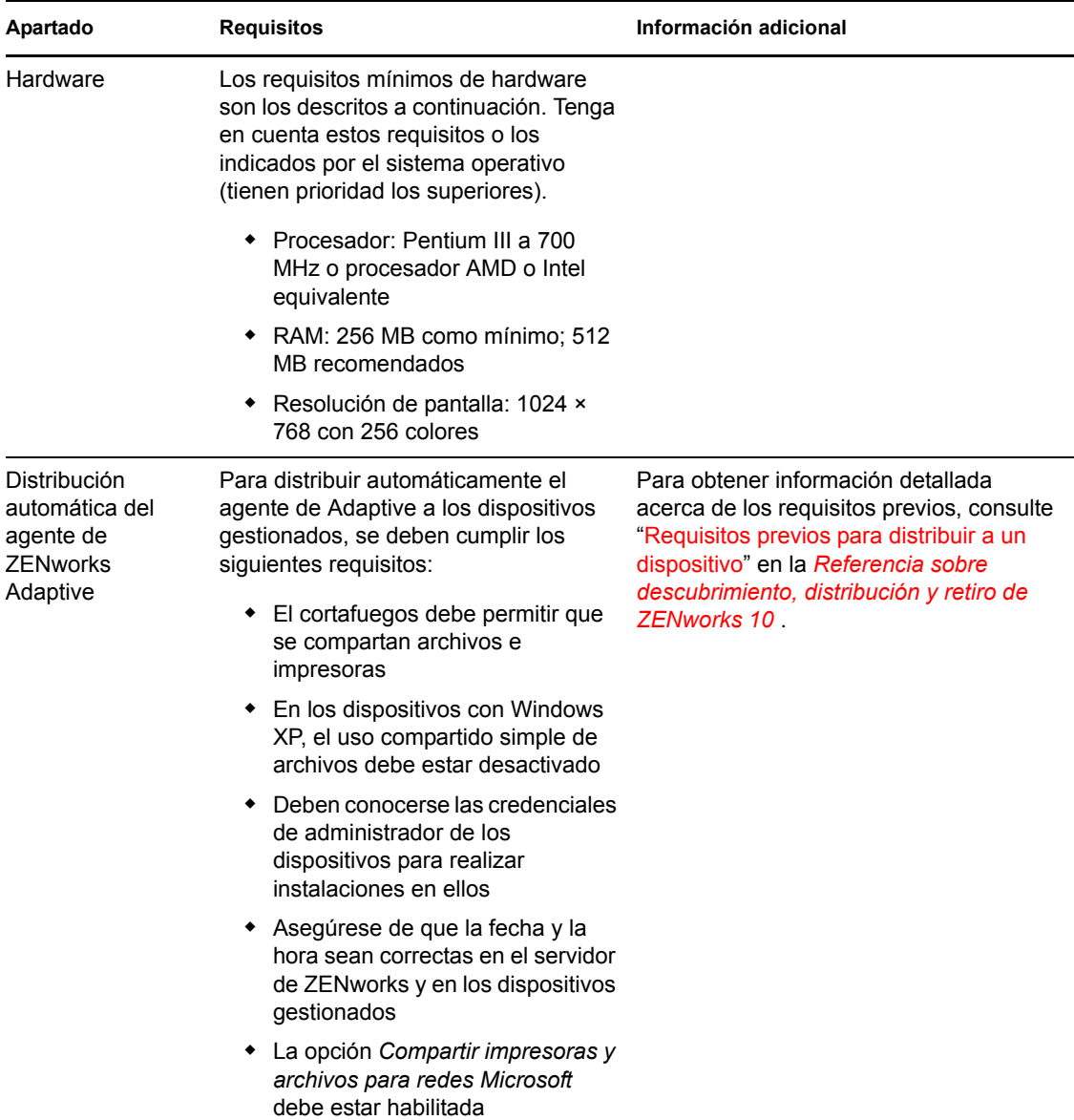

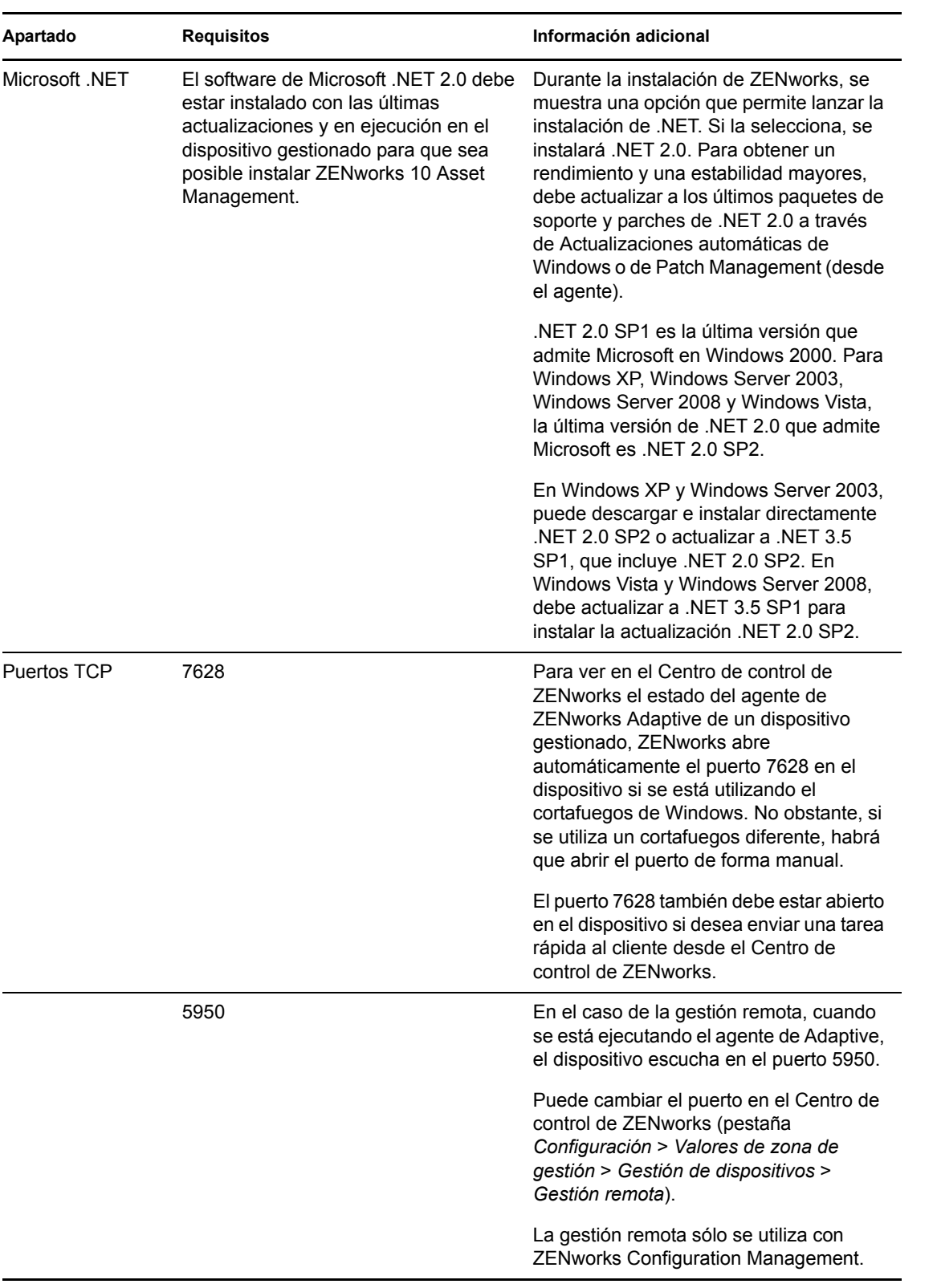

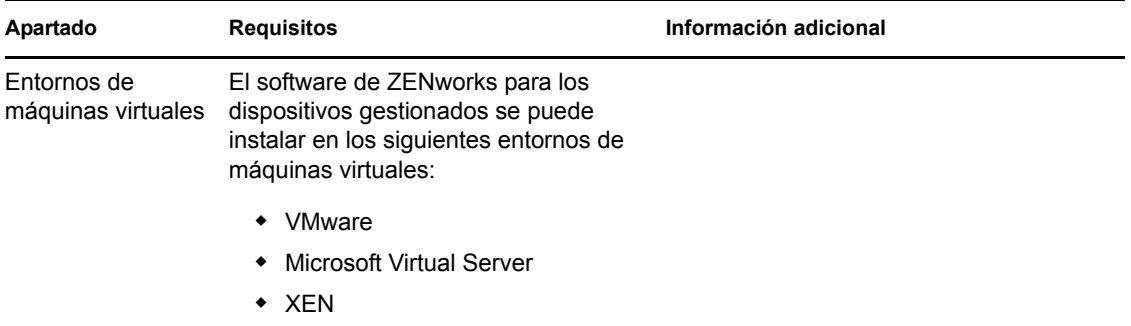

## <span id="page-25-0"></span>**1.7 Requisitos del dispositivo sólo de inventario**

Se puede utilizar ZENworks 10 Asset Management para realizar un inventario de las estaciones de trabajo y los servidores que no pueda gestionar el agente de ZENworks Adaptive. Estos dispositivos sólo de inventario deben cumplir los siguientes requisitos mínimos:

*Tabla 1-8 Requisitos mínimos del dispositivo sólo de inventario*

| Apartado                         | <b>Requisitos</b>                                                                                                    |
|----------------------------------|----------------------------------------------------------------------------------------------------|
| Sistema operativo:<br>servidores | ◆ AIX 4.3-5.3 IBM pSeries (RS6000)                                                                                               |
|                                  | HP-UX 10.20-11.23 HP PA-RISC (HP9000)                                                                                            |
|                                  | • NetWare <sup>®</sup> 5.1, 6, 6.5 <sup>1</sup>                                                                                  |
|                                  | $\bullet$ OES (NetWare) <sup>1</sup>                                                                                             |
|                                  | ◆ Red Hat Enterprise Linux 2.1-4x                                                                                                |
|                                  | • Solaris 2.6–10 Sun SPARC (32 y 64 bits)                                                                                        |
|                                  | • SUSE Linux Enterprise Server 8.0-10 (todas las ediciones)                                                                      |
|                                  | Windows 2000 Server SP4 x86                                                                                                    |
|                                  | • Windows Server 2003 SP1 Ent x86, x86-64                                                                                        |
|                                  | • Windows Server 2003 SP1 Std x86, x86-64                                                                                        |
|                                  | • Windows Server 2008 Ent x86, x86-64                                                                                            |
|                                  | ◆ Windows Server 2008 Std x86, x86-64                                                                                            |
|                                  | $\bullet$ Windows NT 4.0.                                                                                                    |
|                                  | Todos los sistemas operativos NetWare deben contar con el paquete de<br>soporte más reciente y con el último parche de libc.nlm. |
| Sistema operativo:               | $\bullet$ Mac OS <sup>*</sup> X 10.2.4 o superior                                                                                |
| estaciones de trabajo            | $\bullet$ Red Hat Linux 7.1-9                                                                                                    |
|                                  | SUSE Linux Enterprise Desktop 8.0-10 (todas las ediciones)                                                                       |
|                                  | Windows 95<br>٠                                                                                                    |

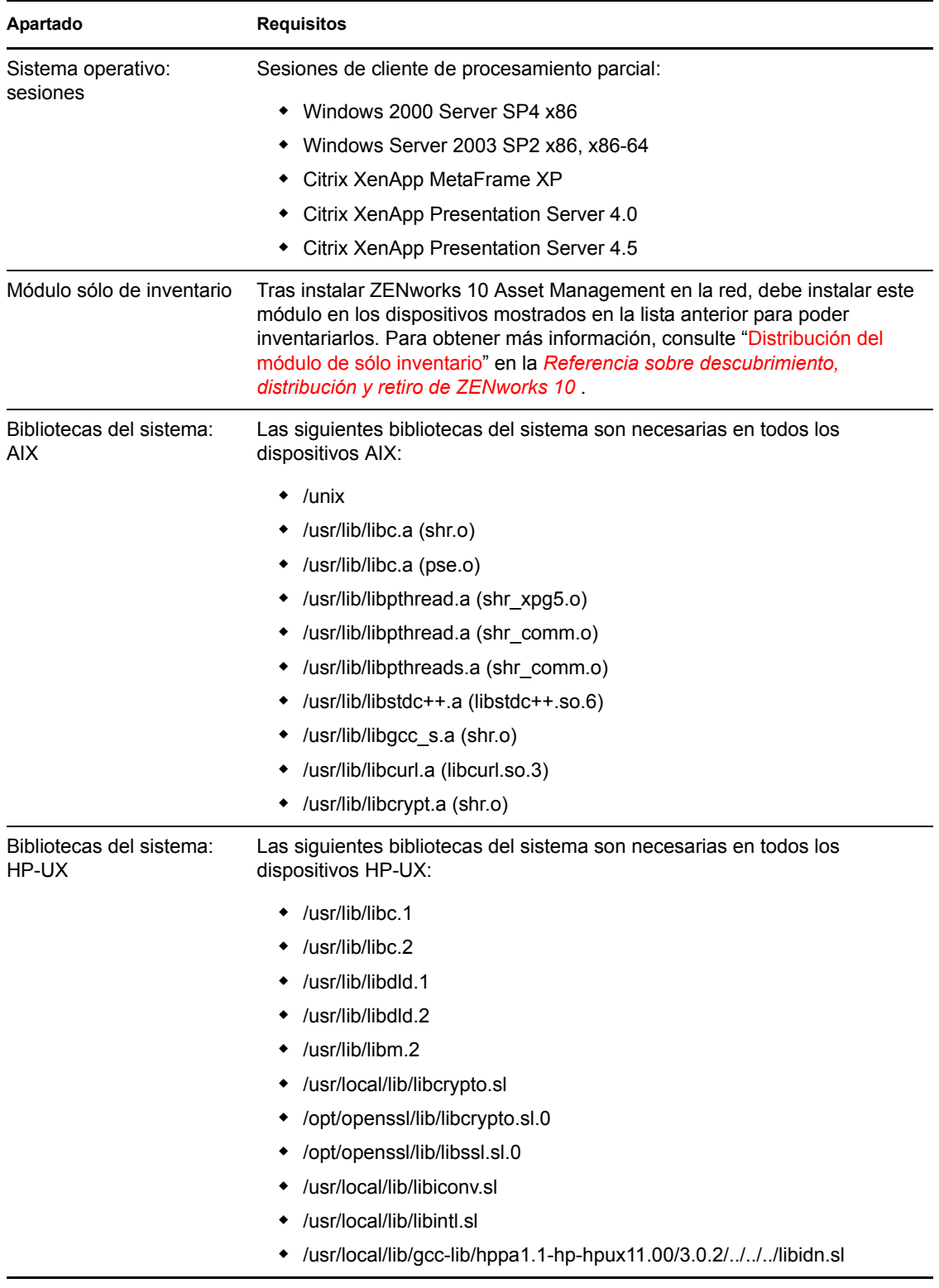

## <span id="page-27-0"></span>**1.8 Requisitos del navegador de administración**

Asegúrese de que la estación de trabajo o el servidor donde ejecute el Centro de control de ZENworks para administrar el sistema cumpla los siguientes requisitos mínimos:

| Apartado      | <b>Requisitos</b>                                                                                                    |  |
|---------------|----------------------------------------------------------------------------------------------------|--|
| Navegador Web | El dispositivo de administración debe tener uno de los siguientes navegadores<br>Web instalados:                                                                                                    |  |
|               | Internet Explorer 7 en Windows Vista, Windows Server 2003, Windows<br>XP v Windows 2008                                                                                                    |  |
|               | ◆ Firefox <sup>*</sup> 2.0 (sólo con Windows)                                                                                                    |  |
|               | <b>Nota:</b> no se admite Firefox 3.0.                                                                                                    |  |
| JRF 5.0       | Para ejecutar el Explorador de imágenes, la versión 1.5 de Java <sup>*</sup> Virtual<br>Machine <sup>*</sup> (JVM <sup>*</sup> ) deberá estar instalada y ejecutándose en el dispositivo de<br>administración.              |  |
| Puertos TCP   | Para poder cumplir las peticiones de sesión remota de un usuario en un<br>dispositivo gestionado, se debe abrir el puerto 5550 en el dispositivo de<br>consola de gestión a fin de ejecutar las escuchas de gestión remota. |  |

*Tabla 1-9 Requisitos mínimos del navegador de administración*

### <span id="page-27-1"></span>**1.9 Requisitos de los usuarios para la instalación**

El usuario que ejecute el programa de instalación debe disponer de privilegios de administrador en el dispositivo. Por ejemplo:

- **Windows:** entre a la sesión como administrador de Windows.
- **Linux:** entre a la sesión como usuario distinto del usuario Root, utilice el comando su para elevar los privilegios a los del usuario Root y ejecute el programa de instalación.

# <span id="page-28-0"></span><sup>2</sup> **Instalación de ZENworks 10 Asset Management SP2**

Los medios de instalación de Novell<sup>®</sup> ZENworks<sup>®</sup> 10 incluyen los productos siguientes:

- ZENworks 10 Configuration Management SP2
- ZENworks 10 Asset Management SP2
- ZENworks 10 Patch Management SP2
- Inventario de activos para UNIX/Linux

Estos cuatro productos se instalan siempre. Para activar cada producto, se debe suministrar una clave de licencia válida durante la instalación o una vez que finalice el proceso (a través de la consola de gestión de ZENworks). Si no dispone de una licencia válida para un producto, puede evaluar el producto durante 60 días. Puede iniciar el periodo de evaluación durante la instalación o cuando finalice el proceso.

Configuration Management y Asset Management se pueden usar juntos o por separado. Patch Management se debe utilizar con Configuration Management. El inventario de activos para UNIX/ Linux se debe utilizar con Configuration Management o con Asset Management.

Lleve a cabo las tareas de las siguientes secciones para instalar el software de ZENworks 10:

- [Sección 2.1, "Descripción de las tareas que lleva a cabo la instalación de ZENworks", en la](#page-29-0)  [página 30](#page-29-0)
- [Sección 2.2, "Obtención de información de instalación", en la página 31](#page-30-0)
- [Sección 2.3, "Tareas previas a la instalación", en la página 31](#page-30-1)
- [Sección 2.4, "Instalación", en la página 42](#page-41-0)
- [Sección 2.5, "Realización de una instalación sin supervisión", en la página 54](#page-53-0)
- [Sección 2.6, "Tareas posteriores a la instalación", en la página 58](#page-57-0)
- [Sección 2.7, "Instalación del agente de ZENworks Adaptive", en la página 59](#page-58-0)

**Advertencia:** si tiene la intención de probar o revisar ZENworks 10 Asset Management, no distribuya el producto en un entorno de producción. ZENworks 10 Asset Management emplea su propia base de datos de ZENworks (Novell eDirectory™ o Microsoft Active Directory\* no son necesarios), por lo que debe instalarlo en un servidor de prueba de la red que no se utilice con fines de producción.

Si desea gestionar dispositivos en el entorno de prueba, es preferible que no tengan instalados agentes previos de ZENworks Desktop Management ni de ZENworks Patch Management. Si no es así, tenga en cuenta lo siguiente:

- Cuando se instala el agente de ZENworks 10 Adaptive, se desinstalan automáticamente las versiones del agente distintas de ZENworks 10 (versión 7, versión 4, etc.); el agente de ZENworks 10 Adaptive no puede coexistir en el mismo dispositivo con agentes de ZENworks Desktop Management anteriores.
- Cuando se instala el agente de Adaptive no se desinstalan las versiones del agente de ZENworks Patch Management incluidas en ZENworks 7 ni en ZENworks Patch Management 6.4; el agente de Adaptive puede coexistir con agentes previos de Patch Management. Si decide utilizar ZENworks 10 Patch Management en lugar de una versión previa de Patch Management, puede eliminar el agente previo de ZENworks Patch Management, dado que ZENworks 10 Patch Management emplea el agente de ZENworks Adaptive.

### <span id="page-29-0"></span>**2.1 Descripción de las tareas que lleva a cabo la instalación de ZENworks**

Cuando se instala ZENworks 10 Asset Management por primera vez, se establece la zona de gestión con un servidor primario, que es el primer servidor en el que se realiza la instalación. Después podrá instalar más servidores primarios en la zona de gestión.

El programa de instalación de ZENworks lleva a cabo las siguientes tareas durante la instalación del primer servidor primario:

- Crea la zona de gestión
- Crea una contraseña que se proporciona para la cuenta de administrador por defecto de **ZENworks**
- Establece y llena la base de datos de ZENworks

El programa de instalación de ZENworks lleva a cabo las siguientes tareas durante la instalación de cualquier servidor primario:

- Instala el agente de ZENworks Adaptive (sólo en servidores Windows) para que sea posible gestionarlo
- Instala el Centro de control de ZENworks (ZCC)
- Instala la utilidad de línea de comandos zman
- Instala e inicia los servicios de ZENworks

El agente de Adaptive se instala en las estaciones de trabajo gestionadas desde archivos del servidor primario. Para obtener más información, consulte "Distribución del agente de ZENworks Adaptive" en la guía *[Inicio rápido de administración de ZENworks 10 Asset Management](#page-0-0)* .

Puede elegir entre tres métodos de instalación

 **Interfaz gráfica de usuario:** en el CD de instalación se incluye un programa de instalación de interfaz gráfica de usuario (GUI) compatible tanto con servidores Windows como con servidores Linux. En los servidores Linux, es necesario que la función de interfaz gráfica esté ya instalada.

- **Línea de comando:** existe una instalación de línea de comandos disponible, pero sólo para servidores Linux. Los ejecutables de instalación para Windows y Linux se pueden ejecutar desde una línea de comandos, a fin de utilizar argumentos de instalación, pero en el caso de Windows, sólo se iniciará el programa de instalación de interfaz gráfica.
- **No atendida:** puede utilizar cualquier método de instalación para crear un archivo de respuestas para una instalación sin supervisión de ZENworks en otros servidores. Para obtener más información, consulte la [Sección 2.5, "Realización de una instalación sin supervisión", en](#page-53-0)  [la página 54](#page-53-0).

Para aprender lo que necesita saber antes de instalar ZENworks, continúe con la [Sección 2.2,](#page-30-0)  ["Obtención de información de instalación", en la página 31](#page-30-0).

### <span id="page-30-0"></span>**2.2 Obtención de información de instalación**

Durante la instalación de ZENworks 10 Asset Management, deberá conocer la siguiente información:

- Método de instalación que se va a utilizar (interfaz gráfica, línea de comandos o sin supervisión)
- Vía de instalación (sólo para Windows)
- Zona de gestión (nombre de la zona, usuario, contraseña y puerto)
- Elección de base de datos (base de datos de Sybase SQL incrustada, OEM Sybase SQL remota, Sybase SQL externa, Microsoft SQL externa u Oracle 10g Standard)

Para obtener más información, consulte la [Sección 2.3, "Tareas previas a la instalación", en la](#page-30-1)  [página 31](#page-30-1).

 Información de la base de datos (nombre del servidor, puerto, nombre de la base de datos, usuario, contraseña, instancia con nombre, dominio y si utiliza la autenticación de Windows o de SQL Server)

En Oracle y MS SQL, asegúrese de que el nombre de usuario de la base de datos se ajuste a las convenciones siguientes:

- El nombre debe comenzar con un carácter alfabético.
- Los siguientes caracteres no se pueden utilizar : (guión) ni . (punto). (punto). Además, el carácter @ (arroba) no se puede utilizar en el nombre de usuario de Oracle.
- Información de la autoridad certificadora (interna o certificado firmado, clave privada y certificado público) en formato DER
- Claves de licencia (hay disponibles opciones de prueba válidas durante 60 días)

Para obtener más información acerca de estos elementos, consulte la [Tabla 2-5, "Información de](#page-44-1)  [instalación", en la página 45](#page-44-1).

Para iniciar una instalación de ZENworks, continúe con la [Sección 2.3, "Tareas previas a la](#page-30-1)  [instalación", en la página 31](#page-30-1).

### <span id="page-30-1"></span>**2.3 Tareas previas a la instalación**

Lleve a cabo las siguientes tareas aplicables y pase a la [Sección 2.4, "Instalación", en la página 42](#page-41-0):

[Sección 2.3.1, "Comprobación del cumplimiento de los requisitos mínimos", en la página 32](#page-31-0)

- [Sección 2.3.2, "Creación de un DVD de instalación a partir de una imagen ISO descargada", en](#page-31-1)  [la página 32](#page-31-1)
- [Sección 2.3.3, "Creación de una autoridad certificadora externa", en la página 33](#page-32-0)
- [Sección 2.3.4, "Instalación de una base de datos de ZENworks externa", en la página 33](#page-32-1)

### <span id="page-31-0"></span>**2.3.1 Comprobación del cumplimiento de los requisitos mínimos**

Antes de empezar a instalar ZENworks, asegúrese de que se cumplen los requisitos siguientes:

- Asegúrese de que el dispositivo donde desee instalar el software del servidor primario cumpla los requisitos necesarios. Para obtener más información, consulte el [Capítulo 1, "Requisitos](#page-8-0)  [mínimos", en la página 9](#page-8-0).
- (Condicional) Si tiene previsto instalar el software del servidor primario en Windows Server 2003 de 64 bits o en Windows Server 2008 de 64 bits, asegúrese de que el dispositivo tenga instalada la versión 4.5 de Windows o una versión posterior.

### <span id="page-31-1"></span>**2.3.2 Creación de un DVD de instalación a partir de una imagen ISO descargada**

Si ha obtenido el software de ZENworks a partir de la descarga de una imagen ISO, lleve a cabo una de las siguientes acciones para crear el DVD de instalación:

- ["Utilización de Windows para crear un DVD de instalación de ZENworks a partir de una](#page-31-2)  [imagen ISO" en la página 32](#page-31-2)
- ["Utilización de Linux para crear un DVD de instalación de ZENworks a partir de una imagen](#page-31-3)  [ISO" en la página 32](#page-31-3)

### <span id="page-31-2"></span>**Utilización de Windows para crear un DVD de instalación de ZENworks a partir de una imagen ISO**

- **1** Descargue la imagen ISO de instalación de ZENworks 10 Asset Management SP2 desde el [sitio Web de Novell](http://www.novell.com/) (http://www.novell.com/) y cópiela en una ubicación temporal del dispositivo Windows.
- **2** Grabe la imagen ISO en un DVD.

### <span id="page-31-3"></span>**Utilización de Linux para crear un DVD de instalación de ZENworks a partir de una imagen ISO**

Si lo prefiere, puede limitarse a ejecutar el programa de instalación desde el punto de montaje de la imagen ISO en lugar de grabar el DVD:

- **1** Descargue la imagen ISO de instalación de ZENworks 10 Asset Management SP2 desde el [sitio Web de Novell](http://www.novell.com/) (http://www.novell.com/) y cópiela en una ubicación temporal del dispositivo Linux.
- **2** Realice una de las siguientes acciones:
	- Monte la imagen ISO mediante el siguiente comando:

```
mount -o loop /tempfolderpath/isoimagename.iso mountpoint
```
Sustituya *vía\_carpeta\_temporal* por la vía de la carpeta temporal, *nombre imagen iso* por el nombre del archivo ISO de ZENworks y *punto\_montaje* por la vía a la ubicación del sistema de archivos en la que desee montar la imagen. La vía especificada por *punto\_montaje* debe existir previamente.

Por ejemplo:

mount -o loop /zam10/zam10.iso /zam10/install

Grabe la imagen ISO en un DVD.

### <span id="page-32-0"></span>**2.3.3 Creación de una autoridad certificadora externa**

Si tiene previsto utilizar autoridades certificadoras (CA) externas, instale openssl y lleve a cabo una de las siguientes acciones para crear los archivos de certificado:

**1** Para generar una clave privada necesaria para crear una petición de firma de certificado (CSR), introduzca el siguiente comando:

openssl genrsa -out zcm.pem 1024

**2** Para crear una CSR que pueda firmar la CA externa, introduzca el siguiente comando:

openssl req -new -key zcm.pem -out zcm.csr

Cuando el sistema le solicite su nombre, introduzca el nombre DNS completo asignado al servidor en el que esté instalando ZENworks 10 Asset Management.

**3** Para convertir la clave privada del formato PEM al formato DER, introduzca el siguiente comando:

```
openssl pkcs8 -topk8 -nocrypt -in zcm.pem -inform PEM -out zcm.der -
outform DER
```
La clave privada debe estar en el formato PKCS8 DER y el certificado firmado en el formato X.509 DER. Puede utilizar la herramienta de línea de comandos OpenSSL para convertir las claves al formato adecuado. Esta herramienta se puede obtener como parte del conjunto de herramientas Cygwin o como parte de la distribución de Linux.

- **4** Utilice la CSR y genere un certificado mediante ConsoleOne o una CA externa real, como Verisign.
- **5** Utilice ConsoleOne para exportar el certificado autofirmado de su CA.
- **6** Para convertir el certificado firmado del formato PEM al formato DER, introduzca el siguiente comando:

openssl x509 -in cert.pem -inform PEM -out cert.der -outform DER

Ahora debería disponer de los tres archivos necesarios para instalar ZENworks empleando una CA externa.

### <span id="page-32-1"></span>**2.3.4 Instalación de una base de datos de ZENworks externa**

Si desea instalar y utilizar la base de datos de Sybase incrustada para ZENworks 10 Configuration Management, consulte la [Sección 2.4, "Instalación", en la página 42.](#page-41-0)

Si desea configurar una base de datos externa, dispone de las siguientes opciones:

 **Configurar la base de datos durante la instalación del servidor primario:** éste es el método más fácil y rápido. Para obtener información detallada acerca de este método, consulte la [Sección 2.4, "Instalación", en la página 42.](#page-41-0)

 **Configurar la base de datos externamente antes de instalar el servidor primario:** esta opción resulta especialmente útil si el administrador de la base de datos no es el mismo que el administrador de ZENworks. Esta sección proporciona información detallada acerca de este método.

Durante la instalación de ZENworks, están disponibles las siguientes opciones para instalar o crear una base de datos externa:

- Instalación en una base de datos OEM de Sybase remota
- Instalación en una base de datos de Sybase SQL Anywhere externa
- Instalación en una base de datos de Microsoft SQL Server externa
- Creación de una nueva base de datos de Microsoft SQL Server externa
- Instalación en un esquema de usuario de Oracle 10g existente
- Creación de un nuevo esquema de usuario de Oracle 10g

Algunas de estas opciones requieren que se lleven a cabo determinadas tareas para crear o configurar bases de datos remotas de forma que ZENworks pueda escribir en ellas durante la instalación. Complete los requisitos previos necesarios y después continúe con la instalación de la base de datos.

- ["Requisitos previos para instalar bases de datos externas" en la página 34](#page-33-0)
- ["Instalación de la base de datos de ZENworks externa" en la página 36](#page-35-0)

### <span id="page-33-0"></span>**Requisitos previos para instalar bases de datos externas**

Revise las secciones aplicables:

- ["Requisitos previos para la base de datos OEM de Sybase remota" en la página 34](#page-33-1)
- ["Requisitos previos para la base de datos de Sybase SQL Anywhere remota" en la página 34](#page-33-2)
- ["Requisitos previos para Microsoft SQL Server" en la página 35](#page-34-0)
- ["Requisitos previos para Oracle" en la página 35](#page-34-1)

#### <span id="page-33-1"></span>Requisitos previos para la base de datos OEM de Sybase remota

Antes de instalar ZENworks 10 Asset Management para crear la zona de gestión, debe instalar la base de datos OEM de Sybase remota en el servidor de la base de datos remota para poder configurarla correctamente durante la instalación del servidor primario que vaya a alojarla.

#### <span id="page-33-2"></span>Requisitos previos para la base de datos de Sybase SQL Anywhere remota

Antes de instalar y configurar la base de datos de Sybase SQL Anywhere para ZENworks 10 Asset Management, asegúrese de que se cumplen los requisitos previos siguientes:

- Instale y configure la base de datos de Sybase SQL Anywhere para poder actualizarla cuando instale ZENworks 10 Asset Management en el servidor primario.
- Asegúrese de que el usuario de la base de datos tenga permiso de lectura y escritura para crear y modificar las tablas en el servidor de la base de datos.

### <span id="page-34-0"></span>Requisitos previos para Microsoft SQL Server

Antes de instalar y configurar la base de datos de Microsoft SQL Anywhere para ZENworks 10 Asset Management, asegúrese de que el software de Microsoft SQL Server esté instalado en el servidor de la base de datos para que el programa de instalación de ZENworks pueda crear la nueva base de datos de Microsoft SQL. Para obtener instrucciones acerca de la instalación del software de Microsoft SQL Server, consulte la documentación de Microsoft.

#### <span id="page-34-1"></span>Requisitos previos para Oracle

Durante la instalación de la base de datos de ZENworks en Oracle, puede optar por crear un nuevo esquema de usuario o bien especificar un esquema que ya exista en un servidor de la red.

- **Creación de un nuevo esquema de usuario:** si decide crear un nuevo esquema de usuario, asegúrese de que se cumplen los siguientes requisitos:
	- Debe conocer las credenciales de administrador de la base de datos.
	- Debe existir un espacio de tablas para asociarlo al usuario con acceso de Oracle.
	- El espacio de tablas debe tener espacio suficiente para poder crear y almacenar el esquema de la base de datos de ZENworks. Se requiere un espacio de tablas de 100 MB como mínimo para crear el esquema de la base de datos de ZENworks sin datos.
- **Uso de un esquema existente:** puede realizar la instalación en un esquema de usuario de Oracle que ya exista en un servidor de la red en las siguientes situaciones:
	- El administrador de la base de datos crea un esquema de usuario con los derechos necesarios y usted recibe las credenciales de ese esquema de usuario del administrador de la base de datos. En ese caso, no se requieren las credenciales del administrador de la base de datos para realizar la instalación en un esquema de usuario de Oracle existente.
	- Crea un esquema de usuario en la base de datos de Oracle y opta por utilizarlo durante la instalación de ZENworks Asset Management.

Si elige utilizar un esquema de usuario existente, asegúrese de que se cumplen los requisitos siguientes:

- Asegúrese de que el espacio de tablas es lo suficientemente grande para crear y almacenar el esquema de la base de datos de ZENworks. Se requiere un espacio de tablas de al menos 100 MB para crear el esquema de la base de datos de ZENworks sin datos.
- Asegúrese de que la cuota para el esquema de usuario no esté limitada en el espacio de tablas que pretenda configurar durante la instalación.
- Asegúrese de que el esquema de usuario tiene los siguientes derechos para crear la base de datos.

```
CREATE SESSION
CREATE_TABLE
CREATE_VIEW
CREATE_PROCEDURE
CREATE_SEQUENCE
CREATE_TRIGGER
```
**Importante:** el rendimiento de las bases de datos Oracle puede variar si se configuran para usar procesos de servidor compartido o de servidor dedicado. Cada servidor primario de ZENworks se configura con un repositorio de conexiones de base de datos cuyo tamaño fluctúa según la carga del sistema ZENworks. El repositorio puede crecer con picos de carga hasta un

máximo de 100 conexiones de base de datos simultáneas por servidor primario. Si la base de datos de Oracle está configurada para utilizar procesos de servidor dedicado, es posible que el uso de los recursos del servidor de la base de datos alcance niveles no deseados que pueden afectar al rendimiento en caso de que existan varios servidores primarios en la zona. Si se produce este problema, considere la posibilidad de cambiar la base de datos de ZENworks para que utilice procesos de servidor compartido.

#### <span id="page-35-0"></span>**Instalación de la base de datos de ZENworks externa**

- **1** Asegúrese de que el servidor en el que tenga previsto instalar la base de datos externa cumpla los requisitos de la [Sección 1.4, "Requisitos de la base de datos", en la página 21](#page-20-1) y de ["Requisitos previos para instalar bases de datos externas" en la página 34](#page-33-0).
- **2** Inicie el programa de instalación de la base de datos.
	- **2a** En el servidor en el que desee instalar la base de datos externa, introduzca el DVD de instalación de *Novell ZENworks 10 SP2*.

Si el DVD ejecuta automáticamente el programa de instalación, salga del programa.

Si se trata de un servidor Windows, continúe con el [Paso 2b.](#page-35-1) Si se trata de un servidor Linux, vaya al [Paso 2c](#page-35-2).

<span id="page-35-1"></span>**2b** En Windows, escriba lo siguiente en el indicador de comandos del servidor de la base de datos externa:

*unidad\_DVD:*\setup.exe -c

O bien

Si ZENworks 10 Asset Management ya se ha instalado en un dispositivo y desea utilizar el dispositivo para configurar otra instancia de la base de datos de ZENworks (en el mismo dispositivo o en otro) mediante el programa de instalación de la base de datos externa, ejecute el comando siguiente:

unidad DVD:\setup.exe -c --zcminstall

<span id="page-35-2"></span>**2c** En Linux, ejecute el siguiente comando en el servidor de la base de datos externa:

sh /media/cdrom/setup.sh -c

Con ello estarán disponibles opciones adicionales que no lo están cuando se instala el servidor primario, en especial si se quiere convertir la base de datos OEM en una base de datos remota. Puede ver los archivos de SQL que generan la base de datos de ZENworks, crear usuarios con acceso, ver comandos de creación (sólo en OEM de Sybase), etc.

O bien

Si ZENworks 10 Asset Management ya se ha instalado en un dispositivo y desea utilizar el dispositivo para configurar otra instancia de la base de datos de ZENworks (en el mismo dispositivo o en otro) mediante el programa de instalación de la base de datos externa, ejecute el comando siguiente:

*unidad\_DVD\_montada/*setup.sh -c --zcminstall

El comando sh permite resolver los problemas de derechos.

Para instalar bases de datos, sólo está disponible la instalación mediante interfaz gráfica.
- **3** En la página Seleccionar base de datos de ZENworks, seleccione una de las opciones siguientes:
	- **Sybase SQL Anywhere OEM:** instala la base de datos Sybase 10 para ZENworks por defecto. Se configura como un servicio, se crea el usuario de la base de datos y se establecen las tablas necesarias para el servidor primario.

Si elige esta opción, debe utilizar el parámetro  $-\circ$  (o  $-\circ$  sybase-oem) con el ejecutable de instalación setup.exe para instalar correctamente en la base de datos cuando instale el software del servidor primario. Este parámetro permite a ZENworks autenticar la base de datos antes de realizar cualquier operación en ella.

El parámetro -o sólo se debe utilizar si se emplea la instalación de Sybase proporcionada en el DVD de instalación de *Novell ZENworks 10 Asset Management SP2*.

También se debe seleccionar la opción *Sybase SQL Anywhere remota* durante la instalación del servidor primario.

- **Sybase SQL Anywhere:** configura una base de datos de Sybase existente para escribir en ella información de ZENworks.
- **Microsoft SQL Server:** crea una base de datos de ZENworks en Microsoft SQL Server.
- **Oracle:** especifica un esquema de usuario que se puede utilizar para configurar un esquema de base de datos de Oracle 10g externo para utilizarlo con ZENworks.

**Importante:** en el caso de las bases de datos externas, el servidor que las albergue debe tener la hora sincronizada con todos los servidores primarios de la zona de gestión en el momento en que se instalen las bases de datos.

- **4** Haga clic en *Siguiente*.
- **5** Durante la instalación, consulte la siguiente información para obtener detalles sobre los datos que debe conocer (también puede hacer clic en el botón *Ayuda* para acceder a información similar):
	- ["Información de instalación de la base de datos OEM Sybase SQL Anywhere" en la](#page-36-0)  [página 37](#page-36-0)
	- ["Información de instalación de la base de datos de Sybase SQL Anywhere" en la](#page-37-0)  [página 38](#page-37-0)
	- ["Información de instalación de la base de datos de MS SQL" en la página 39](#page-38-0)
	- ["Información de instalación de la base de datos de Oracle" en la página 41](#page-40-0)
- **6** Continúe con la [Sección 2.4, "Instalación", en la página 42.](#page-41-0)

#### <span id="page-36-0"></span>Información de instalación de la base de datos OEM Sybase SQL Anywhere

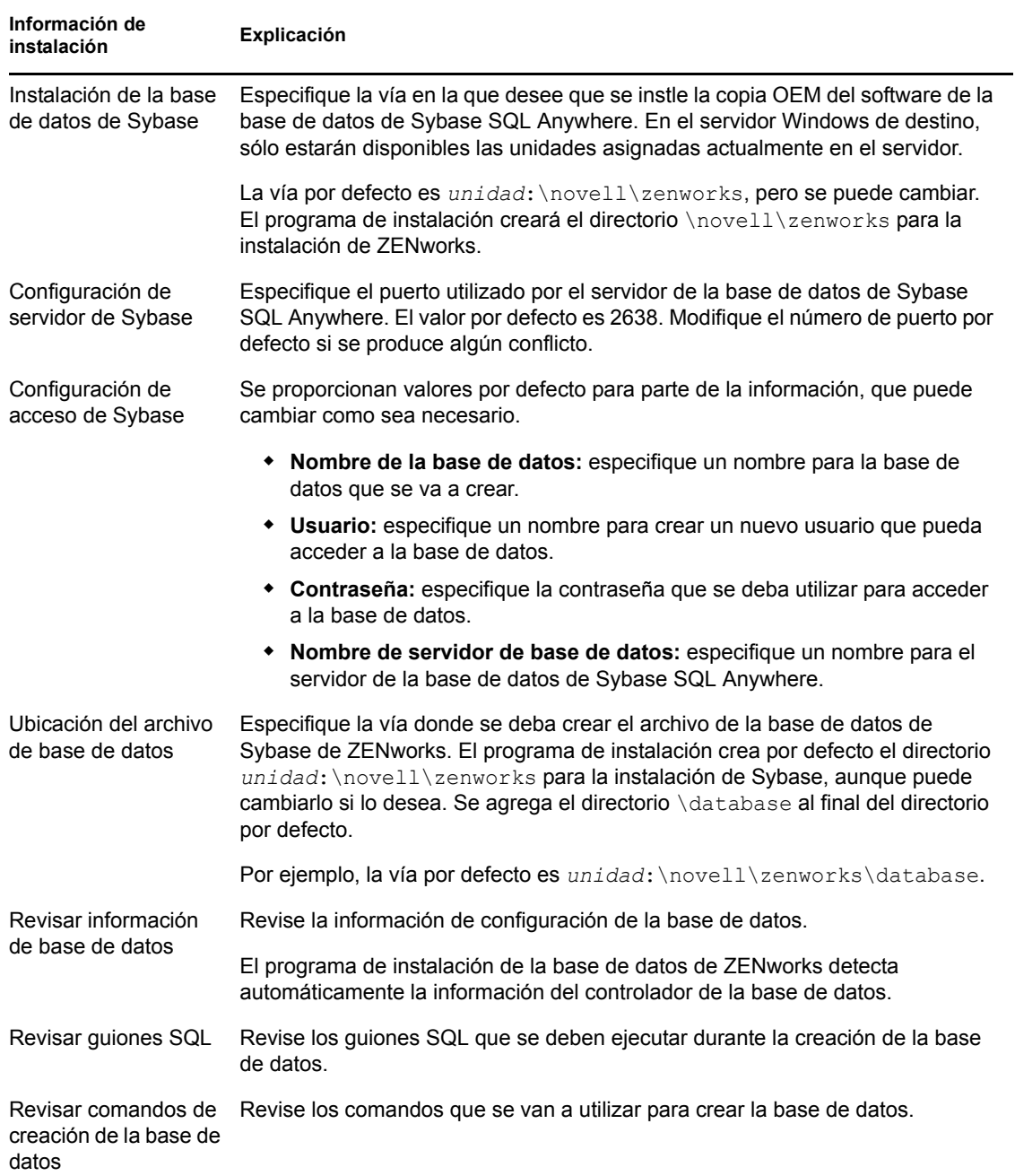

#### *Tabla 2-1 Información de OEM Sybase SQL Anywhere*

### <span id="page-37-0"></span>Información de instalación de la base de datos de Sybase SQL Anywhere

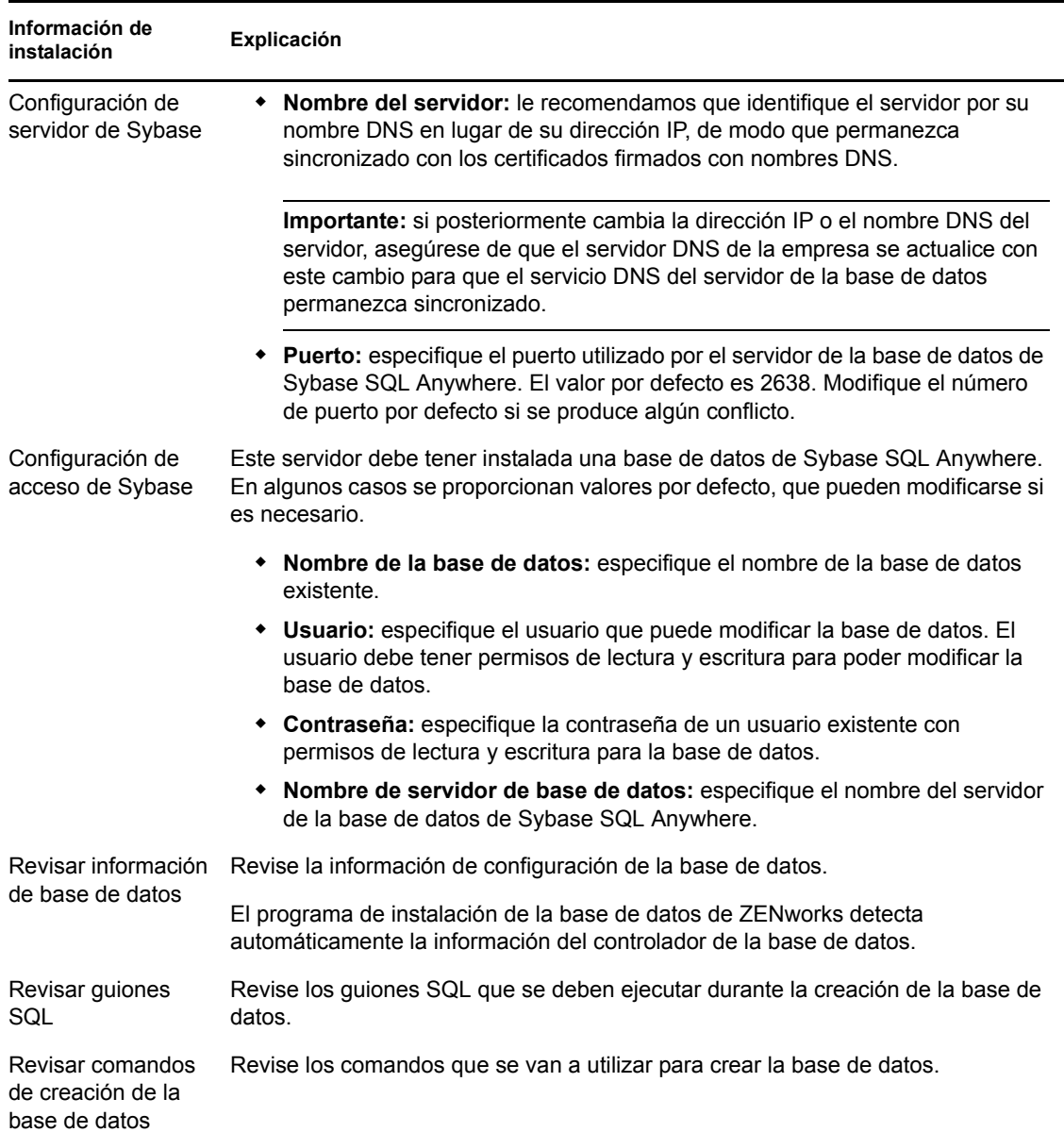

#### *Tabla 2-2 Información de Sybase SQL Anywhere*

<span id="page-38-0"></span>Información de instalación de la base de datos de MS SQL

| Información de<br>instalación | Explicación                                                              |
|-------------------------------|--------------------------------------------------------------------------|
| Seleccionar base de           | Puede optar por crear una base de datos nueva o bien utilizar una que ya |
| datos                         | exista.                                                                  |

*Tabla 2-3 Información de la base de datos de Microsoft SQL Server*

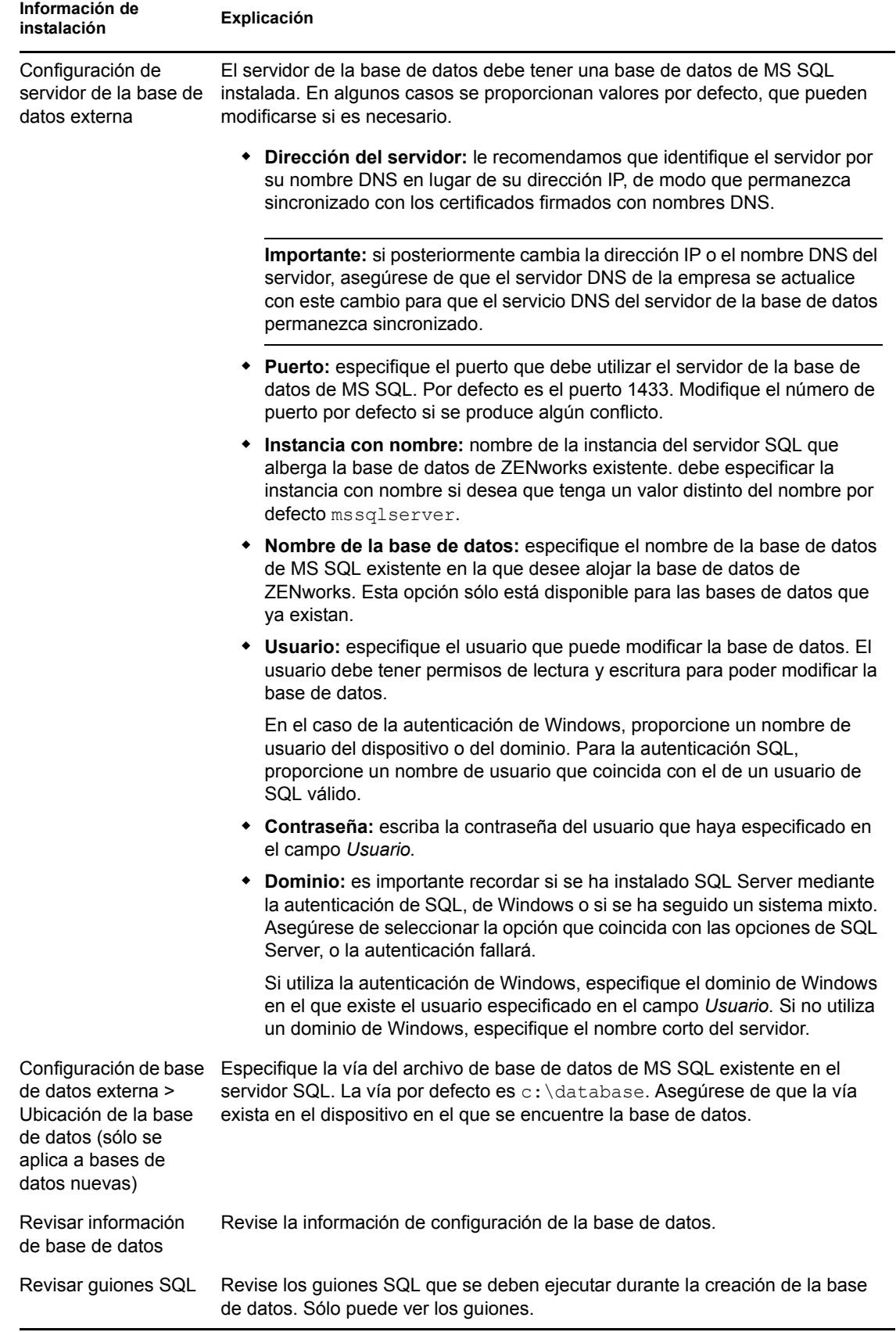

### <span id="page-40-0"></span>Información de instalación de la base de datos de Oracle

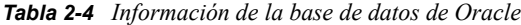

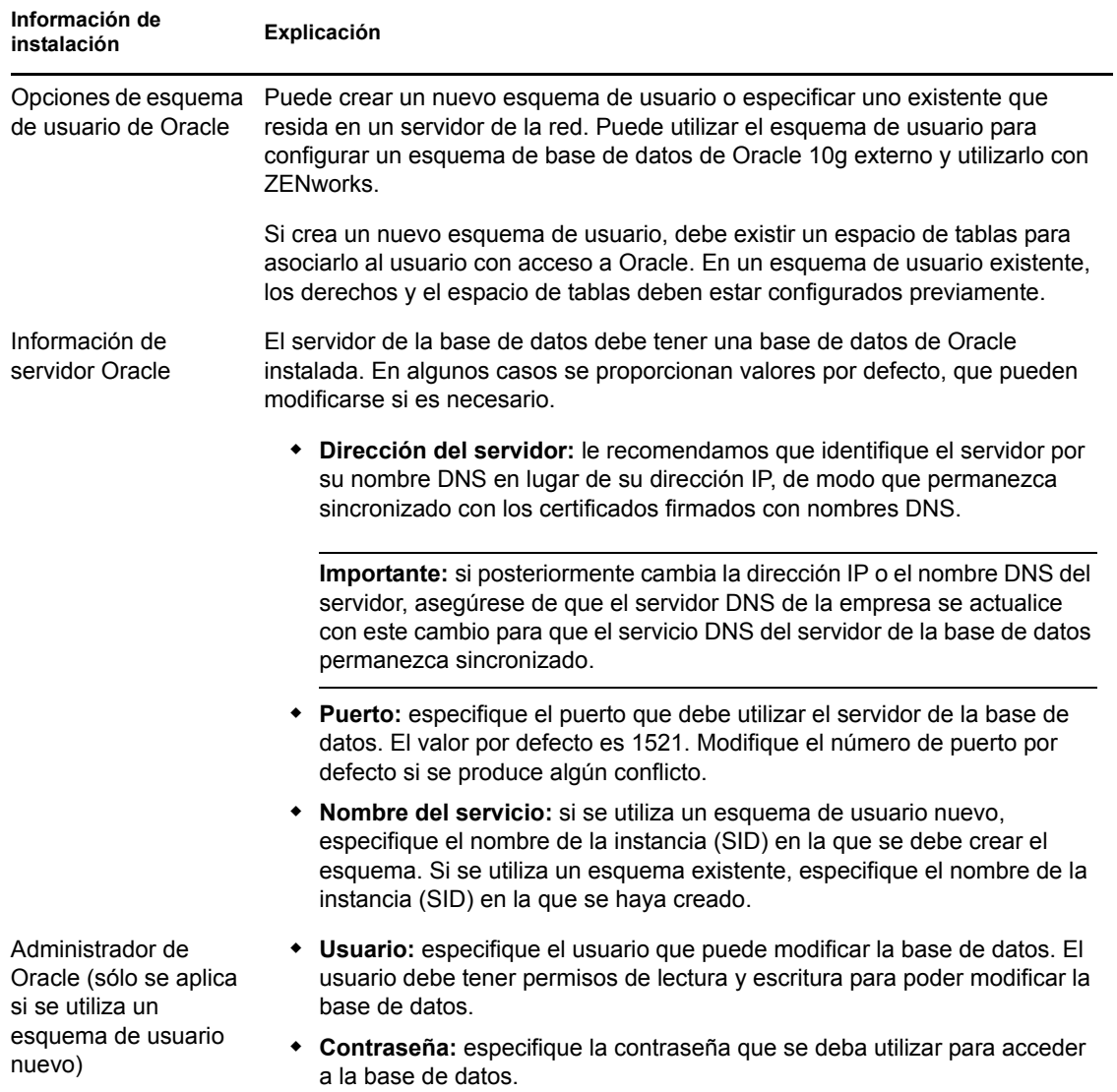

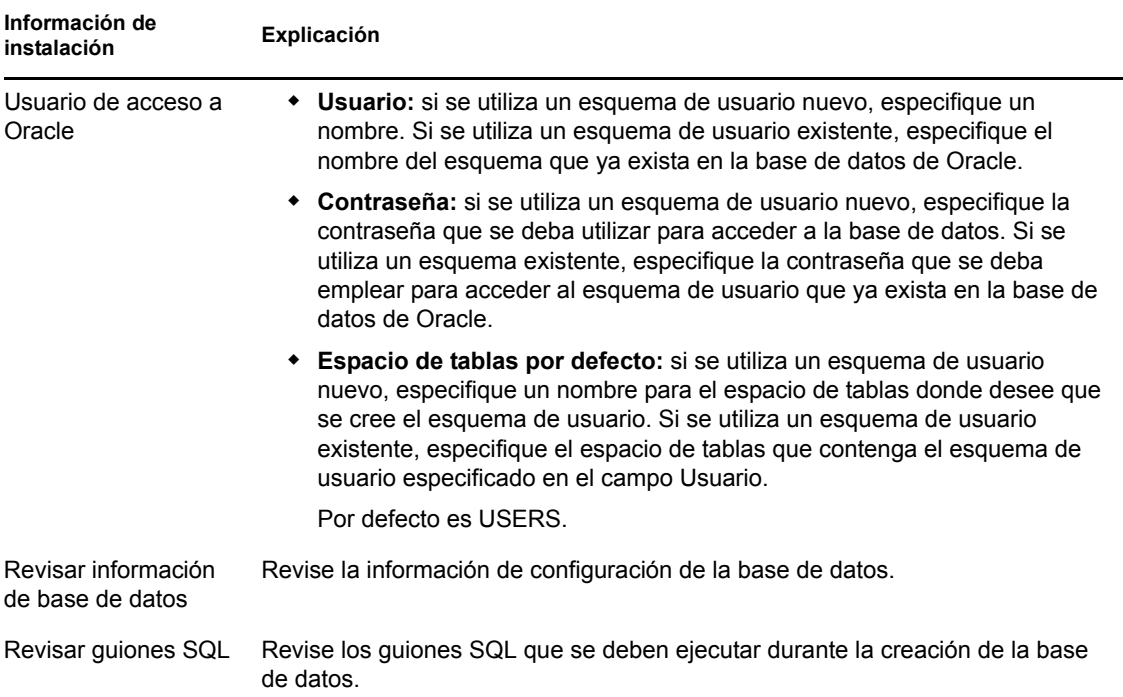

# <span id="page-41-0"></span>**2.4 Instalación**

- <span id="page-41-1"></span>**1** Inicie el programa de instalación de ZENworks mediante uno de los siguientes métodos:
	- **Instalación de interfaz gráfica de usuario (GUI)** 
		- 1. En el servidor de instalación, introduzca el DVD de instalación de *Novell ZENworks 10 Asset Management SP2*.

En Windows, se mostrará la página de instalación, en la que puede seleccionar el idioma. Si no se muestra automáticamente al introducir el DVD, ejecute el archivo setup.exe en la raíz del DVD.

En Linux, monte el DVD y ejecute sh /media/cdrom/setup.sh. El comando sh permite resolver los problemas de derechos.

2. Si ha instalado un servidor de base de datos de OEM Sybase externa (consulte la [Sección 2.3.4, "Instalación de una base de datos de ZENworks externa", en la](#page-32-0)  [página 33](#page-32-0)), deberá ejecutar el archivo ejecutable de forma manual con el siguiente parámetro, a fin de que esa base de datos se actualice correctamente durante esta instalación del servidor primario:

*DVD\_drive*\setup.exe -o

3. Continúe con el [Paso 2](#page-42-0) a continuación.

#### **Instalación de línea de comandos (sólo Linux)**

- 1. En el servidor de instalación, introduzca el DVD de instalación de *Novell ZENworks 10 Asset Management SP2*.
- 2. Monte el DVD.
- 3. Para iniciar una instalación de línea de comandos, lleve a cabo las siguientes acciones:
	- a. En un directorio con acceso global de lectura y ejecución, monte el DVD o copie los archivos del DVD.

No es posible realizar esta acción en /root ni ninguno de sus subdirectorios.

Si copia los archivos del DVD, asegúrese de que siga existiendo un acceso global de lectura y ejecución en los directorios de destino.

b. Ejecute el comando siguiente:

sh /*mount\_location*/setup.sh -e

Para obtener más información acerca de los argumentos de instalación, consulte el [Apéndice A, "Argumentos de ejecutable de instalación", en la página 71](#page-70-0).

4. Continúe con el [Paso 2](#page-42-0) a continuación.

#### **Instalación silenciosa**

Para realizar la instalación mediante un archivo de respuestas, consulte la [Sección 2.5,](#page-53-0)  ["Realización de una instalación sin supervisión", en la página 54](#page-53-0).

<span id="page-42-0"></span>**2** Durante la instalación, consulte la información de la [Tabla 2-5, "Información de instalación",](#page-44-0)  [en la página 45](#page-44-0) para acceder a información detallada acerca de los datos de instalación que necesitará conocer.

Si utiliza la instalación de interfaz gráfica, también puede hacer clic en el botón *Ayuda* para obtener información similar.

Con el método de la línea de comandos, puede escribir back y pulsar Intro para volver a una opción de instalación anterior y realizar cambios.

- **3** Lleve a cabo una de las siguientes acciones en el dispositivo Windows:
	- Si ha seleccionado el rearranque automático (ha seleccionado la opción *Sí, reiniciar el sistema* durante la instalación; consulte ["Rearranque \(o no\)" en la página 54](#page-53-1)), diríjase al [Paso 4](#page-42-1) cuando el proceso de arranque haya finalizado y se hayan iniciado los servicios.
	- Si ha seleccionado el rearranque manual (ha seleccionado la opción *No, reiniciaré el sistema yo mismo* durante la instalación; consulte ["Rearranque \(o no\)" en la página 54\)](#page-53-1), deberá esperar a que finalice la instalación y se inicien los servicios para realizar la verificación en el [Paso 4](#page-42-1).

**Nota:** tanto en Windows como en Linux, como parte del proceso de instalación se debe actualizar la base de datos y descargar e instalar PRU. Ambos procedimientos hacen un uso intensivo de la CPU. Esto puede provocar que los servicios se inicien lentamente, lo que a su vez puede aumentar el tiempo que tarda en abrirse el Centro de control de ZENworks.

<span id="page-42-1"></span>**4** Cuando haya finalizado la instalación y se haya rearrancado el servidor, realice cualquiera de las acciones siguiente para comprobar que se está ejecutando ZENworks 10 Asset Management  $SP2$ 

#### **Ejecute ZCC**

Si ZCC no se inicia automáticamente, utilice la siguiente dirección URL para abrir ZCC en un navegador Web:

https:// *nombre\_DNS\_o\_dirección\_IP\_del\_servidor\_primario*/zenworks

Esto se puede llevar a cabo en el servidor en el que acaba de instalar ZENworks o en una [estación de trabajo cualificada](#page-27-0).

Si no se abre el Centro de control de ZENworks y utiliza DNS, compruebe que DNS está configurado correctamente. Debe estar funcionando correctamente para que se pueda abrir el Centro de control de ZENworks en el servidor. Tras configurarlo de forma oportuna, se debería poder acceder al Centro de control de ZENworks desde el icono del escritorio.

En las bases de datos Oracle 10g, en todos los nombres de administrador se distingue entre mayúsculas y minúsculas, incluidos los nombres de entrada de los orígenes de usuarios. La cuenta de administrador por defecto de ZENworks que se crea de forma automática durante la instalación empieza con mayúscula, por lo tanto, para poder entrar al Centro de control de ZENworks, se debe indicar el nombre Administrador.

**Comprobación de los servicios de Windows mediante la interfaz gráfica** 

En el servidor, haga clic en *Inicio,* seleccione *Herramientas administrativas* > *Servicios* y revise el estado del *Cargador de Novell ZENworks* y los servicios del *Servidor de Novell ZENworks.*

Si no se están ejecutando, inicie los servicios de ZENworks. Haga clic con el botón derecho en el *Servidor de Novell ZENworks,* seleccione *Inicio,* haga clic con el botón derecho en el servicio *Cargador de Novell ZENworks* y seleccione *Iniciar.*

La opción *Reiniciar* detiene todos los servicios relacionados que ya se estén ejecutando y los inicia en el orden correcto, incluido el *Cargador de Novell ZENworks.*

**Comprobación de los servicios de Linux mediante un comando de configuración** 

En el servidor, ejecute el siguiente comando:

/opt/novell/zenworks/bin/novell-zenworks-configure -c SystemStatus

De este modo se muestran todos los servicios de ZENworks y sus estados.

Para iniciar los servicios, ejecute el siguiente comando:

/opt/novell/zenworks/bin/novell-zenworks-configure -c Start

 **Comprobación de los servicios de Linux mediante los comandos específicos de cada servicio** 

En el servidor, ejecute los siguientes comandos:

/etc/init.d/novell-zenserver status /etc/init.d/novell-zenloader status

Si los servicios no se están ejecutando, ejecute el siguiente comando para iniciar los servicios de ZENworks:

/etc/init.d/novell-zenserver start /etc/init.d/novell-zenloader start

**5** (Opcional) Si desea definir determinados parámetros de configuración para establecer el modo en que ZENworks se ejecuta en el servidor, consulte "Uso del archivo Config.xml para modificar los valores de configuración del Centro de control de ZENworks" en la *[Referencia](#page-0-0)  [sobre la administración del sistema ZENworks 10 Management](#page-0-0)*.

**6** Lleve a cabo cualquiera de las siguientes acciones que sean aplicables y continúe con el [Paso 7](#page-43-0):

- Para crear otro servidor primario para la zona de gestión mediante el mismo método de instalación que acaba de emplear, vuelva al [Paso 1](#page-41-1).
- Si ha creado un [archivo de respuestas](#page-53-0) para llevar a cabo una instalación sin supervisión en otros servidores, continúe con la [Sección 2.5.2, "Instalación", en la página 56](#page-55-0).
- <span id="page-43-0"></span>**7** Continúe con la [Sección 2.6, "Tareas posteriores a la instalación", en la página 58](#page-57-0).

### **2.4.1 Información de instalación**

<span id="page-44-0"></span>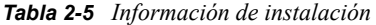

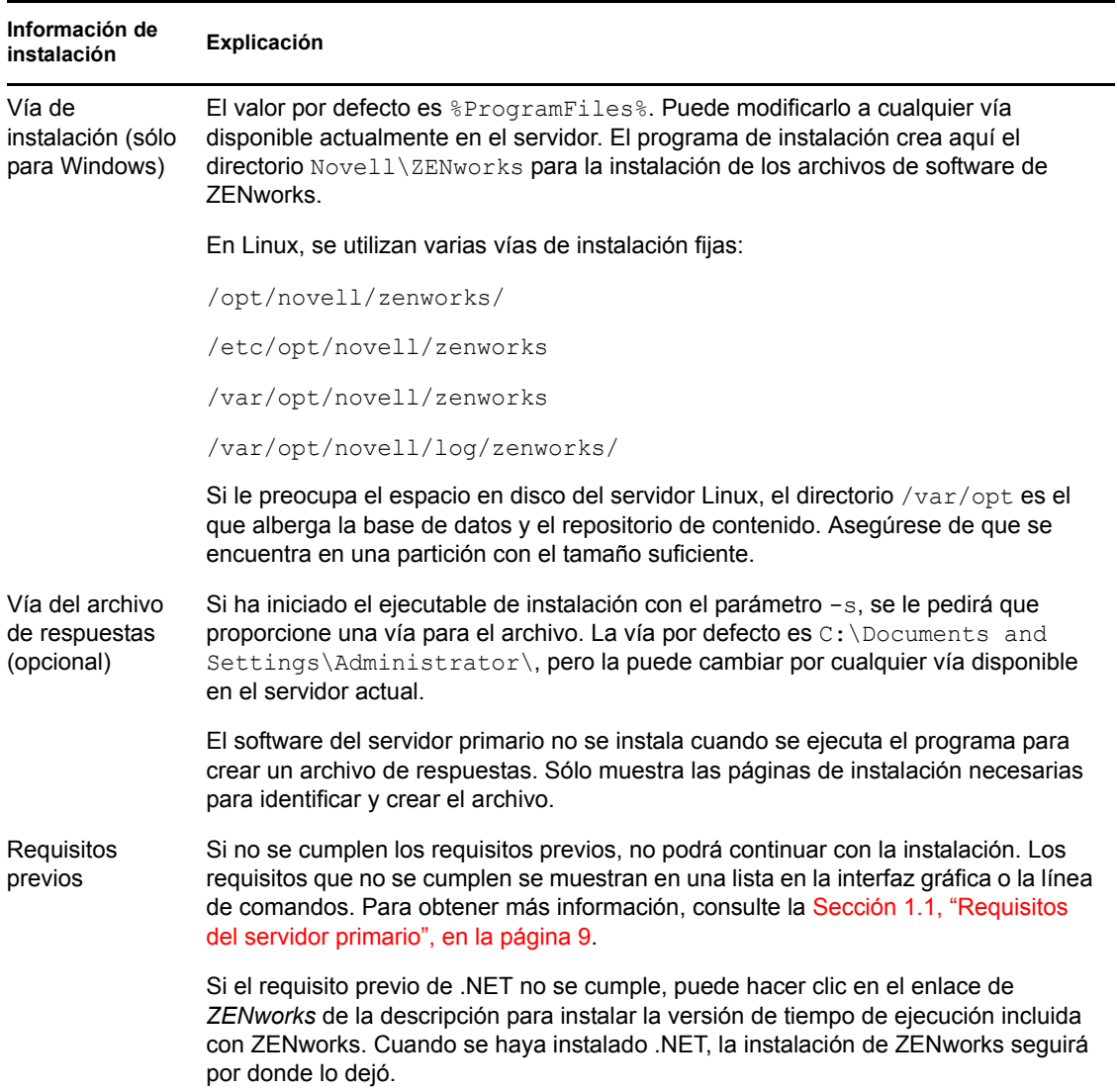

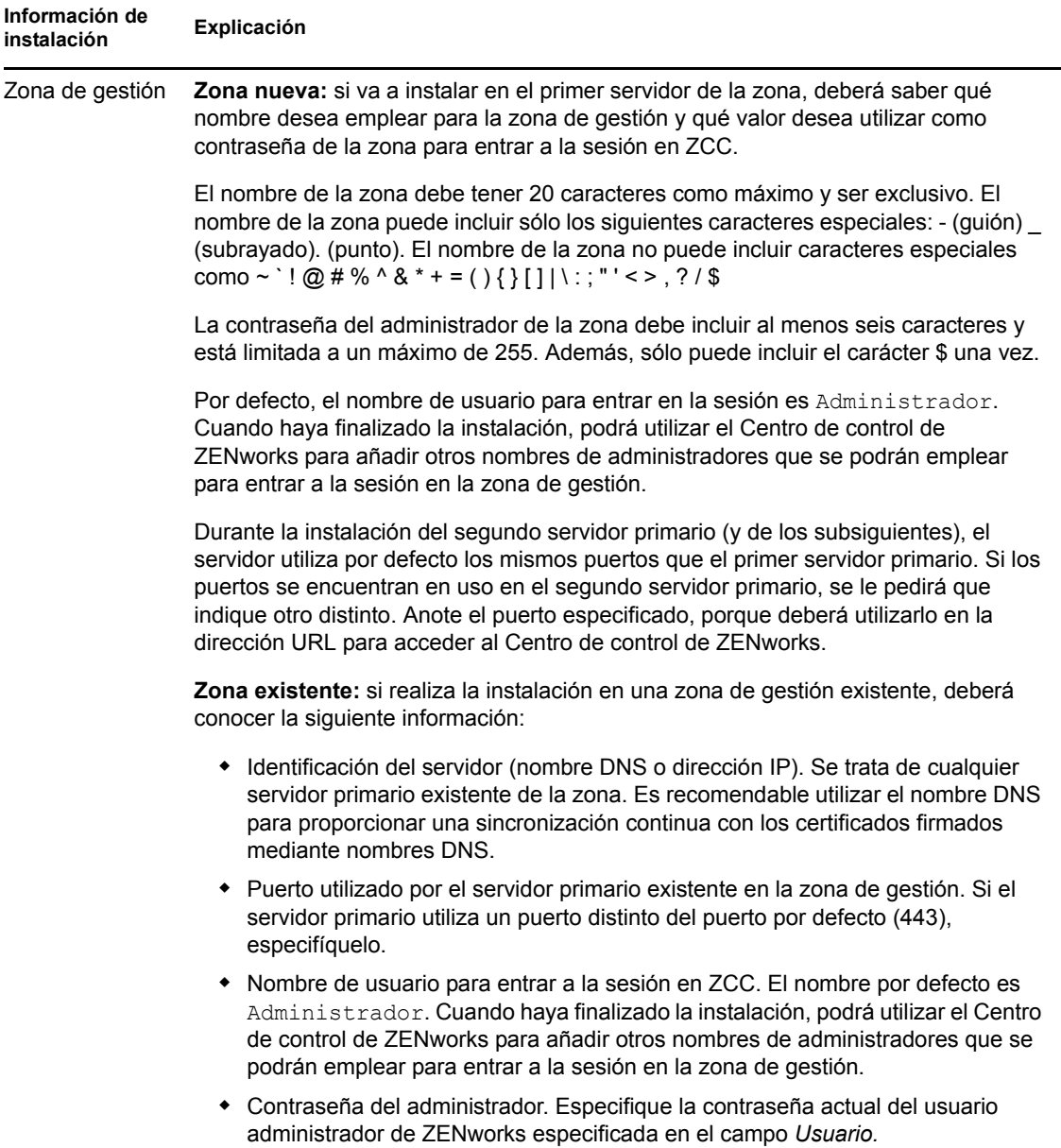

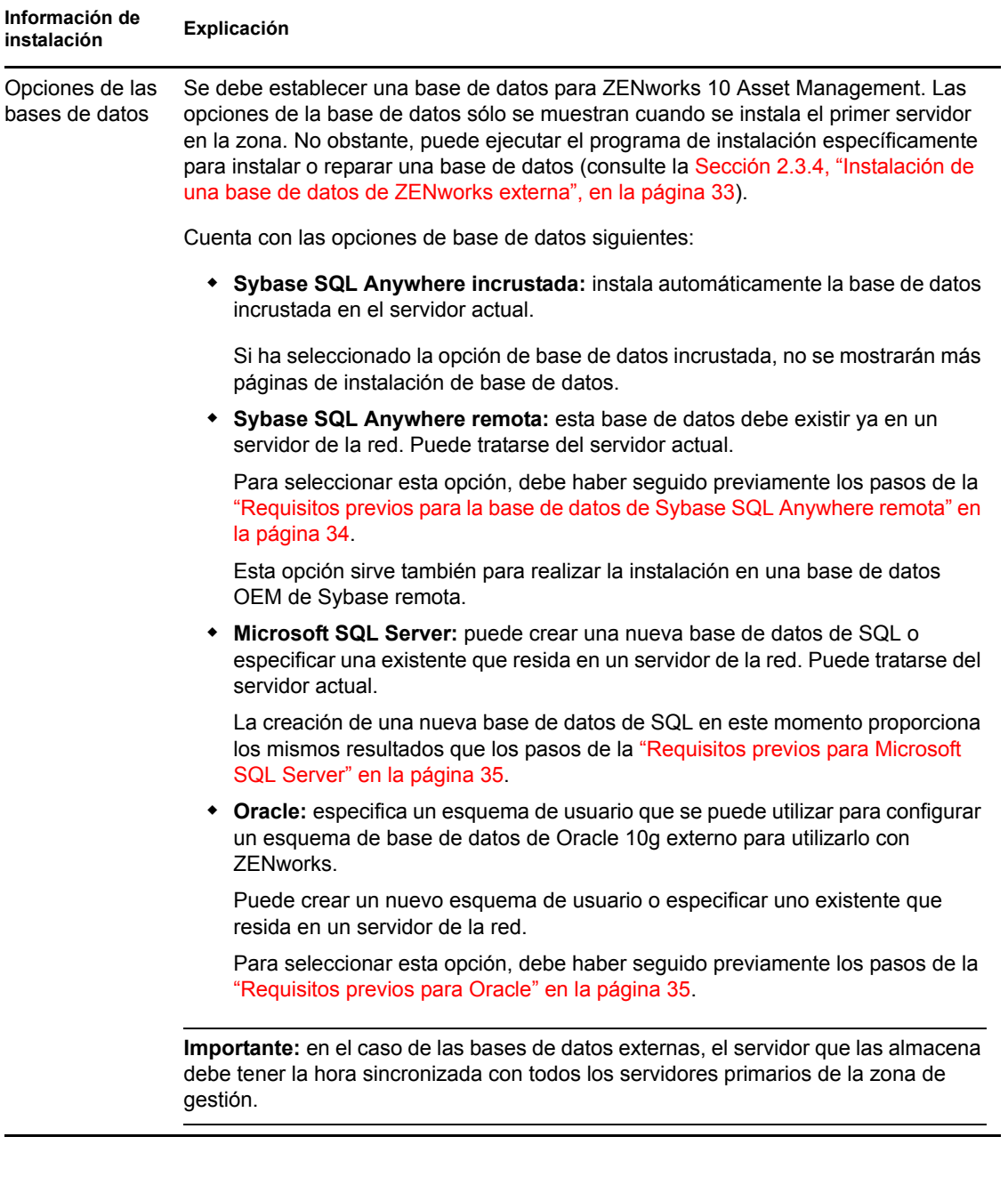

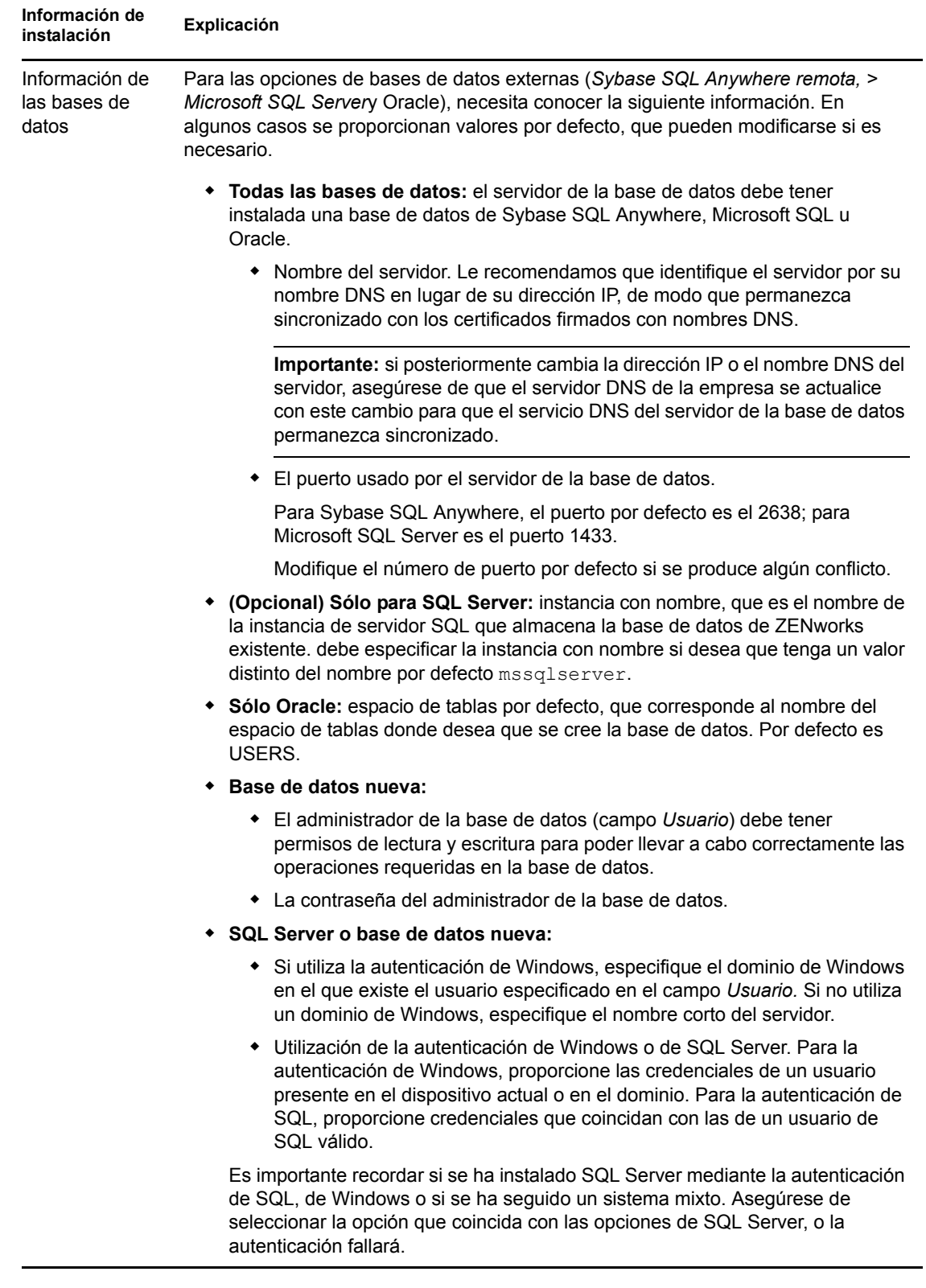

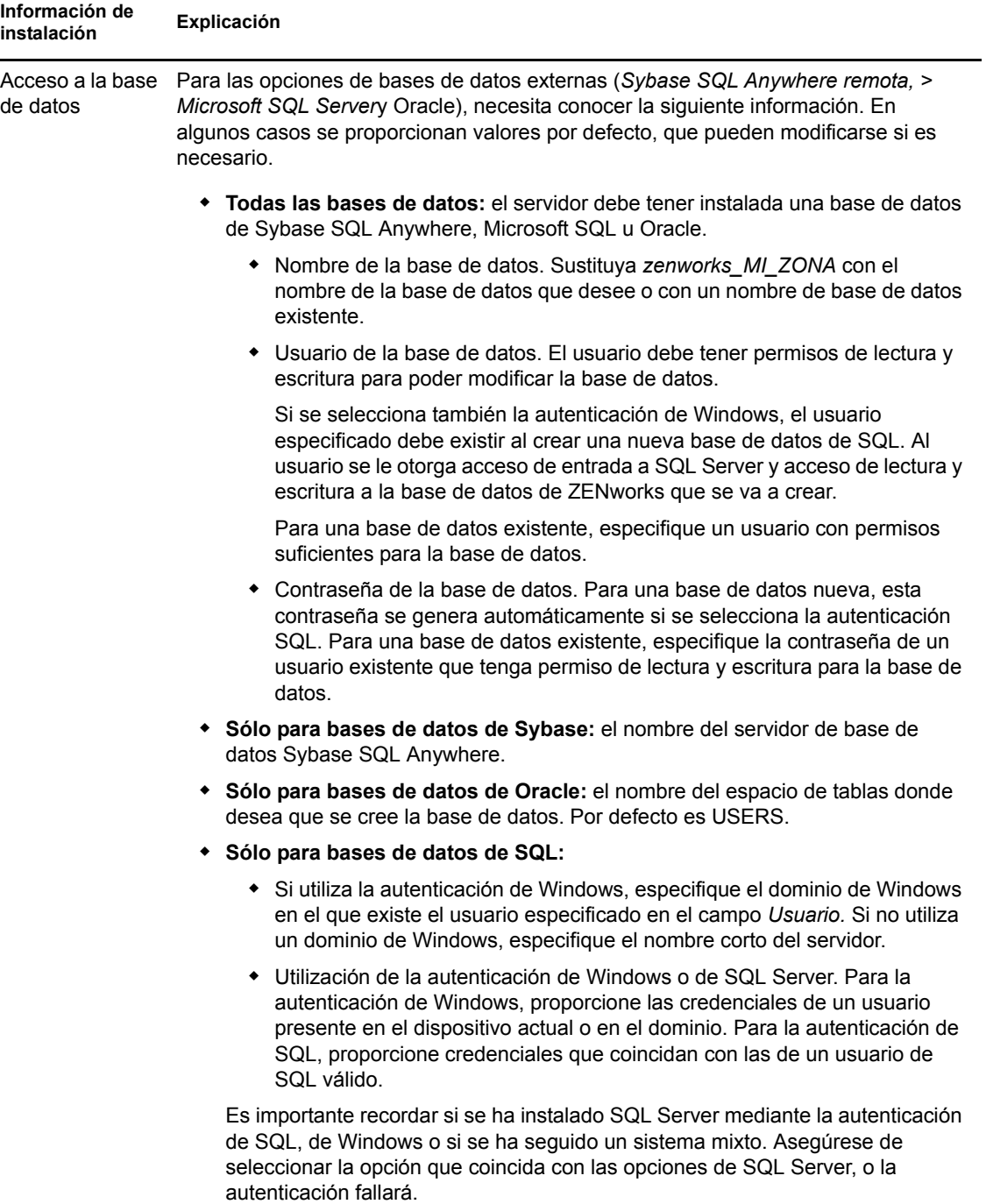

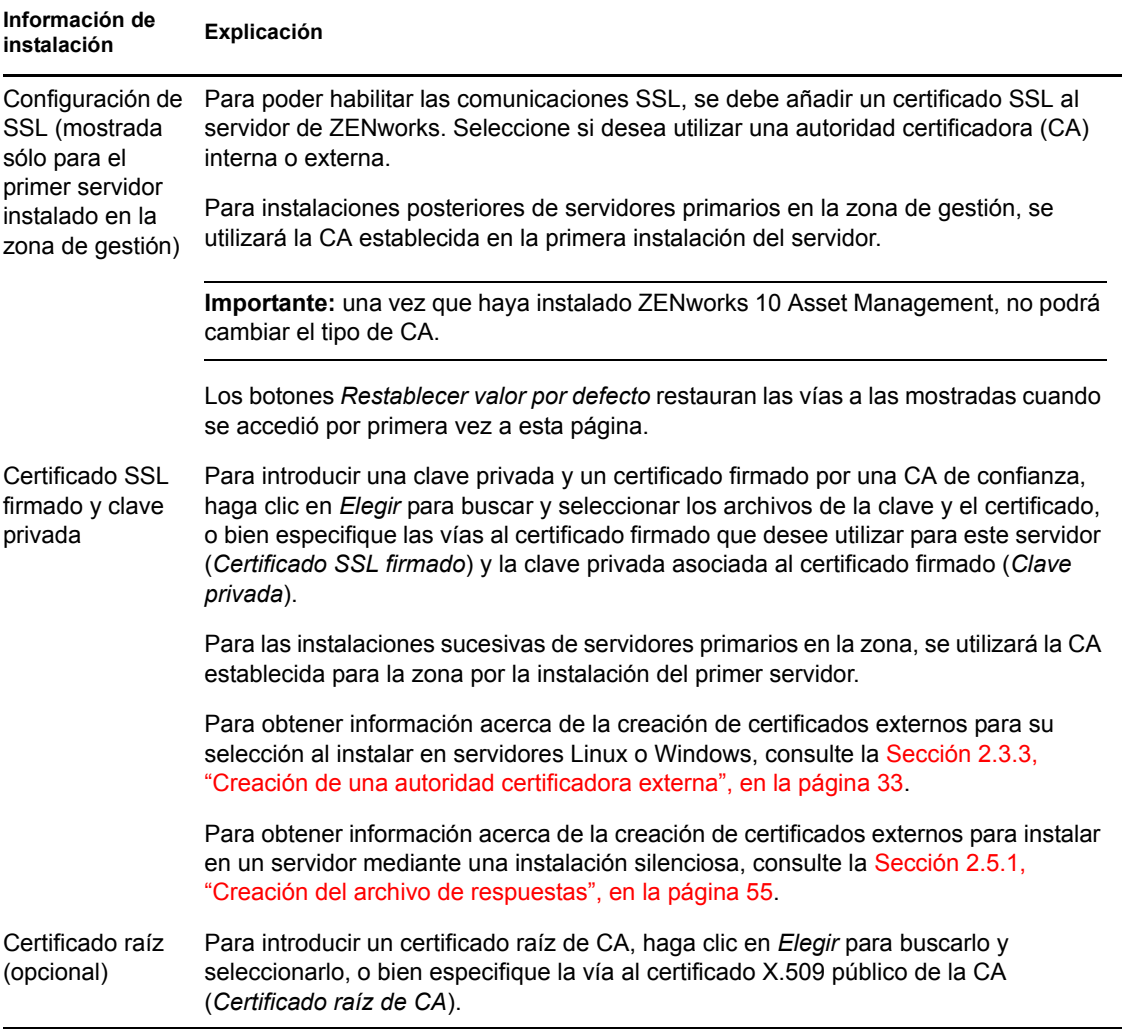

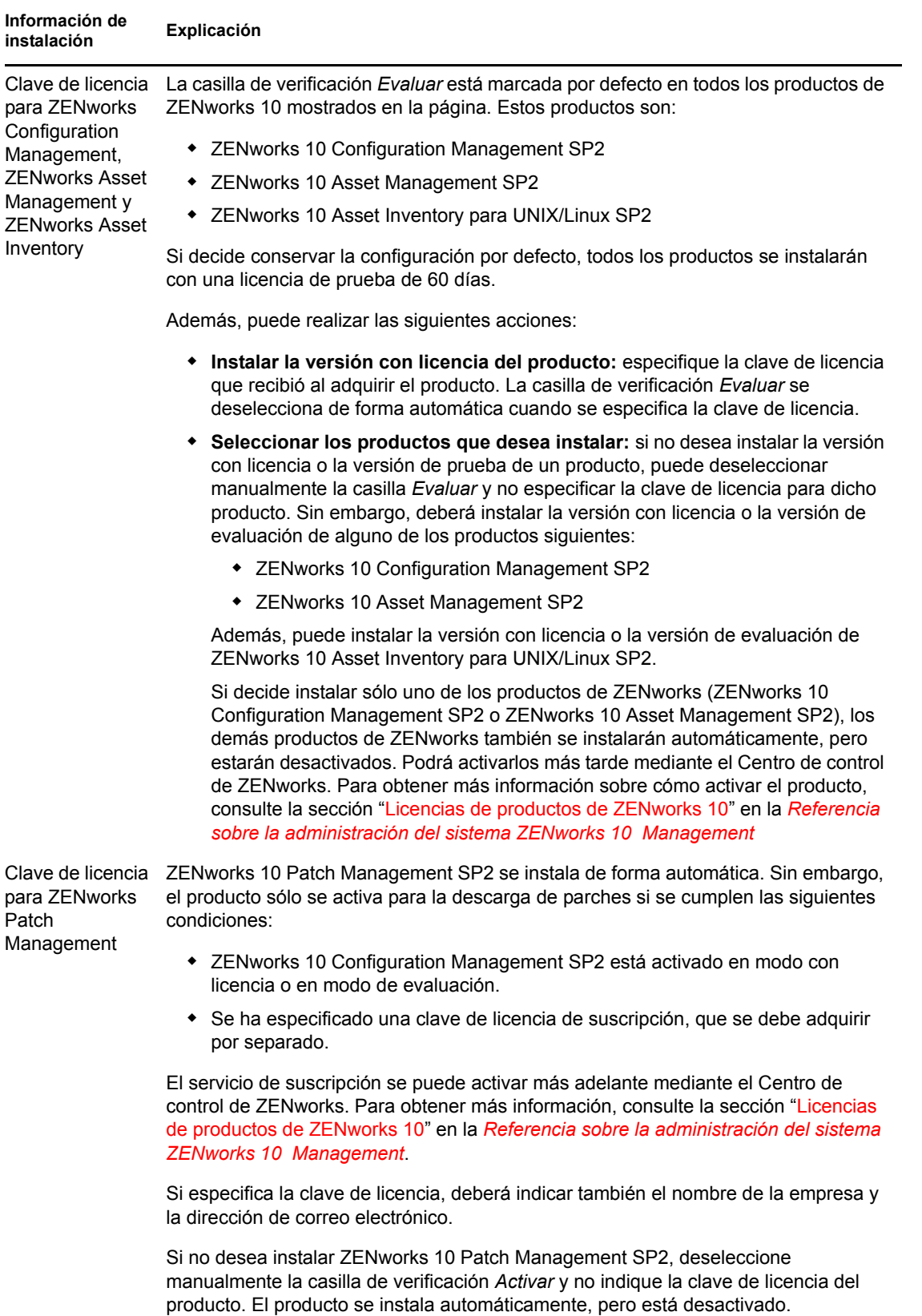

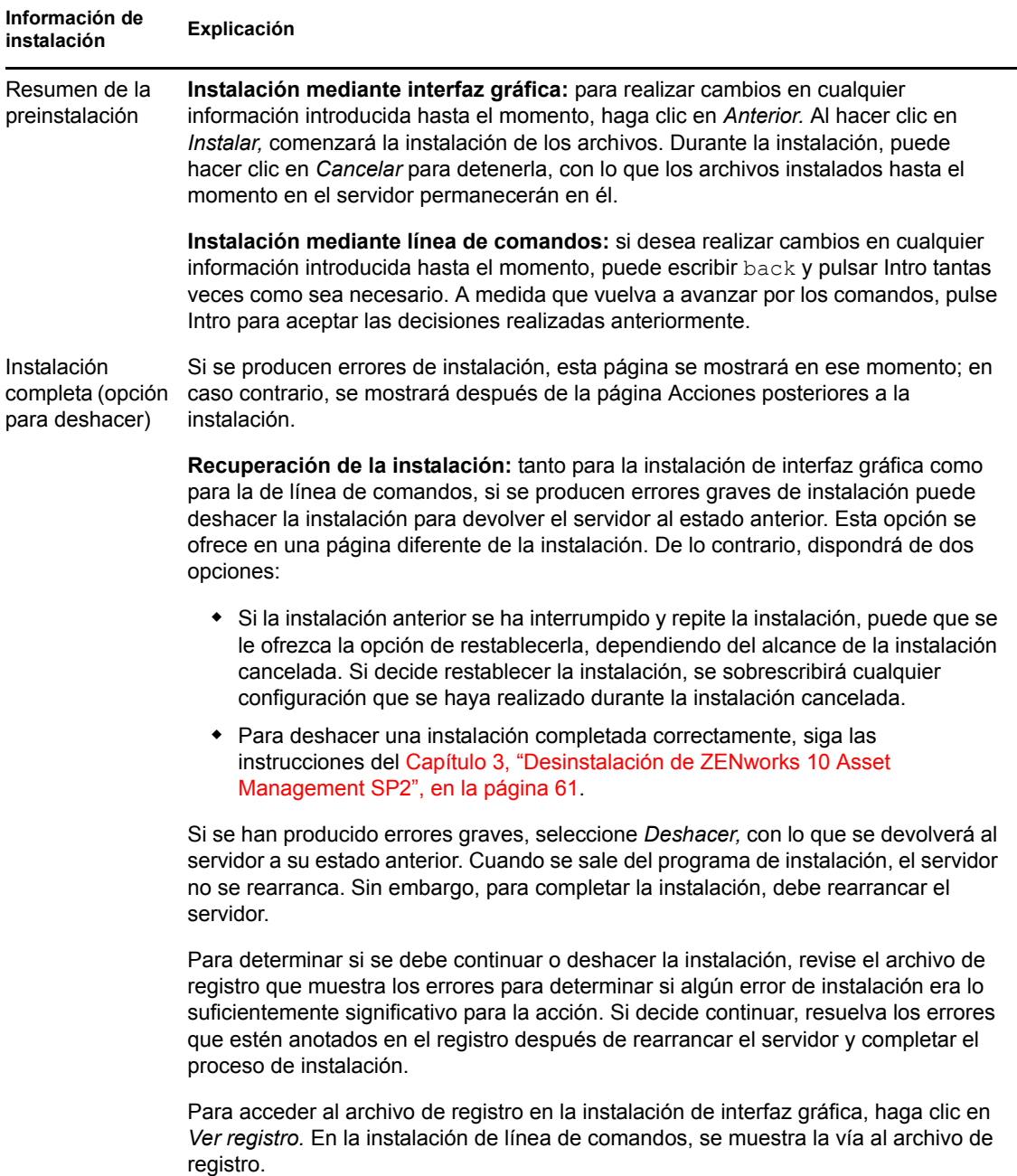

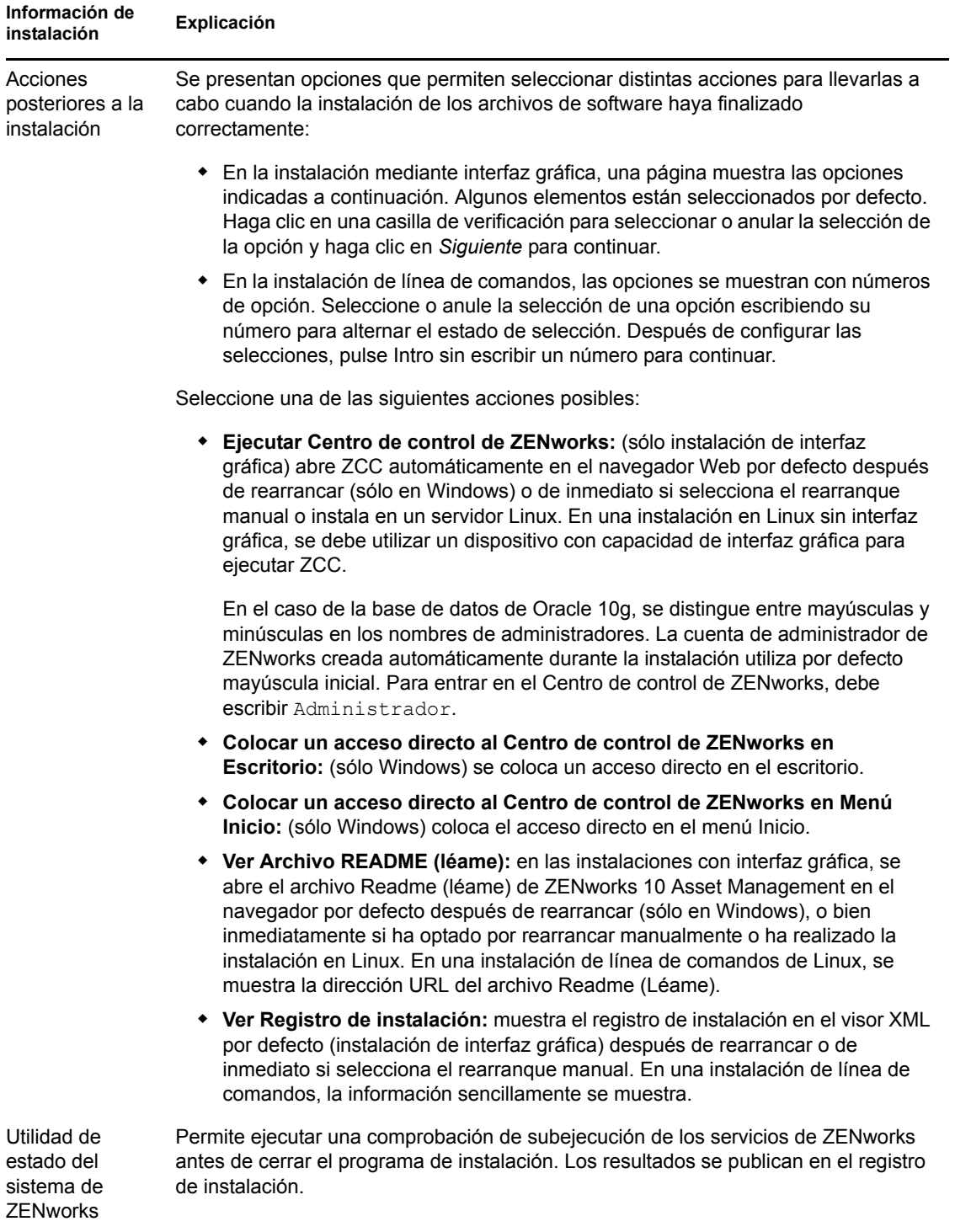

<span id="page-53-1"></span>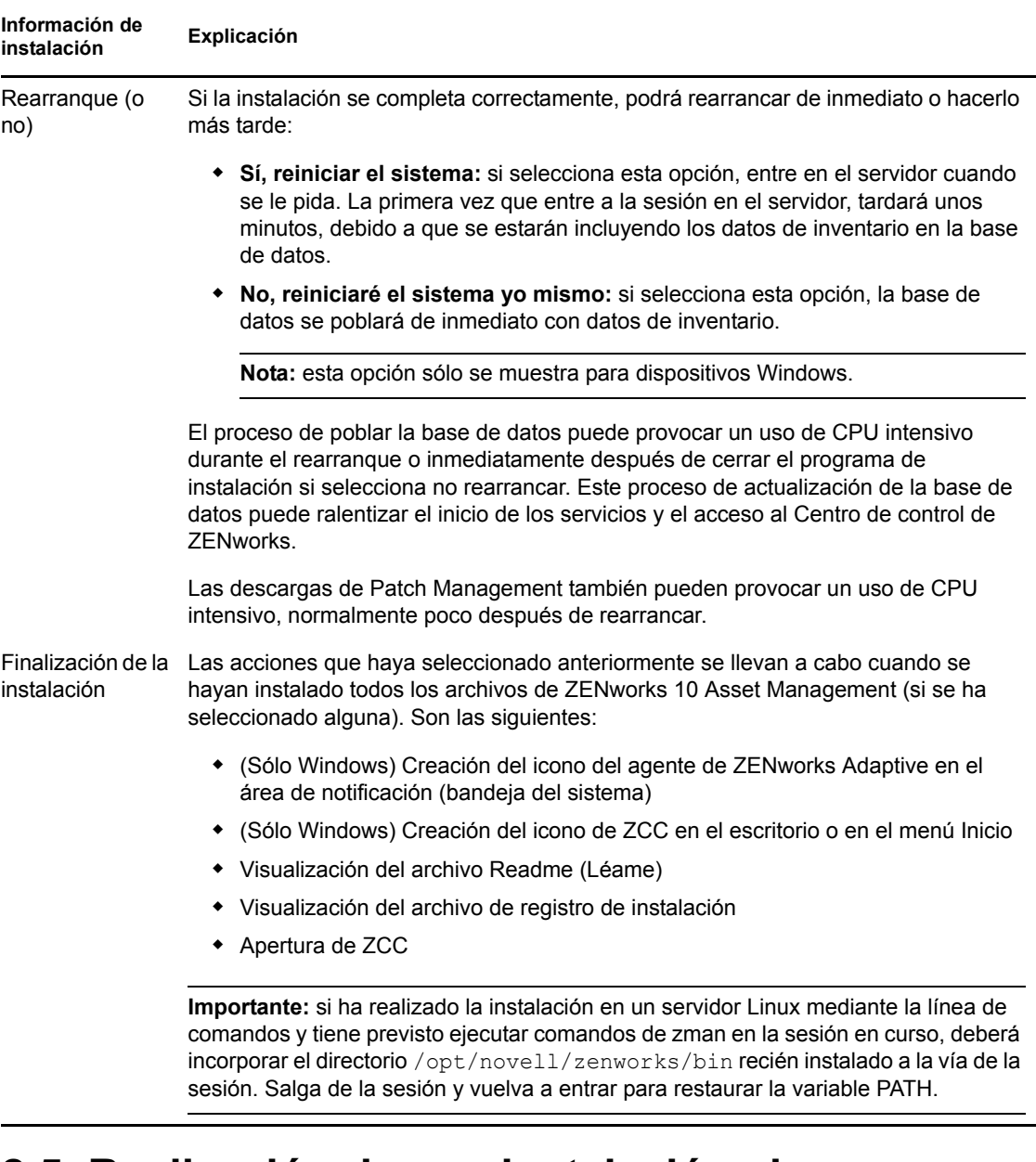

## <span id="page-53-0"></span>**2.5 Realización de una instalación sin supervisión**

Puede utilizar un archivo de respuestas para llevar a cabo una instalación sin supervisión de ZENworks 10 Asset Management SP2. Puede editar el archivo de respuestas por defecto (proporcionado en *unidad\_DVD*:\Disk1\InstData\silentinstall.properties) o llevar a cabo una instalación para crear su propia versión del archivo de respuestas que contiene la información de instalación básica y editar la copia según sea necesario.

Si utiliza una base de datos de Sybase incrustada, debe crear un archivo de respuestas para llevar a cabo la instalación sin supervisión; no puede reutilizar el archivo de respuestas generado para un servidor que utilice una base de datos externa.

Haga lo siguiente para crear el archivo de respuestas y utilícelo para realizar una instalación sin supervisión:

- [Sección 2.5.1, "Creación del archivo de respuestas", en la página 55](#page-54-0)
- [Sección 2.5.2, "Instalación", en la página 56](#page-55-0)

### <span id="page-54-0"></span>**2.5.1 Creación del archivo de respuestas**

- **1** Lance el ejecutable de instalación de ZENworks 10 Asset Management SP2 en un servidor mediante uno de los métodos siguientes:
	- **Interfaz gráfica de Windows:** *unidad\_DVD*:\setup.exe -s
	- **Interfaz gráfica de Linux:** sh /media/cdrom/setup.sh -s

El comando sh permite resolver los problemas de derechos.

**Línea de comandos de Linux:** sh /media/cdrom/setup.sh -e -s

Para obtener más información acerca de los argumentos de instalación, consulte el [Apéndice A,](#page-70-0)  ["Argumentos de ejecutable de instalación", en la página 71.](#page-70-0)

**2** (Condicional) En un servidor de Windows, asegúrese de que la opción *Sí, generar el archivo de respuestas con el reinicio activado* esté seleccionada para que el servidor rearranque automáticamente cuando termine la instalación silenciosa.

Las instalaciones silenciosas no muestran una barra de progreso.

<span id="page-54-1"></span>**3** Cuando el sistema lo solicite, proporcione una vía al archivo de respuestas personalizado.

Cuando utilice el argumento -s por sí mismo, el programa le pedirá una vía al archivo de respuestas. El nombre de archivo por defecto es silentinstall.properties, aunque podrá cambiar el nombre posteriormente (consulte el [Paso 4g](#page-55-1)).

**4** Añada la contraseña de la zona de gestión y de la base de datos externa al archivo de respuestas personalizado.

Dado que la contraseña de la base de datos externa que se introduce durante la instalación no se guarda en el archivo de respuestas, deberá añadir la contraseña de la base de datos y de la zona de gestión en cada copia del archivo de respuestas para que se proporcionen correctamente durante la instalación no atendida.

Opcionalmente, puede crear una variable de entorno para enviar la contraseña a la instalación no atendida. Las instrucciones para ello se incluyen en el archivo de respuestas, en la sección en la que se almacena la información de contraseña.

Al editar el archivo de respuestas, puede realizar cualquier otro cambio necesario para personalizarlo para la instalación no atendida. El archivo de respuestas contiene instrucciones para sus distintas secciones.

Para añadir la contraseña de la base de datos externa y de la zona de gestión en el archivo de respuestas:

**4a** Abra el archivo de respuestas en un editor de texto.

El archivo de respuestas personalizado se encontrará en la ubicación especificada en el Paso 3

Si va a editar el archivo de respuestas por defecto, se encuentra en *unidad\_DVD*:\Disk1\InstData\silentinstall.properties.

4b Busque ADMINISTRATOR PASSWORD= .

**4c** Sustituya \$lax.nl.env.ADMIN\_PASSWORD\$ por la contraseña real.

Por ejemplo, si la contraseña es novell, la entrada será la siguiente:

ADMINISTRATOR\_PASSWORD=novell

- **4d** (Condicional) Si va a utilizar una base de datos externa, busque la línea DATABASE ADMIN PASSWORD=, y sustituya \$lax.nl.env.ADMIN PASSWORD\$ con la contraseña real.
- **4e** (Condicional) Si va a utilizar una base de datos externa, busque la línea DATABASE ACCES PASSWORD=, y sustituya \$lax.nl.env.ADMIN PASSWORD\$ con la contraseña real.
- **4f** Guarde el archivo y cierre el editor.
- <span id="page-55-1"></span>**4g** Realice tantas copias con nombres diferentes como necesite para distintas situaciones de instalación, modifique cada copia según sea conveniente y copie cada una de ellas en el servidor en el que desee utilizarlas.

Si desea añadir otro servidor primario a la zona de gestión existente, debe proporcionar la siguiente información en el archivo de respuestas:

```
PRIMARY_SERVER_ADDRESS=$Primary_Server_IPaddress$
PRIMARY_SERVER_PORT=$Primary_Server_port$
PRIMARY SERVER CERT=-----BEGIN CERTIFICATE-----
MIID9DCCLotsOfEncryptedCharactersSja+bY05Y=-----END CERTIFICATE-----
```
donde

PRIMARY\_SERVER\_ADDRESS corresponde a la dirección IP o el nombre DNS del servidor primario padre si el servidor secundario se va a instalar en una zona de gestión existente.

PRIMARY\_SERVER\_PORT corresponde al puerto SSL que utiliza el servidor primario padre si el servidor secundario se va a instalar en una zona de gestión existente. El valor por defecto es 443.

PRIMARY\_SERVER\_CERT corresponde al certificado que haya especificado en el servidor primario padre si el servidor secundario se va a instalar en una zona de gestión existente. El certificado debe tener el formato de cadena codificada base64 de un certificado x509 y la cadena se debe especificar en una sola línea. Los datos anteriores constituyen sólo un ejemplo de la información de certificado.

- **5** Una vez realizadas las modificaciones en el archivo de respuestas personalizado, cópielo de la vía especificada en el [Paso 3](#page-54-1) y péguelo en una ubicación de cada uno de los servidores en los que pretenda usarlo para la instalación no atendida.
- **6** Para utilizar el archivo de respuestas actualizado, continúe con la [Sección 2.5.2, "Instalación",](#page-55-0)  [en la página 56.](#page-55-0)

### <span id="page-55-0"></span>**2.5.2 Instalación**

- <span id="page-55-2"></span>**1** En el servidor de instalación en el que vaya a llevar a cabo la instalación sin supervisión, introduzca el DVD de instalación de *Novell ZENworks 10 Asset Management SP2*.
	- En Windows, si se muestra la página de instalación en la que puede seleccionar el idioma, haga clic en *Cancelar* para salir de la instalación de interfaz gráfica.
	- En Linux, monte el DVD de instalación.
- **2** Para iniciar la instalación no atendida, utilice la opción -f en el comando:
	- En Windows, ejecute *unidad\_DVD*:\setup.exe -s -f *vía\_al\_archivo*.
	- En Linux, ejecute sh /media/cdrom/setup.sh -s -f *vía\_al\_archivo*.

donde *vía\_al\_archivo* es la vía completa al archivo de respuestas creado en la [Sección 2.5.1,](#page-54-0)  ["Creación del archivo de respuestas", en la página 55](#page-54-0) o un directorio que contiene el archivo silentinstall.properties (debe utilizar ese nombre de archivo).

El comando sh permite resolver los problemas de derechos.

Si ha modificado el nombre de respuestas actualizado, incluya el nuevo nombre en la vía.

Si no se proporciona un nombre de archivo o la vía o el archivo no existen, el parámetro -f se omite y se ejecuta la instalación por defecto (de interfaz gráfica o de línea de comandos) en lugar de la instalación no atendida.

- **3** Una vez que haya finalizado la instalación y se haya rearrancado el servidor, realice una de las siguientes acciones para verificar que ZENworks 10 Asset se está ejecutando:
	- **Ejecute ZCC**

Si ZCC no se inicia automáticamente, utilice la siguiente dirección URL para abrir ZCC en un navegador Web:

https:// *nombre\_DNS\_o\_dirección\_IP\_del\_servidor\_primario*/zenworks

Esto se puede llevar a cabo en el servidor en el que acaba de instalar ZENworks o en una [estación de trabajo cualificada](#page-27-0).

#### **Comprobación de los servicios de Windows mediante la interfaz gráfica**

En el servidor, haga clic en *Inicio,* seleccione *Herramientas administrativas* > *Servicios* y revise el estado del *Cargador de Novell ZENworks* y los servicios del *Servidor de Novell ZENworks.*

Si no se están ejecutando, inicie los servicios de ZENworks. Haga clic con el botón derecho en el *Servidor de Novell ZENworks,* seleccione *Inicio,* haga clic con el botón derecho en el servicio *Cargador de Novell ZENworks* y seleccione *Iniciar.*

La opción *Reiniciar* detiene todos los servicios relacionados que ya se estén ejecutando y los inicia en el orden correcto, incluido el *Cargador de Novell ZENworks.*

#### **Comprobación de los servicios de Windows mediante una línea de comandos**

En el servidor, haga clic en *Inicio,* haga clic en *Ejecutar* y ejecute el siguiente comando:

*ZENworks\_installation\_path*\bin\novell-zenworks-configure -c SystemStatus

De este modo se muestran todos los servicios de ZENworks y sus estados.

Para iniciar los servicios, ejecute el siguiente comando:

*ZENworks\_installation\_path*\bin\novell-zenworks-configure -c Start

 **Comprobación de los servicios de Linux mediante un comando de configuración**  En el servidor, ejecute el siguiente comando:

/opt/novell/zenworks/bin/novell-zenworks-configure -c SystemStatus

De este modo se muestran todos los servicios de ZENworks y sus estados.

Para iniciar los servicios, ejecute el siguiente comando:

/opt/novell/zenworks/bin/novell-zenworks-configure -c Start

 **Comprobación de los servicios de Linux mediante los comandos específicos de cada servicio** 

En el servidor, ejecute los siguientes comandos:

```
/etc/init.d/novell-zenserver status
/etc/init.d/novell-zenloader status
```
Si los servicios no se están ejecutando, ejecute el siguiente comando para iniciar los servicios de ZENworks:

/etc/init.d/novell-zenserver start /etc/init.d/novell-zenloader start

- **4** Para crear otro servidor primario para la zona de gestión mediante una instalación sin supervisión, vuelva al [Paso 1](#page-55-2); en caso contrario, continúe con el [Paso 5](#page-57-1).
- <span id="page-57-1"></span>**5** Cuando se haya completado la instalación, continúe con la [Sección 2.6, "Tareas posteriores a la](#page-57-0)  [instalación", en la página 58](#page-57-0).

## <span id="page-57-0"></span>**2.6 Tareas posteriores a la instalación**

Tras instalar correctamente ZENworks 10 Asset Management SP2, realice las siguientes tareas:

Realice una copia de seguridad fiable de la base de datos de ZENworks regularmente.

Para obtener más información acerca de cómo realizar la copia de seguridad, consulte "Gestión de base de datos" en la *[Referencia sobre la administración del sistema ZENworks 10](#page-0-0)  [Management](#page-0-0)*.

Obtenga y anote las credenciales de la base de datos.

Para obtener las credenciales de la base de datos interna, utilice uno de los siguientes comandos:

zman dgc -U *nombre\_administrador* -P *contraseña\_administrador*

O bien

zman database-get-credentials -U *nombre\_administrador* -P *contraseña\_administrador*

Para obtener las credenciales de la base de datos externa, póngase en contacto con el administrador de la base de datos.

 Realice una copia de seguridad fiable del servidor de ZENworks (sólo es necesario realizarla una vez).

Para obtener más información acerca de cómo realizar la copia de seguridad, consulte "Copia de seguridad de un servidor de ZENworks" en la *[Referencia sobre la administración del](#page-0-0)  [sistema ZENworks 10 Management](#page-0-0)*.

Realice una copia de seguridad fiable de la autoridad certificadora.

Para obtener más información acerca de cómo realizar la copia de seguridad, consulte "Copia de seguridad de la autoridad certificadora" en la *[Referencia sobre la administración del sistema](#page-0-0)  [ZENworks 10 Management](#page-0-0)*.

A continuación, consulte la guía *[Inicio rápido de administración de ZENworks 10 Asset](#page-0-0)  [Management](#page-0-0)* para acceder a conceptos e instrucciones detalladas acerca de cómo configurar y utilizar ZENworks 10 Asset Management de forma más completa.

# **2.7 Instalación del agente de ZENworks Adaptive**

Cualquier dispositivo que desee gestionar mediante ZENworks debe tener distribuido el agente de ZENworks Adaptive. El agente de Adaptive se encarga de recopilar inventarios de software y hardware, monitorizar el uso del software y la conformidad con las licencias, así como de realizar todas las demás tareas de gestión de ZENworks en el dispositivo gestionado.

Para obtener información detallada sobre cómo distribuir el agente de ZENworks Adaptive, consulte la sección "Distribución del agente de ZENworks Adaptive" en la *[Referencia sobre descubrimiento,](#page-0-0)  [distribución y retiro de ZENworks 10](#page-0-0)* .

# <span id="page-60-0"></span><sup>3</sup>**Desinstalación de ZENworks 10 Asset Management SP2**

Puede desinstalar el software de ZENworks de los servidores primarios, los satélites y los dispositivos gestionados. Si está instalado el servidor de informes de ZENworks, debe desinstalarlo antes de desinstalar el software de ZENworks.

La base de datos incrustada de ZENworks sólo se puede desinstalar si se desinstala el software de ZENworks del servidor primario que albergue la zona de gestión. Si utiliza una base de datos externa, ésta quedará intacta tras la desinstalación. Para desinstalar una base de datos externa de ZENworks, consulte las instrucciones proporcionadas por el fabricante de la base de datos.

Consulte las siguientes secciones para obtener más información:

- [Sección 3.1, "Orden correcto para desinstalar el software de ZENworks", en la página 61](#page-60-1)
- [Sección 3.2, "Desinstalación de un servidor primario, un satélite o un dispositivo gestionado](#page-61-0)  [Windows", en la página 62](#page-61-0)
- [Sección 3.3, "Desinstalación de un servidor primario Linux", en la página 65](#page-64-0)
- [Sección 3.4, "Desinstalación de un satélite Linux", en la página 67](#page-66-0)

## <span id="page-60-1"></span>**3.1 Orden correcto para desinstalar el software de ZENworks**

Cuando vaya a desinstalar el software de ZENworks de componentes concretos de la zona de gestión (como un servidor primario o un dispositivo gestionado), no tendrá que seguir ningún orden concreto.

Sin embargo, si desea eliminar por completo el software de ZENworks de todos los componentes de la zona de gestión (y eliminarlo de forma eficaz de todo el entorno), recomendamos que desinstale el software siguiendo el orden inverso al de la instalación. Esto significa que debe:

- 1. Desinstalar el agente de Adaptive de todos los dispositivos gestionados.
- 2. Desinstalar todos los servidores primarios menos el servidor primario de la base de datos. El servidor primario de la base de datos es aquel en el que se encuentra la base de datos de ZENworks incrustada. O bien, en el caso de que utilice una base de datos de ZENworks externa, el primer servidor primario instalado.

Si no desinstala todos los demás servidores primarios antes del servidor primario de la base de datos, esos otros servidores primarios quedan huérfanos cuando se suprime el servidor primario de la base de datos y no se pueden desinstalar desde el Centro de control de ZENworks.

3. Desinstalar el servidor primario de la base de datos.

## <span id="page-61-0"></span>**3.2 Desinstalación de un servidor primario, un satélite o un dispositivo gestionado Windows**

Antes de desinstalar el software de ZENworks de un satélite Windows, si baja de nivel el dispositivo y lo convierte en dispositivo gestionado, sólo deberá ejecutar el programa de desinstalación cuando se hayan eliminado las funciones de satélite (generación de imágenes, contenido y recopilación) del dispositivo. Para asegurarse de que se han eliminado las funciones del dispositivo gestionado Windows, haga doble clic en el icono  $\overline{Z}$  del área de notificación. El panel de navegación izquierdo no debería contener ninguna página de satélite.

Para desinstalar un servidor primario, un satélite o un dispositivo gestionado Windows:

**1** En el servidor o dispositivo gestionado, ejecute:

```
zenworks_installation_directory\novell\zenworks\bin\zenworksuninstall.exe
```
**2** Consulte la información de la siguiente tabla durante la desinstalación.

La información se muestra en el orden del flujo de desinstalación.

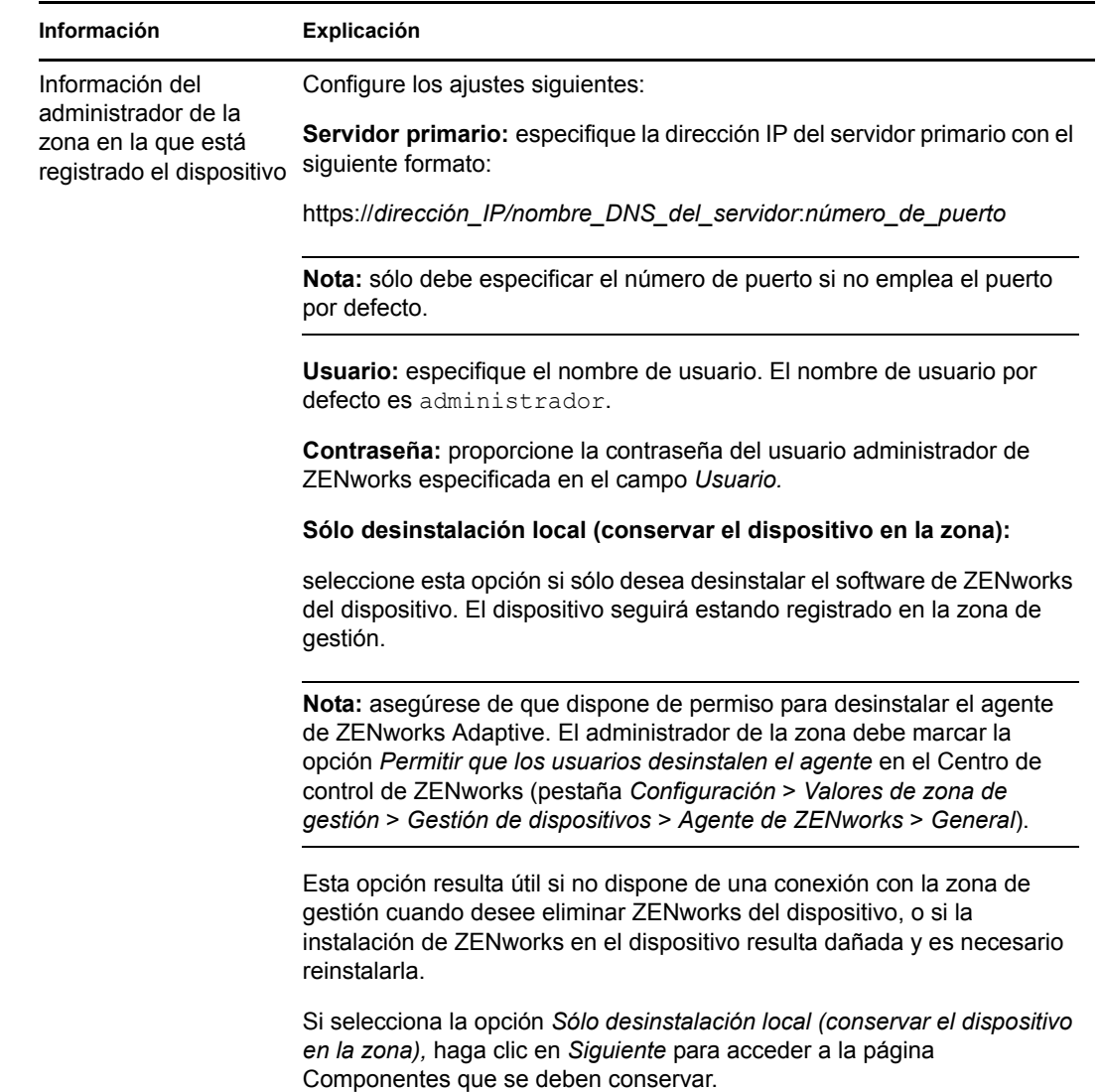

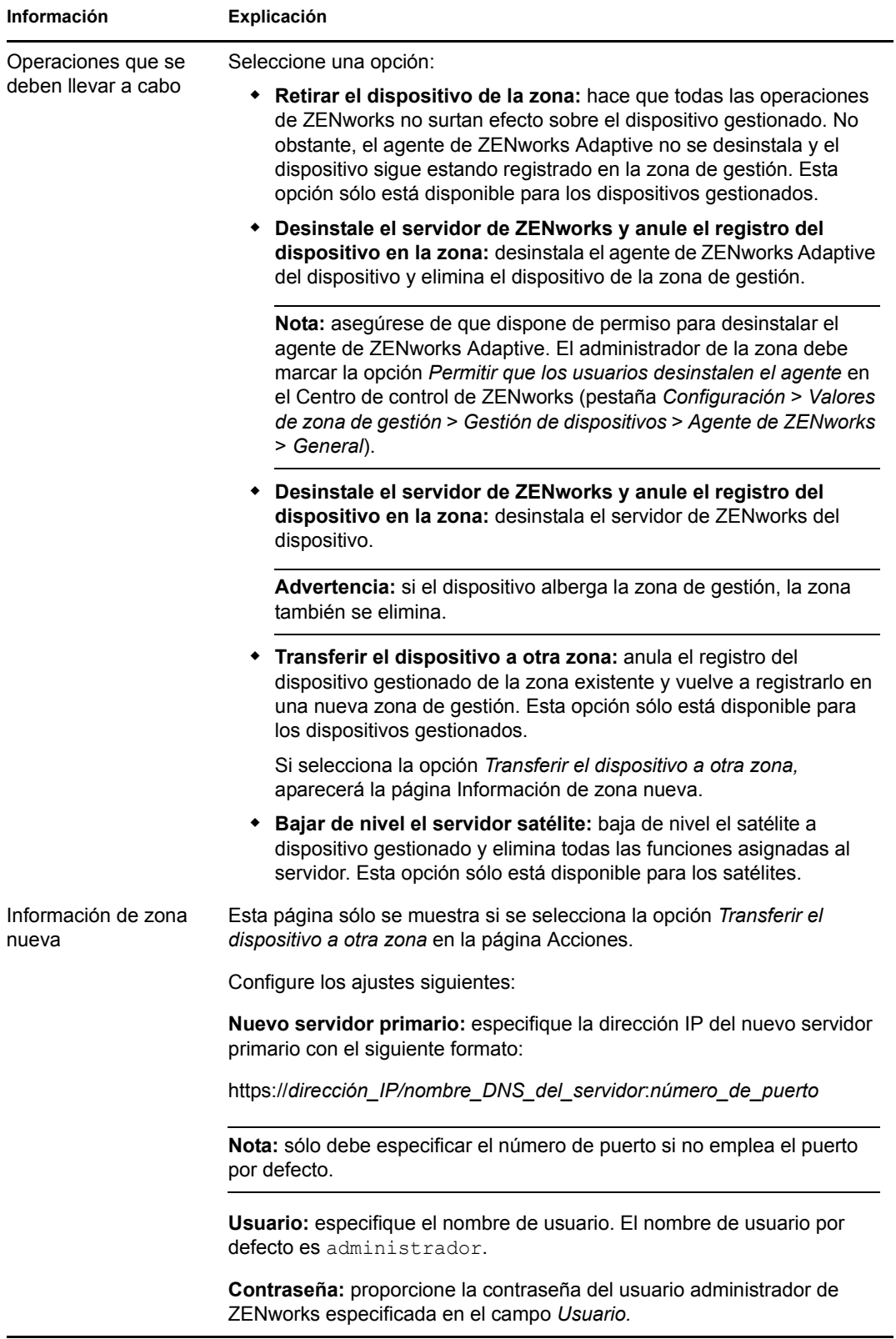

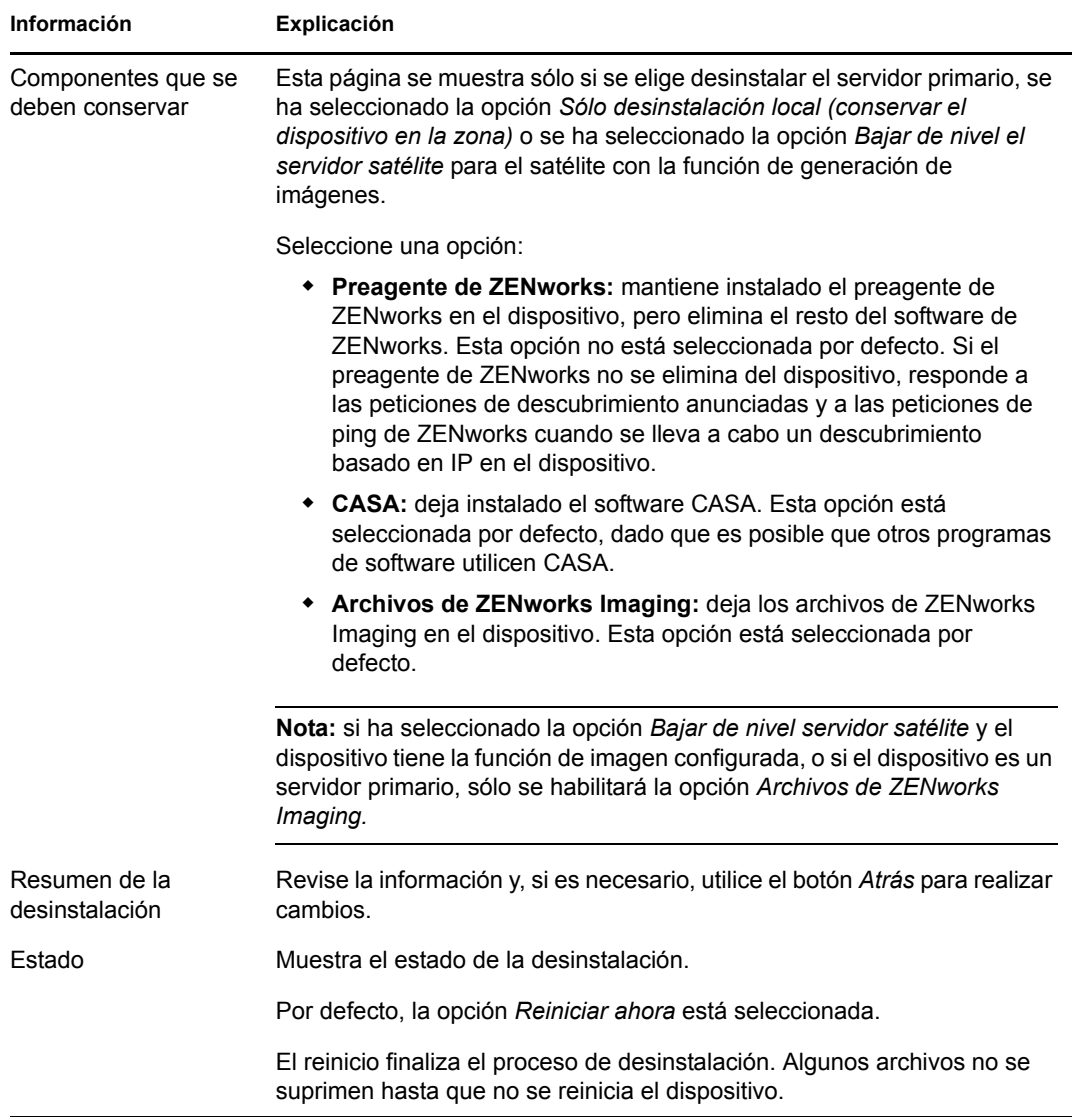

**3** Haga clic en *Finalizar* para completar la desinstalación.

Si ha seleccionado *Reiniciar ahora,* el dispositivo se rearranca para finalizar la instalación. De lo contrario, la instalación no finaliza hasta que no se rearranca el dispositivo.

- **4** Si hay archivos en las siguientes ubicaciones después del rearranque del dispositivo, puede suprimirlos manualmente:
	- **CASA:** si selecciona conservar CASA durante la desinstalación y posteriormente desea eliminar esta función, podrá hacerlo mediante la opción Agregar o quitar programas de Windows. Si el directorio c: \archivos de programa \novell \casa sigue existiendo incluso después de desinstalar CASA, puede suprimirlo manualmente.
	- **ZENworks:** los archivos de registro se dejan aquí intencionadamente para que pueda consultarlos. Puede suprimir manualmente el directorio *vía\_de\_instalación\_de\_ZENworks*\ZENworks en cualquier momento.
- **5** En Windows, si el icono del Centro de control de ZENworks permanece en el escritorio, puede suprimirlo manualmente.

# <span id="page-64-0"></span>**3.3 Desinstalación de un servidor primario Linux**

Cuando se desinstala el software de ZENworks de un servidor primario Linux, se puede eliminar el dispositivo de la zona de gestión (anular el registro) o mantenerlo registrado. En las secciones siguientes se proporcionan instrucciones para ambas opciones de desinstalación:

- [Sección 3.3.1, "Desinstalación del software de ZENworks y eliminación del dispositivo de la](#page-64-1)  [zona", en la página 65](#page-64-1)
- [Sección 3.3.2, "Desinstalación del software de ZENworks mientras se mantiene el dispositivo](#page-65-0)  [en la zona", en la página 66](#page-65-0)

### <span id="page-64-1"></span>**3.3.1 Desinstalación del software de ZENworks y eliminación del dispositivo de la zona**

Para desinstalar el software de ZENworks de un servidor primario Linux y eliminar el dispositivo (anular el registro) de la zona de gestión, escriba el siguiente comando en el indicador de consola del servidor:

```
mono /opt/novell/zenworks/bin/ZENworksUninstall.exe –x –s http://
dirección_IP_del_servidor:número_de_puerto -u nombre_de_usuario -p contraseña
[opciones]
```
#### Donde,

-x, --remove = Comando que desinstala el software de ZENworks y elimina el dispositivo de la zona

-s = Dirección IP del servidor primario y número de puerto en el que se ejecuta el servidor. La dirección IP y el número de puerto se deben especificar en el siguiente formato: http:// *dirección\_IP\_del\_servidor*:*número\_de\_puerto*.

**Nota:** si el servidor primario se está ejecutando en el puerto por defecto (puerto 80), no es necesario especificar el argumento -s. Sin embargo, debe especificar el argumento con el número de puerto si el servidor primario no se está ejecutando en los puertos por defecto.

-u = Nombre de usuario del administrador de la zona de gestión.

-p = Contraseña del administrador de la zona.

El comando acepta las siguientes opciones:

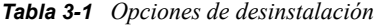

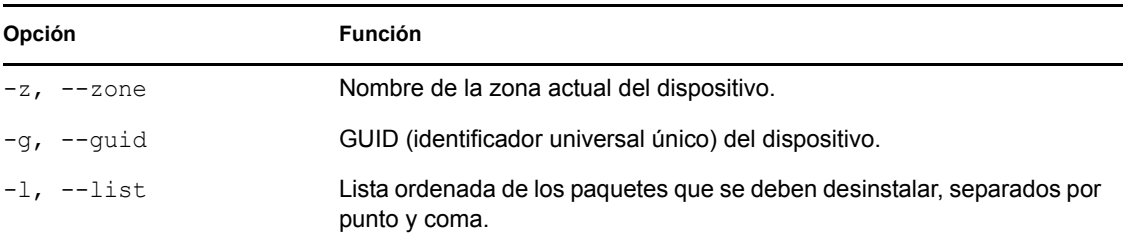

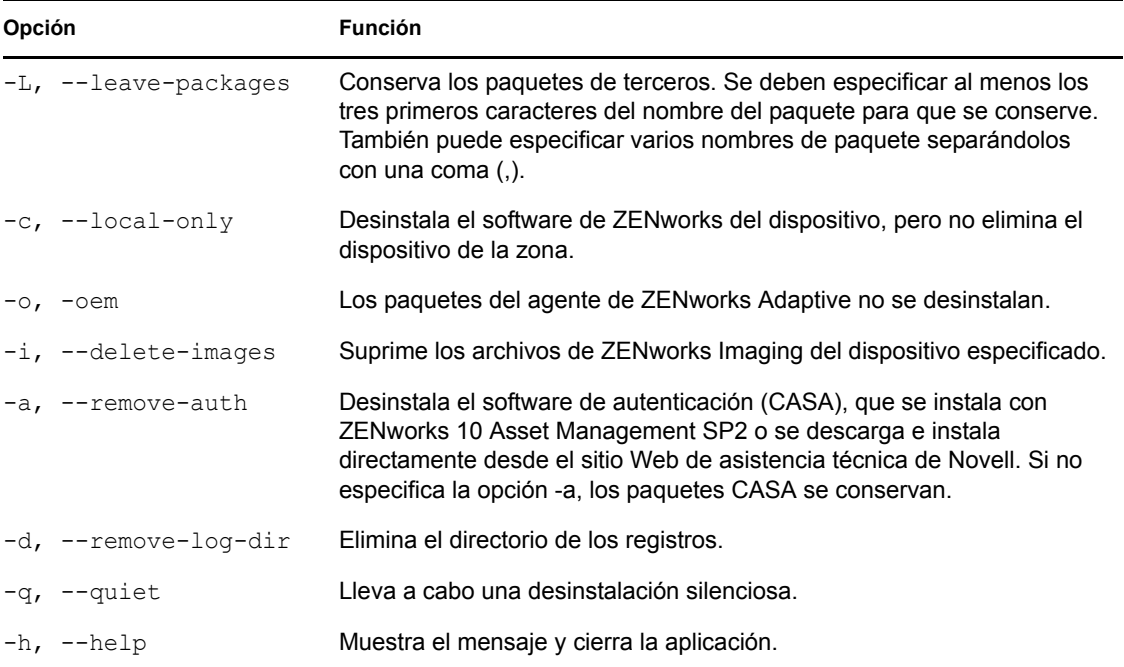

### <span id="page-65-0"></span>**3.3.2 Desinstalación del software de ZENworks mientras se mantiene el dispositivo en la zona**

Para desinstalar el software de ZENworks de un servidor primario Linux y mantener el dispositivo registrado en la zona de gestión, introduzca el siguiente comando en el indicador de la consola del servidor:

mono /opt/novell/zenworks/bin/ZENworksUninstall.exe –c -a

El comando acepta las siguientes opciones:

| Opción                 | <b>Función</b>                                                                                                    |
|------------------------|----------------------------------------------------------------------------------------------------|
| $-c$ , $-$ -local-only | Desinstala el software de ZENworks del dispositivo, pero no elimina el<br>dispositivo de la zona.                                                                                                    |
| -a, --remove-auth      | Desinstala el software de autenticación (CASA), que se instala con<br>ZENworks 10 Asset Management SP2 o se descarga e instala<br>directamente desde el sitio Web de asistencia técnica de Novell. Si no<br>especifica la opción -a, los paquetes CASA se conservan. |
| --help<br>$-h.$        | Muestra el mensaje y cierra la aplicación.                                                                                                    |

*Tabla 3-2 Opciones de desinstalación*

Este comando no elimina el dispositivo de la zona de gestión.

# <span id="page-66-0"></span>**3.4 Desinstalación de un satélite Linux**

Es posible llevar a cabo los siguientes tipos de desinstalación en un satélite Linux:

- [Sección 3.4.1, "Desinstalación de operaciones de zona", en la página 67](#page-66-1)
- [Sección 3.4.2, "Desinstalación local", en la página 68](#page-67-0)

Antes de desinstalar el software de ZENworks de un satélite Linux, si baja de nivel el dispositivo y lo convierte en dispositivo gestionado, sólo deberá ejecutar el programa de desinstalación cuando se hayan eliminado las funciones de satélite (generación de imágenes, contenido y recopilación) del dispositivo. Para asegurarse de que las funciones de satélite están inhabilitadas en el dispositivo, ejecute el comando zac satr.

### <span id="page-66-1"></span>**3.4.1 Desinstalación de operaciones de zona**

En las desinstalaciones de operaciones de zona, se desinstala el agente de ZENworks Adaptive de un satélite Linux, se eliminan las funciones de satélite asignadas al dispositivo y se elimina el dispositivo de la zona de gestión:

- **1** En el indicador de consola del satélite Linux, lance el programa de desinstalación escribiendo / opt/novell/zenworks/bin/uninstall.
- **2** Seleccione la configuración regional (el idioma) en el que desea ejecutar el programa de desinstalación introduciendo el número correspondiente.

Para seleccionar la configuración regional por defecto, escriba el número 2 o pulse Intro.

**Sugerencia:** si se pulsa Intro en cualquier indicación, el programa de desinstalación acepta el valor por defecto, que es el valor que se muestra entre paréntesis.

- **3** Lea la introducción y pulse Intro.
- **4** En la pantalla Tipo de desinstalación, seleccione la opción *Operaciones de zona* pulsando Intro.
- **5** En la pantalla Información de la zona de gestión de ZENworks, introduzca la dirección IP del servidor primario en el que está registrado el satélite Linux.
- **6** Introduzca el número de puerto de escucha del servidor primario.

Para seleccionar el puerto por defecto, el 443, pulse Intro.

**7** Introduzca el nombre de usuario del administrador de la zona.

Para usar el nombre de usuario por defecto, Administrador, pulse Intro.

- **8** Introduzca la contraseña del administrador de la zona.
- **9** (Condicional) Si el satélite Linux tiene la función de generación de imágenes configurada, se le preguntará si desea conservar las imágenes después de la desinstalación. Para conservar las imágenes, pulse Intro.
- **10** Revise el resumen y pulse Intro para iniciar la desinstalación.

Si el satélite Linux tiene funciones de satélite asignadas, el programa de desinstalación de ZENworks no desinstala el agente de ZENworks Adaptive. En su lugar realiza las siguientes acciones:

Elimina todas las funciones de satélite del dispositivo.

- Elimina todos los RPM relacionados con las funciones de satélite del dispositivo.
- Elimina la entrada del dispositivo del Centro de control de ZENworks (pestaña *Configuración* > panel *Jerarquía de servidores*).

Si el satélite Linux no tiene ninguna función de satélite asignada, el programa de desinstalación de ZENworks:

- Desinstala el agente de ZENworks Adaptive.
- Elimina el objeto de dispositivo del Centro de control de ZENworks (pestaña *Dispositivos* > pestaña *Gestionados* > carpeta *Servidores*).

**11** (Condicional) Si la desinstalación falla, consulte los siguientes archivos de registro:

- /var/opt/novell/log/zenworks/Zenworks\_Satellite\_Server\_Uninstall*marca horaria*.xml
- /tmp/err.log

### <span id="page-67-0"></span>**3.4.2 Desinstalación local**

La opción de desinstalación local permite desinstalar sólo el agente de ZENworks Adaptive.

**1** Asegúrese de que dispone de permiso para desinstalar el satélite Linux.

El administrador de la zona debe seleccionar la opción *Permitir que los usuarios desinstalen el agente* en el Centro de control de ZENworks (pestaña *Configuración* > *Valores de zona de gestión* > *Gestión de dispositivos* > *Agente de ZENworks*> *General*).

- **2** En el indicador de consola del satélite Linux, lance el programa de desinstalación escribiendo / opt/novell/zenworks/bin/uninstall.
- **3** Seleccione la configuración regional (el idioma) en el que desea ejecutar el programa de desinstalación introduciendo el número correspondiente.

Para seleccionar la configuración regional por defecto, escriba el número 2 o pulse Intro.

**Sugerencia:** si se pulsa Intro en cualquier indicación, el programa de desinstalación acepta el valor por defecto, que es el valor que se muestra entre paréntesis.

- **4** Lea la introducción y pulse Intro.
- **5** En la pantalla Tipo de desinstalación, seleccione la opción *Desinstalación local* indicando el número 2 y pulsando Intro de nuevo para finalizar la selección.
- **6** (Condicional) Si el satélite Linux tiene la función de generación de imágenes configurada, se le preguntará si desea conservar las imágenes después de la desinstalación. Para conservar las imágenes, pulse Intro.
- **7** Revise el resumen y pulse Intro para iniciar la desinstalación.

El programa de desinstalación de ZENworks desinstala el agente de ZENworks Adaptive eliminando todos los RPM relacionados con el satélite Linux.

- **8** (Condicional) Si la desinstalación falla, consulte los siguientes archivos de registro:
	- /var/opt/novell/log/zenworks/Zenworks\_Satellite\_Server\_Uninstall*marca horaria*.xml
	- /tmp/err.log

Después de desinstalar el agente de ZENworks Adaptive, el objeto de dispositivo Linux seguirá apareciendo en el Centro de control de ZENworks (pestaña *Configuración* > panel *Jerarquía de servidores*) con todas las funciones de satélite, aun cuando se hayan eliminado del dispositivo todos los paquetes y los RPM relacionados con las funciones. Si desea suprimir el objeto, haga lo siguiente en el Centro de control de ZENworks:

**1** Elimine las funciones asignadas al satélite.

Para obtener más información sobre cómo eliminar las funciones, consulte la sección "Eliminación de satélites de la jerarquía de servidores" en la *[Referencia sobre la](#page-0-0)  [administración del sistema ZENworks 10 Management](#page-0-0)*.

- **2** Haga clic en la pestaña *Dispositivos* y seleccione la carpeta *Servidores.*
- **3** Marque la casilla de verificación situada junto al servidor Linux que desea y haga clic en *Suprimir.*

# <span id="page-70-0"></span><sup>A</sup>**Argumentos de ejecutable de instalación**

Para instalar Novell® ZENworks® 10 Asset Management SP2, se pueden utilizar los siguientes argumentos con los archivos ejecutables setup.exe y setup.sh que se encuentran en la raíz del DVD de instalación. Puede ejecutar estos archivos desde una línea de comandos.

Debe utilizar el comando sh con setup.sh para evitar problemas de derechos.

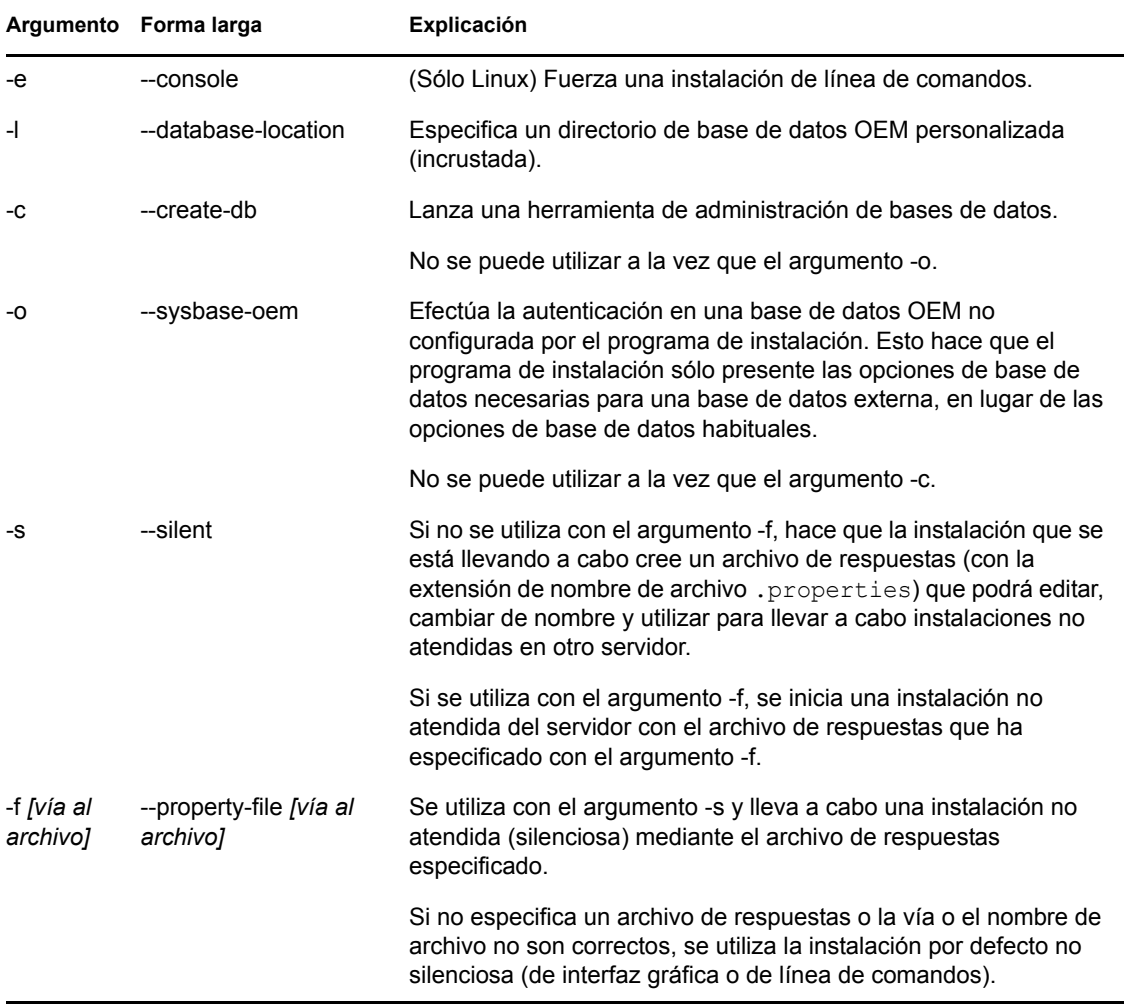

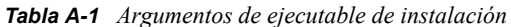

Algunos ejemplos:

Para llevar a cabo una instalación de línea de comandos en un servidor Linux:

sh *unzip\_location*/Disk1/setup.sh -e

Para especificar un directorio de base de datos:

*unzip\_location*\disk1\setup.exe -l d:\databases\sybase

Para crear un archivo de respuestas:

*unzip\_location*\disk1\setup.exe -s

Para llevar a cabo una instalación no atendida:

*unzip\_location*\disk1\setup.exe -s -f c:\temp\myinstall\_1.properties
# <sup>B</sup>**Resolución de problemas**

En las secciones siguientes se ofrecen soluciones a problemas que pueden surgir al instalar o desinstalar Novell® ZENworks® 10 Management SP2:

- [Sección B.1, "Solución de problemas de instalación", en la página 73](#page-72-0)
- [Sección B.2, "Mensajes de error de desinstalación", en la página 77](#page-76-0)

# <span id="page-72-0"></span>**B.1 Solución de problemas de instalación**

En esta sección se incluyen soluciones para los problemas que pueden surgir al instalar ZENworks 10 Management SP2.

- ["El Centro de control de ZENworks y los registros de instalación no se muestran](#page-72-1)  [automáticamente después de instalar ZENworks 10 Configuration Management SP2 en Linux"](#page-72-1)  [en la página 73](#page-72-1)
- ["La instalación de ZENworks 10 Configuration Management SP2 puede fallar en la versión de](#page-73-0)  [64 bits de Windows Server 2003 y Windows Server 2008" en la página 74](#page-73-0)
- ["Durante la instalación desde el directorio raíz en un dispositivo Linux no se pueden crear](#page-74-0)  [certificados autofirmados" en la página 75](#page-74-0)
- ["Falla la configuración del servidor de ZENworks con una base de datos de Oracle" en la](#page-74-1)  [página 75](#page-74-1)
- ["No es posible establecer una sesión de escritorio remota con un dispositivo Windows en el que](#page-74-2)  [se ejecuta el programa de instalación de ZENworks 10 Configuration Management SP2" en la](#page-74-2)  [página 75](#page-74-2)
- ["La instalación de un segundo servidor genera un mensaje de error" en la página 76](#page-75-0)
- ["Falla la instalación de Mono en Linux" en la página 76](#page-75-1)
- ["ConfigureAction falla debido a que se detecta un error en la máquina virtual de HotSpot" en la](#page-75-2)  [página 76](#page-75-2)
- ["No es posible instalar NetIdentity desde el cliente Novell de 32 bits en un dispositivo que tiene](#page-75-3)  [ZENworks instalado" en la página 76](#page-75-3)

# <span id="page-72-1"></span>**El Centro de control de ZENworks y los registros de instalación no se muestran automáticamente después de instalar ZENworks 10 Configuration Management SP2 en Linux**

Origen: ZENworks 10 Management SP2; Instalación en Linux.

- Explicación: Si ejecuta la instalación de ZENworks en un dispositivo Linux haciendo doble clic en el archivo setup.sh, puede que las opciones siguientes no funcionen, ya que Firefox, que es donde se muestran las opciones seleccionadas, no se lanza de forma automática:
	- Ver el archivo Readme
	- Ver los registros de instalación
	- Lanzar el Centro de control de ZENworks
- Acción: Lleve a cabo una de las tareas siguientes:
	- Para lanzar el Centro de control de ZENworks, introduzca la siguiente URL en un navegador Web:

https://*Dirección\_servidor\_ZENworks*

Sustituya *Dirección\_servidor\_ZENworks* con la dirección IP o el nombre DNS del servidor de ZENworks. Para obtener más información sobre cómo acceder al Centro de control de ZENworks, consulte la sección "Acceso al Centro de control de ZENworks" en la *[Referencia sobre la](#page-0-0)  [administración del sistema ZENworks 10 Management](#page-0-0)*.

- Para ver los registros de instalación, consulte el archivo ZENworks\_Install*marca horaria*.xml, situado en el directorio var/ opt/novell/log/zenworks/.
- Para ver el archivo Readme (léame), consulte el [sitio Web de](http://www.novell.com/documentation/zam10)  [documentación de ZENworks 10 Asset Management](http://www.novell.com/documentation/zam10) (http:// www.novell.com/documentation/zam10).

**Sugerencia:** si ejecuta el programa de instalación introduciendo el comando setup. sh en el indicador de la consola, las opciones seleccionadas se muestran automáticamente en Firefox.

## <span id="page-73-0"></span>**La instalación de ZENworks 10 Configuration Management SP2 puede fallar en la versión de 64 bits de Windows Server 2003 y Windows Server 2008**

Origen: ZENworks 10 Management SP2; Instalación.

Explicación: Si instala ZENworks 10 Management SP2 en Windows Server 2003 o Windows Server 2008 de 64 bits, la instalación puede fallar o bloquearse debido a la utilidad Windows Installer (msiexec). El siguiente mensaje se incluye en el registro de instalación:

Msiexec returned 1603:

- Causa posible El dispositivo no tiene instalada la versión 4.5 de Windows Installer.
	- Acción: Haga lo siguiente en el dispositivo con Windows Server 2003 o Windows Server 2008 de 64 bits:
		- **1** Actualice la utilidad Windows Installer (msiexec) a la versión 4.5 o a otra versión posterior. Para obtener más información acerca de cómo actualizar a Windows Installer 4.5, consulte el [sitio Web de ayuda y](http://support.microsoft.com/KB/942288)  [soporte de Microsoft](http://support.microsoft.com/KB/942288) (http://support.microsoft.com/KB/942288).
		- **2** Vuelva a instalar ZENworks 10 Configuration Management SP2:
			- **2a** En el DVD de instalación de *Novell ZENworks 10*, acceda a install\disk\instdata\windows\vm y ejecute el siguiente comando:

install.exe -Dzenworks.configure.force=true

**2b** Siga las instrucciones del asistente de instalación.

Si desea información adicional, consulte la [Sección 2.4,](#page-41-0)  ["Instalación", en la página 42](#page-41-0).

# <span id="page-74-0"></span>**Durante la instalación desde el directorio raíz en un dispositivo Linux no se pueden crear certificados autofirmados**

- Origen: ZENworks 10 Management SP2; Instalación.
- Acción: En el dispositivo Linux, descargue y copie la imagen ISO de instalación de ZENworks 10 en una ubicación temporal para la que todos los usuarios tengan permiso de lectura y ejecución.

### <span id="page-74-1"></span>**Falla la configuración del servidor de ZENworks con una base de datos de Oracle**

Origen: ZENworks 10 Management SP2; Instalación.

Explicación: Si el parámetro NLS\_CHARACTERSET no tiene el valor AL32UTF8 y el parámetro NLS\_NCHAR\_CHARACTERSET no tiene el valor AL16UTF16, la instalación de la base de datos falla y se muestran los siguientes mensajes de error:

> Failed to run the sql script: localization-updater.sql, message:Failed to execute the SQL command: insert into zLocalizedMessage(messageid,lang,messagestr) values('POLICYHANDLERS.EPE.INVALID\_VALUE\_FORMAT','fr','La stratéqie {0} n''a pas pu Ã<sup>a</sup>tre appliquée du fait que la valeur de la variable "{1}" n''est pas dans un format valide.'), message:ORA-00600: internal error code, arguments: [ktfbbsearch-7], [8], [], [], [], [], [], []

Acción: Defina el parámetro NLS\_CHARACTERSET con el valor AL32UTF8 y el parámetro NLS\_NCHAR\_CHARACTERSET con el valor AL16UTF16.

> Para asegurarse de que los parámetros de los conjuntos de caracteres están configurados con los valores recomendados, ejecute la siguiente consulta en el indicador de la base de datos:

```
select parameter, value from nls database parameters where
parameter like '%CHARACTERSET%';
```
## <span id="page-74-2"></span>**No es posible establecer una sesión de escritorio remota con un dispositivo Windows en el que se ejecuta el programa de instalación de ZENworks 10 Configuration Management SP2**

Origen: ZENworks 10 Management SP2; Instalación.

Explicación: Si intenta utilizar una conexión de escritorio remota para conectar con un servidor Windows en el que se esté ejecutando el programa de instalación de ZENworks 10 Configuration Management SP2, la sesión termina y se muestra el siguiente mensaje de error:

> The RDP protocol component "DATA ENCRYPTION" detected an error in the protocol stream and has disconnected the client.

Acción: Consulte el [sitio Web de ayuda y soporte de Microsoft](http://support.microsoft.com/kb/323497) (http:// support.microsoft.com/kb/323497).

#### <span id="page-75-0"></span>**La instalación de un segundo servidor genera un mensaje de error**

- Origen: ZENworks 10 Management SP2; Instalación.
- Explicación: Durante la instalación de un segundo servidor en una zona de gestión, puede aparecer al final de proceso un mensaje de error con el siguiente texto:

... FatalInstallException Name is null

Sin embargo, la instalación parece por lo demás correcta.

Este mensaje se muestra por error porque el programa cree que el servidor se debe volver a configurar, aunque no es así.

Acción: Revise el archivo de registro de instalación. Si no hay errores relacionados con este mensaje de error, puede ignorarlo.

#### <span id="page-75-1"></span>**Falla la instalación de Mono en Linux**

Origen: ZENworks 10 Management SP2; Instalación.

- Causa posible Si el directorio al que ha extraído la imagen ISO de instalación de ZENworks 10 contiene espacios y elige instalar Mono vinculado con ZENworks, falla la instalación de Mono en Linux.
	- Acción: Asegúrese de que el directorio en el que vaya a extraer la imagen ISO de instalación no incluya espacios.

#### <span id="page-75-2"></span>**ConfigureAction falla debido a que se detecta un error en la máquina virtual de HotSpot**

Origen: ZENworks 10 Management SP2; Instalación.

Explicación: Si va a instalar el primer servidor primario en un dispositivo Linux\* y al final del proceso de configuración de la base de datos observa que se ha producido un error y se le da la oportunidad de continuar o deshacer el proceso, es recomendable comprobar el archivo de registro de /var/opt/novell/log/ zenworks/instalación de ZENworks [fecha].log.xml. Si ve el error que se indica a continuación, puede continuar con la instalación sin problemas.

ConfigureAction failed!:

select tableName, internalName, defaultValue from Adf where inUse =?# An unexpected error has been detected by HotSpot Virtual Machine: #SIGSEGV (0xb) at pc=0xb7f6e340, pid=11887, tid=2284317600 # #Java VM: Java HotSpot(TM) Server VM (1.5.0 11-b03 mixed mode) #Problematic frame:

#C [libpthread.so.0+0x7340] \_\_pthread\_mutex\_lock+0x20

Acción: Haga caso omiso de este mensaje de error.

### <span id="page-75-3"></span>**No es posible instalar NetIdentity desde el cliente Novell de 32 bits en un dispositivo que tiene ZENworks instalado**

Origen: ZENworks 10 Management SP2; Instalación.

Explicación: Cuando se intenta instalar el agente de NetIdentity incluido con Novell Client32TM en un dispositivo en el que está instalado ZENworks Asset Management, la instalación falla y se muestra el siguiente mensaje de error:

> An incompatible version of Novell ZENworks Desktop Management Agent has been detected

- Causa posible El agente de NetIdentity no se ha instalado antes de instalar ZENworks.
	- Acción: Realice las acciones siguientes:
		- **1** Desinstale ZENworks Asset Management.

Para obtener más información acerca de cómo desinstalar ZENworks Asset Management, consulte el [Capítulo 3, "Desinstalación de ZENworks](#page-60-0)  [10 Asset Management SP2", en la página 61](#page-60-0).

- **2** Instale el agente de NetIdentity desde Novell Client32.
- **3** Instale ZENworks Asset Management.

Para obtener más información acerca de cómo instalar ZENworks Asset Management, consulte el [Capítulo 2, "Instalación de ZENworks 10 Asset](#page-28-0)  [Management SP2", en la página 29](#page-28-0).

# <span id="page-76-0"></span>**B.2 Mensajes de error de desinstalación**

Esta sección contiene explicaciones detalladas de los mensajes de error que se pueden presentar al desinstalar ZENworks 10 Configuration Management SP2:

- ["No es posible continuar porque el dispositivo no existe en la zona de gestión. Para obtener](#page-76-1)  [más información, consulte la página http://www.novell.com/documentation/zam10." en la](#page-76-1)  [página 77](#page-76-1)
- ["No es posible continuar porque el programa de desinstalación no puede determinar las](#page-76-2)  [funciones asignadas al dispositivo. Para obtener más información, consulte la página http://](#page-76-2) [www.novell.com/documentation/zam10." en la página 77](#page-76-2)

# <span id="page-76-1"></span>**No es posible continuar porque el dispositivo no existe en la zona de gestión. Para obtener más información, consulte la página http://www.novell.com/documentation/ zam10.**

- Origen: ZENworks 10 Management SP2; Desinstalación del satélite Linux.
- Causa posible La dirección IP especificada para el servidor primario en el que está registrado el satélite Linux no es correcta.
	- Acción: Especifique la dirección IP correcta del servidor primario en el que esté registrado el satélite Linux.

<span id="page-76-2"></span>**No es posible continuar porque el programa de desinstalación no puede determinar las funciones asignadas al dispositivo. Para obtener más información, consulte la página http://www.novell.com/documentation/zam10.**

- Origen: ZENworks 10 Management SP2; Desinstalación en Linux. Satélites
- Acción: Asegúrese de que el servidor primario en el que está registrado el satélite Linux esté encendido y en ejecución y de que el satélite Linux pueda acceder a él.

Acción: Para obtener información detallada acerca de este problema, consulte los registros siguientes:

```
/var/opt/novell/log/zenworks/
 Servidor_satélite_de_Zenworks<marcahoraria>
/tmp/err.log
```
Acción: Si el problema persiste, póngase en contacto con el [servicio de asistencia de](http://www.novell.com/support)  [Novell](http://www.novell.com/support) (http://www.novell.com/support).